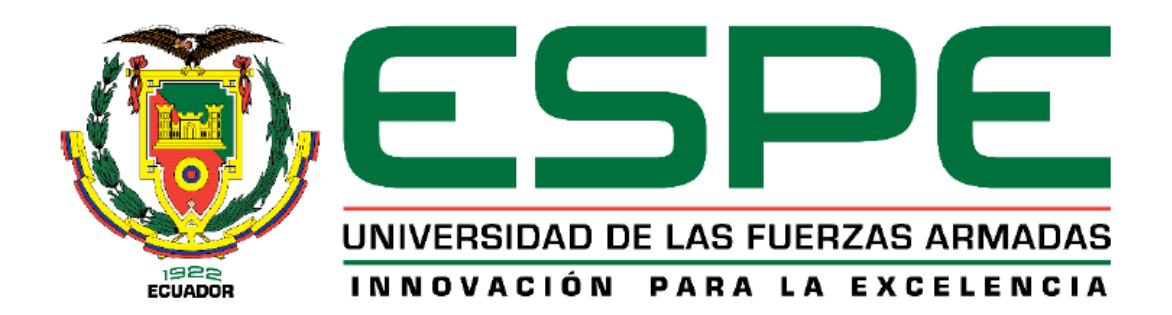

**"Diseñar y construir un diplexor que trabaje en la banda C con una frecuencia de 6 GHz para posteriormente realizar la escalabilidad del prototipo a la banda Ka para aplicaciones 5G"**

Vega Trujillo, Gissela Alexandra

Departamento de Eléctrica, Electrónica y Telecomunicaciones

Carrera de Ingeniería en Electrónica y Telecomunicaciones

Trabajo de titulación, previo a la obtención del título de Ingeniera en Electrónica y Telecomunicaciones

Ing. Haro Báez, Raúl Vinicio Msc.

25 de julio del 2022

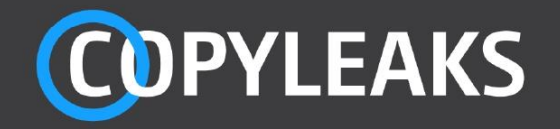

# Tesis\_GisselaVega.docx

Scanned on: 12:51 July 29, 2022 UTC

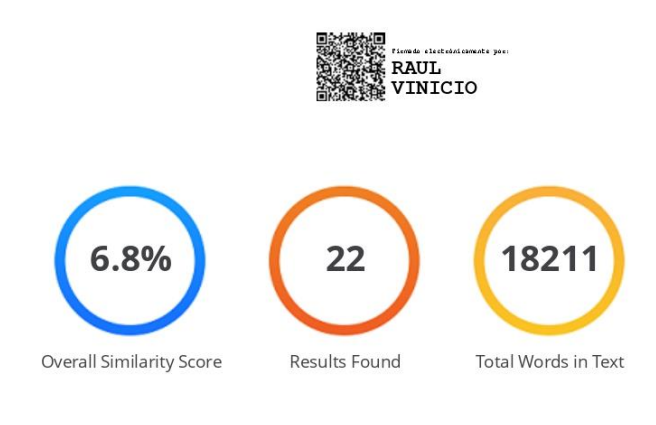

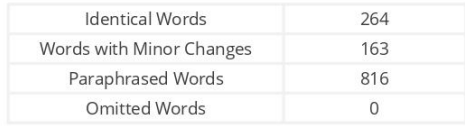

**COPYLEAKS** Website | Education | Businesses

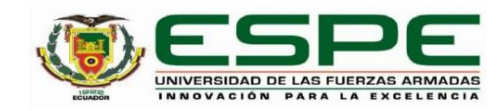

Departamento de Eléctrica, Electrónica y Telecomunicaciones

Carrera de Ingeniería en Electrónica y Telecomunicaciones

Certificación

Certifico que el trabajo de titulación: "Diseñar y construir un diplexor que trabaje en la banda C con una frecuencia de 6 GHz para posteriormente realizar la escalabilidad del prototipo a la banda Ka para aplicaciones 5G" fue realizado por la señorita Vega Trujillo, Gissela Alexandra; el mismo que cumple con los requisitos legales, teóricos, científicos, técnicos y metodológicos establecidos por la Universidad de las Fuerzas Armadas ESPE, además fue revisado y analizado en su totalidad por la herramienta de prevención y/o verificación de similitud de contenidos; razón por la cual me permito acreditar y autorizar para que se lo sustente públicamente.

Sangolquí, 25 de julio de 2022

Firma:

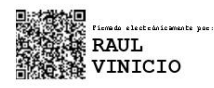

Ing. Haro Báez, Raúl Vinico MSc. C. C.: 1713500294

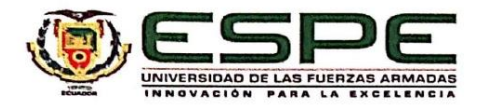

Departamento de Eléctrica, Electrónica y Telecomunicaciones Carrera de Ingeniería en Electrónica y Telecomunicaciones

#### Responsabilidad de Autoría

Yo, Vega Trujillo, Gissela Alexandra, con cédula de ciudadanía nº 2300644339, declaro que el contenido, ideas y criterios del trabajo de titulación: Diseñar y construir un diplexor que trabaje en la banda C con una frecuencia de 6 GHz para posteriormente realizar la escalabilidad del prototipo a la banda Ka para aplicaciones 5G es de mi autoría y responsabilidad, cumpliendo con los requisitos legales, teóricos, científicos, técnicos, y metodológicos establecidos por la Universidad de las Fuerzas Armadas ESPE, respetando los derechos intelectuales de terceros y referenciando las citas bibliográficas.

Á

Sangolquí, 27 de julio de 2022

Firma

Vega Trujillo Gissela Alexandra C.C.: 2300644339

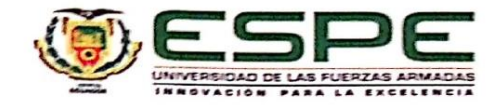

Departamento de Eléctrica, Electrónica y Telecomunicaciones

Carrera de Ingeniería en Electrónica y Telecomunicaciones

Autorización de Publicación

Yo Vega Trujillo, Gissela Alexandra, con cédula de ciudadanía nº 2300644339, autorizo a la Universidad de las Fuerzas Armadas ESPE publicar el trabajo de titulación: Diseñar y construir un diplexor que trabaje en la banda C con una frecuencia de 6 GHz para posteriormente realizar la escalabilidad del prototipo a la banda Ka para aplicaciones 5G en el Repositorio Institucional, cuyo contenido, ideas y criterios son de mi responsabilidad.

Sangolquí, 27 de julio de 2022

Firma

Vega Trujillo, Gissela Alexandra

C.C.: 2300644339

# **Dedicatoria**

<span id="page-5-0"></span>Esta tesis está dedicada:

A mis padres, Norma y José, que me inculcaron el anhelo de la prosperidad y quienes en su momento supieron brindarme el apoyo necesario para que lograra cumplir con mis objetivos.

A mis hermanos, Henry, Cindy y Melany, por su alegría y compañía en diferentes momentos de mi vida. En especial a mi pequeña hermana quien se convirtió en la principal motivación para continuar pese a las adversidades.

A Raham por acompañarme en este camino de preparación y crecimiento, por su amor, confianza y apoyo incondicional.

Esta realización profesional es por y para ustedes.

**Gissela Alexandra Vega Trujillo**

# **Agradecimiento**

<span id="page-6-0"></span>Quiero agradecer a la vida por cada lección aprendida en el transcurso de este camino de preparación, por cada dificultad y recompensa.

Gracias a mis padres, Norma y José, por su motivación, compañía, por sembrarme sueños desde niña, por haberme sabido aconsejar y por los valores que me han inculcado en cada etapa de mi vida. Agradezco cada uno de sus sacrificios, ya que hoy por su gran esfuerzo, al fin se cumple una de mis metas.

A mi hermana menor, Melany, por su cariño y compañía, por abrazarme en cada momento.

A mi novio Raham por haberme acompañado y alentado a seguir adelante, por su confianza y apoyo en cada instante. Gracias por ser incondicional en todo este tiempo.

A mi familia y amigos que han aportado gratas enseñanzas y experiencias.

Finalmente quiero expresar mi gratitud a mi director de Tesis, el Ing. Raúl Haro, por haberme guiado a lo largo de este proyecto de investigación, por su tiempo, enseñanzas, paciencia y por formar parte del cumplimiento de este objetivo. Y un agradecimiento general a todos los docentes de la carrera que fueron parte de mi formación profesional.

# **Gissela Alexandra Vega Trujillo**

# Tabla de Contenido

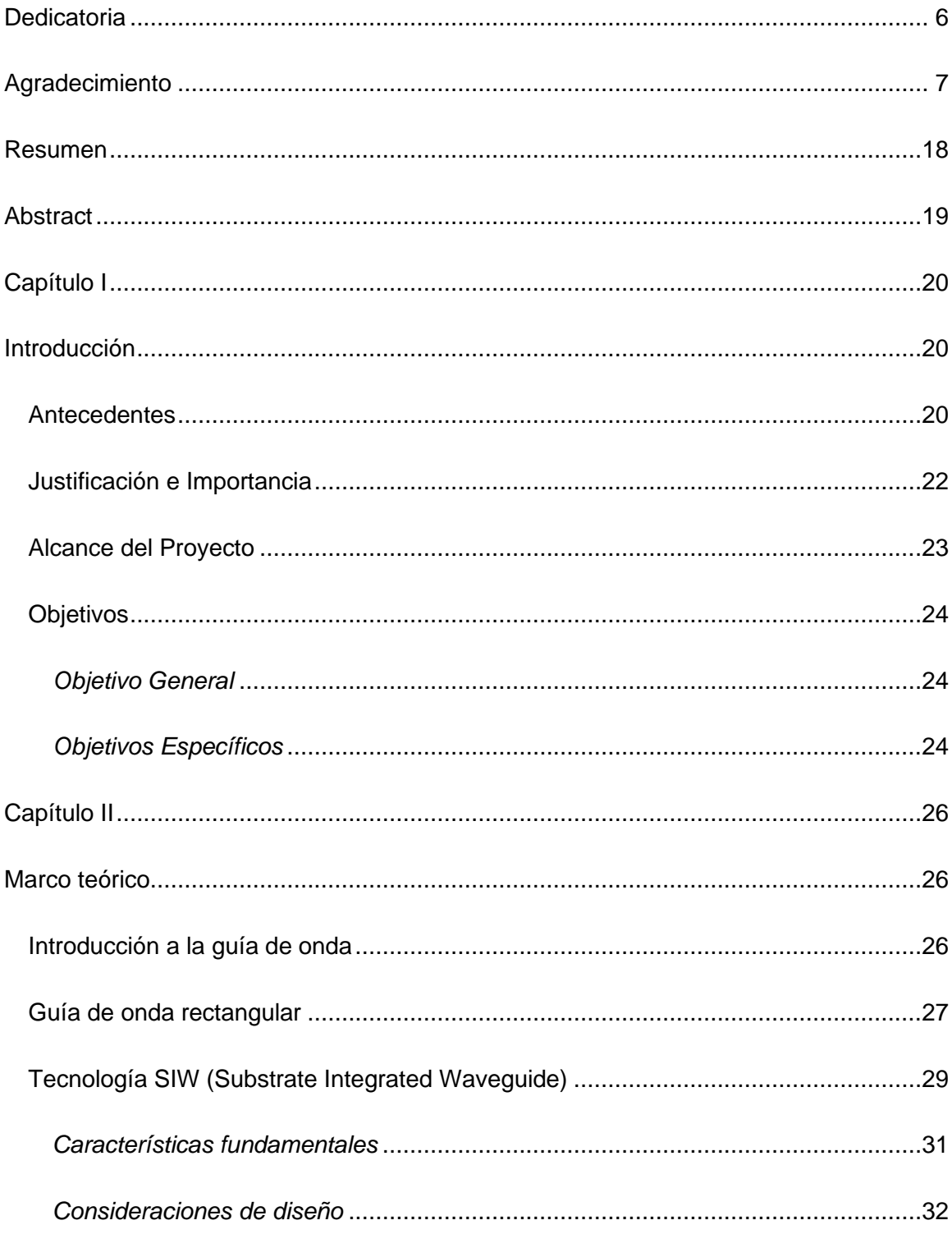

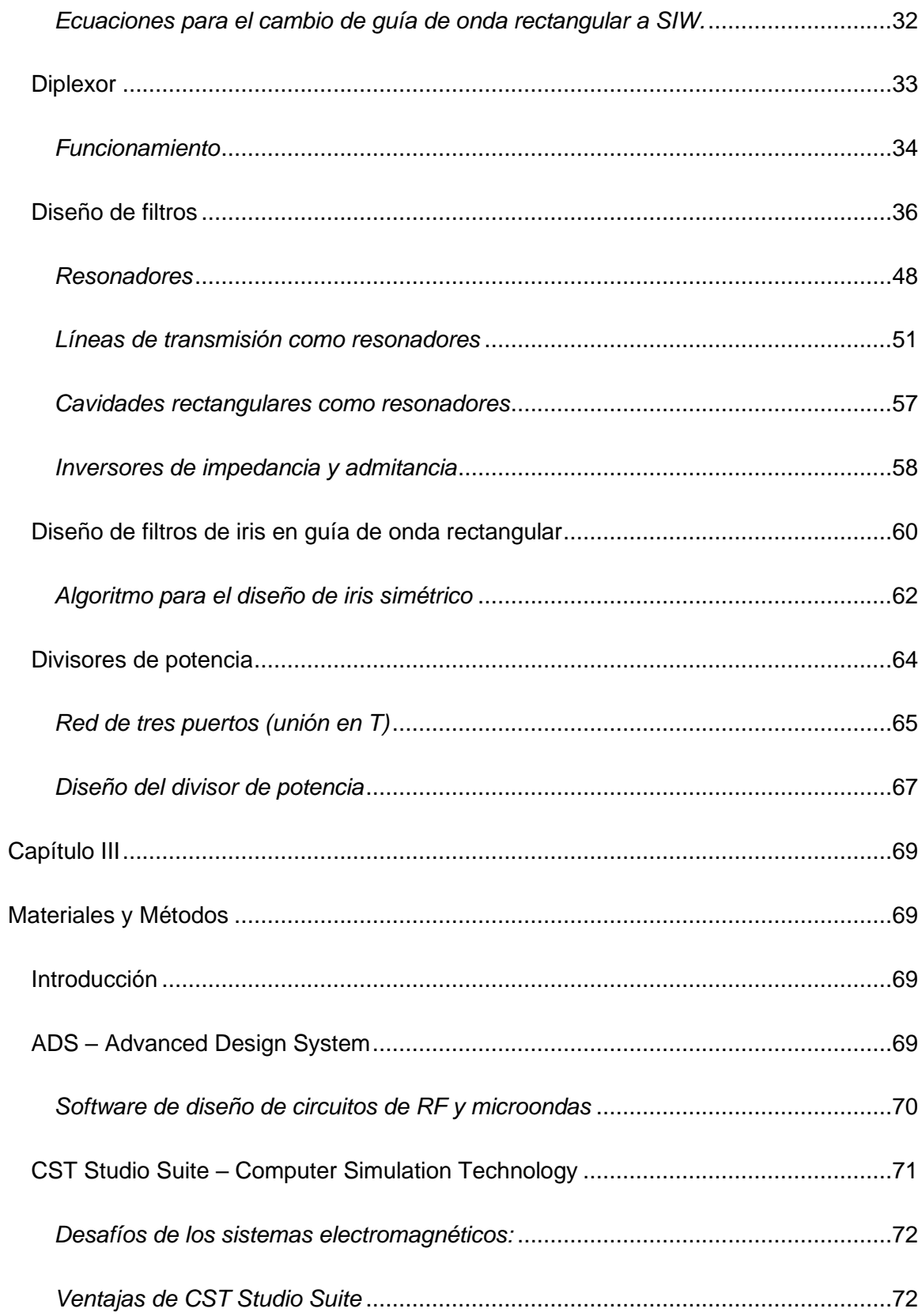

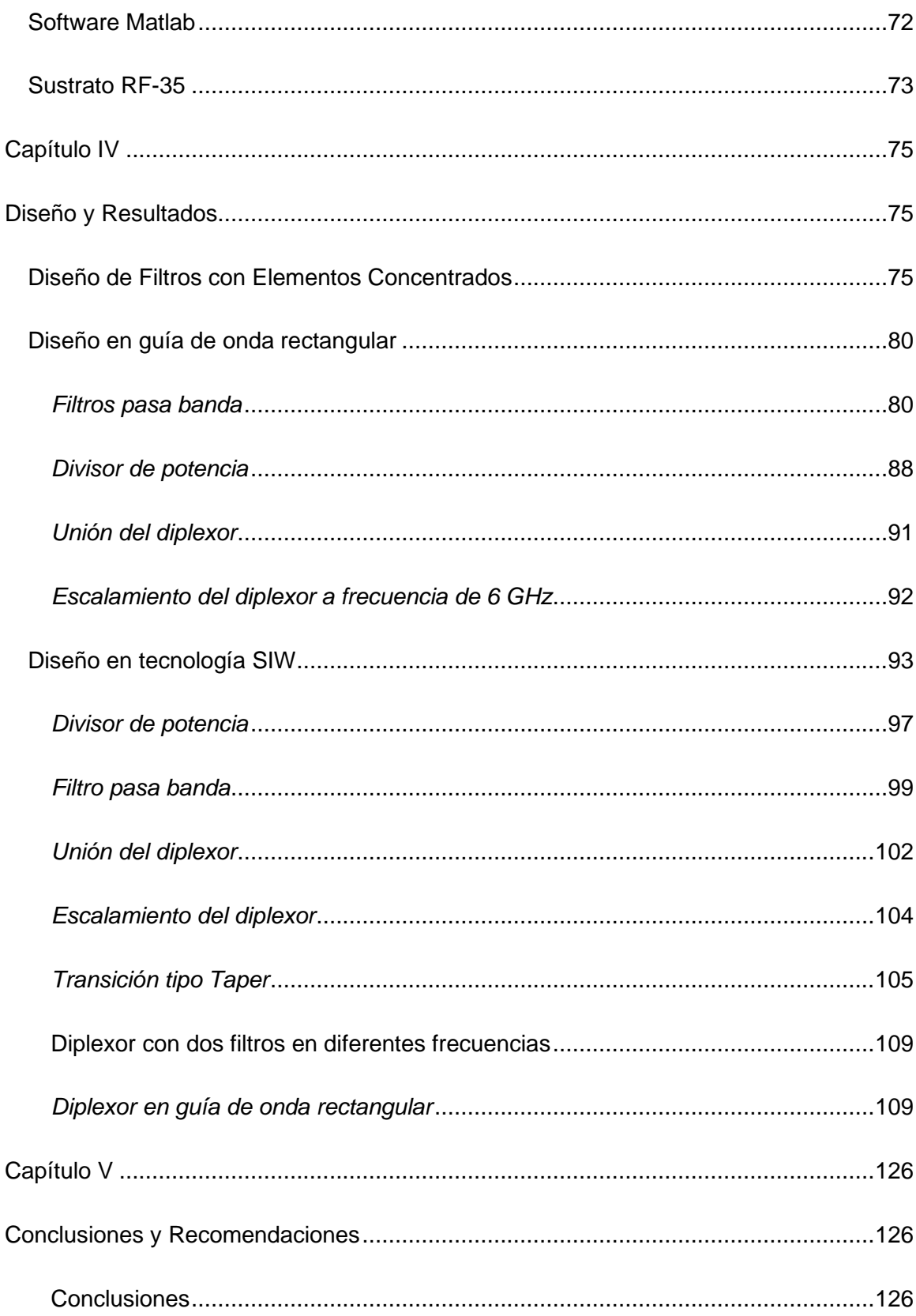

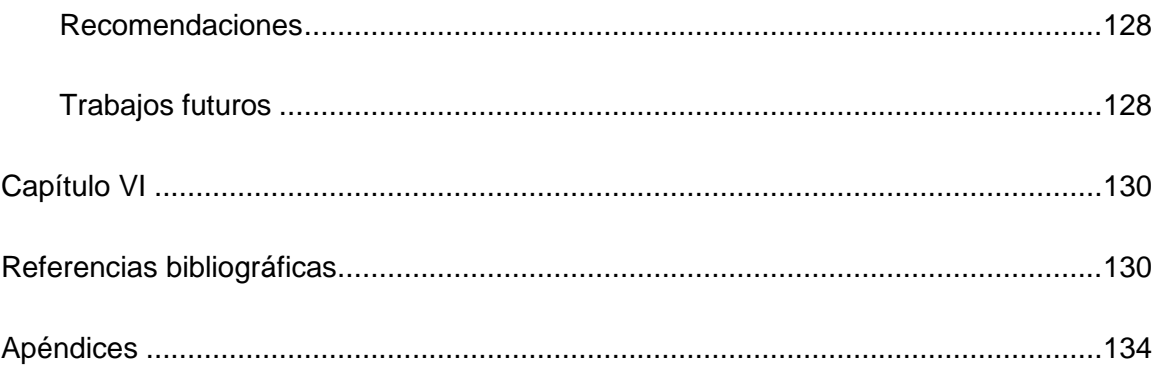

# **Índice de Tablas**

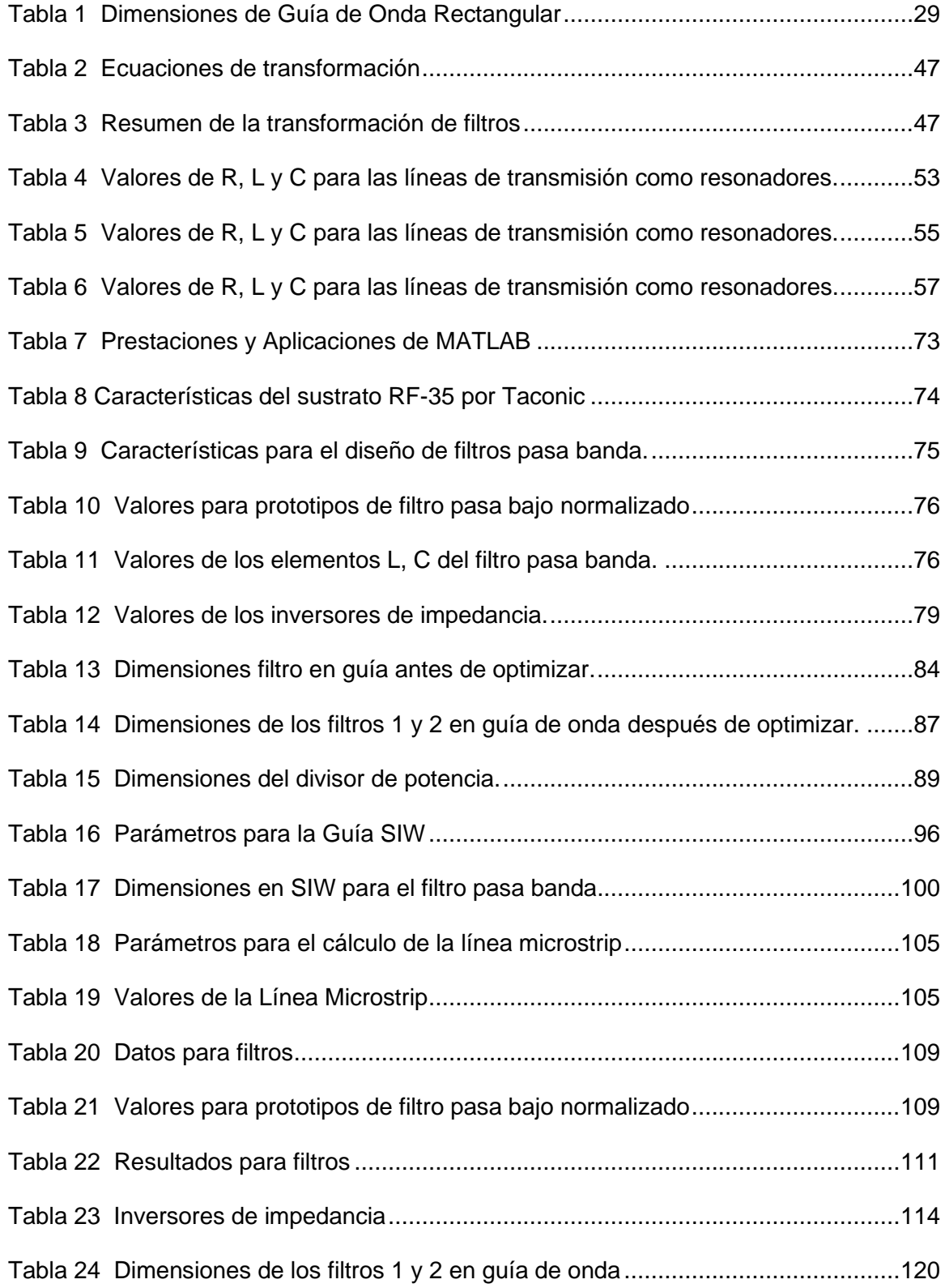

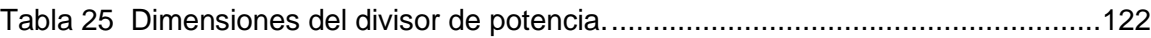

# **Índice de Figuras**

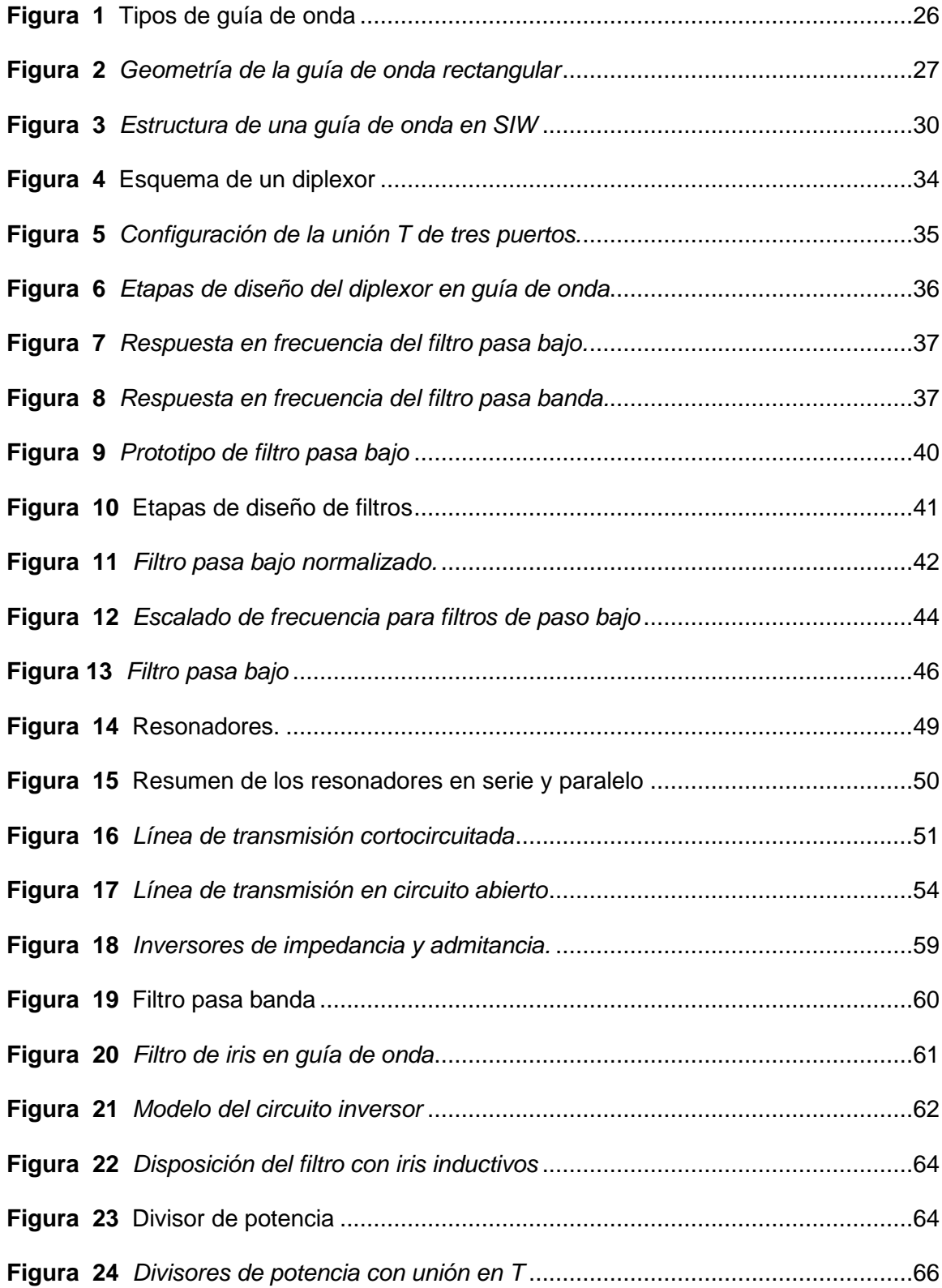

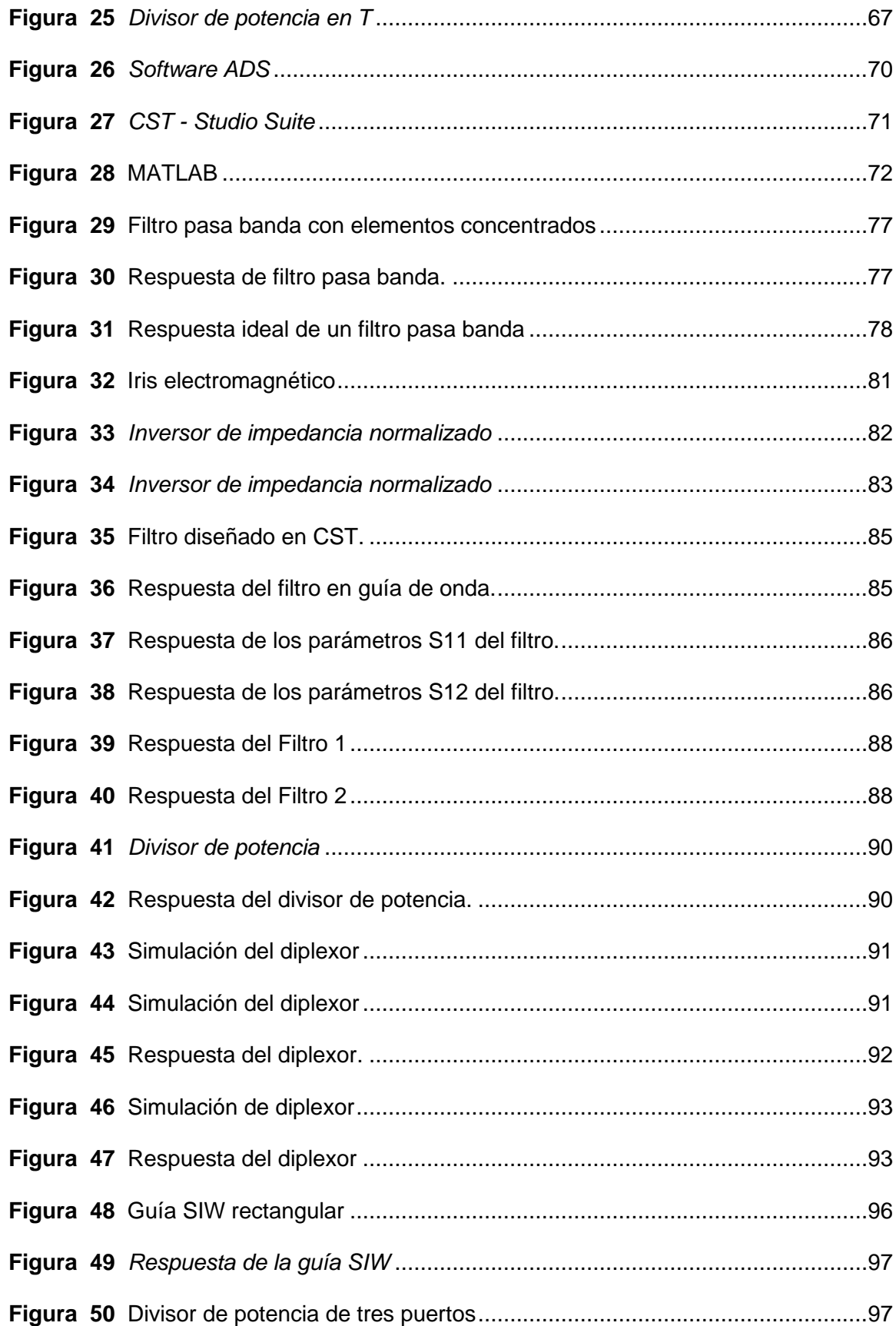

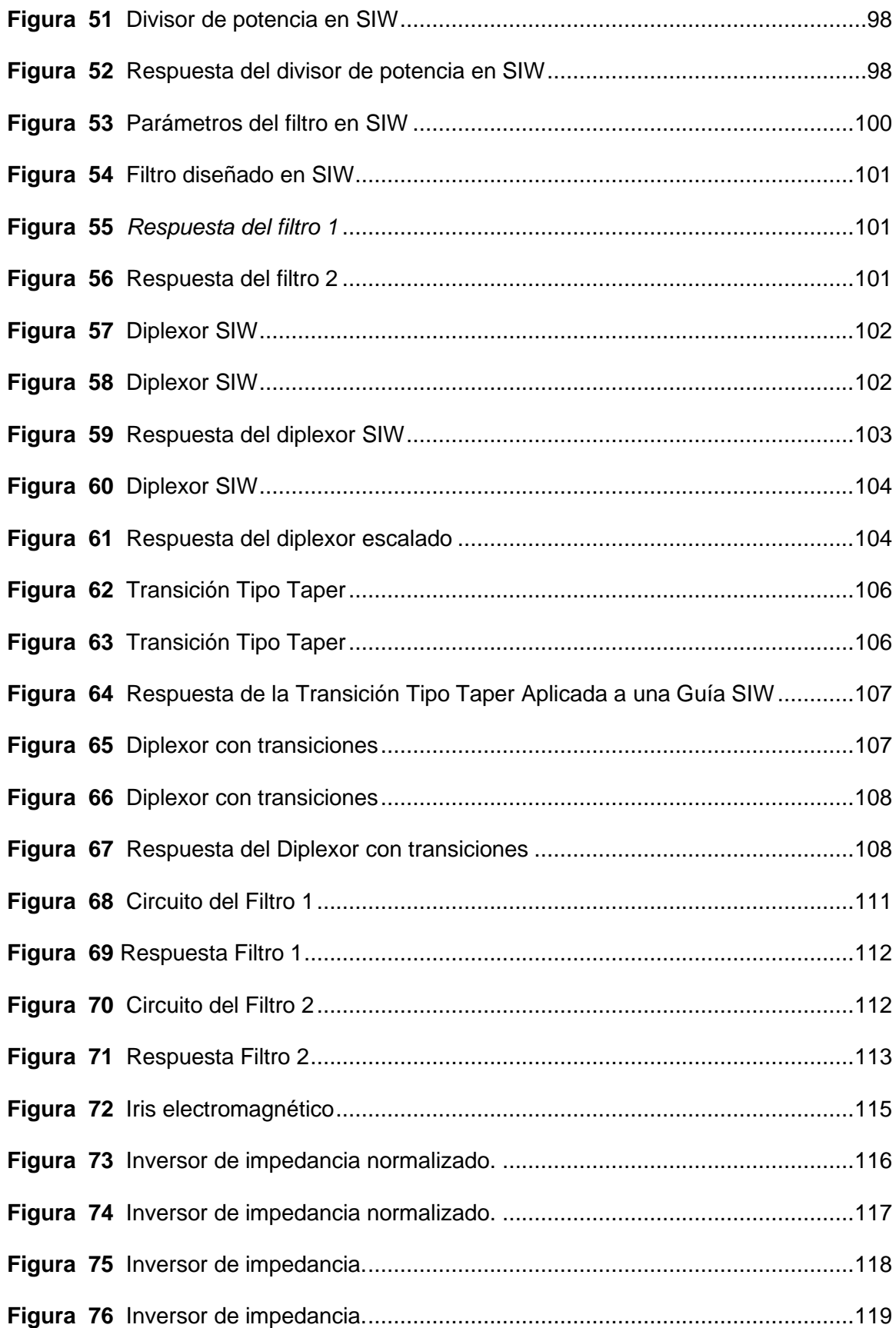

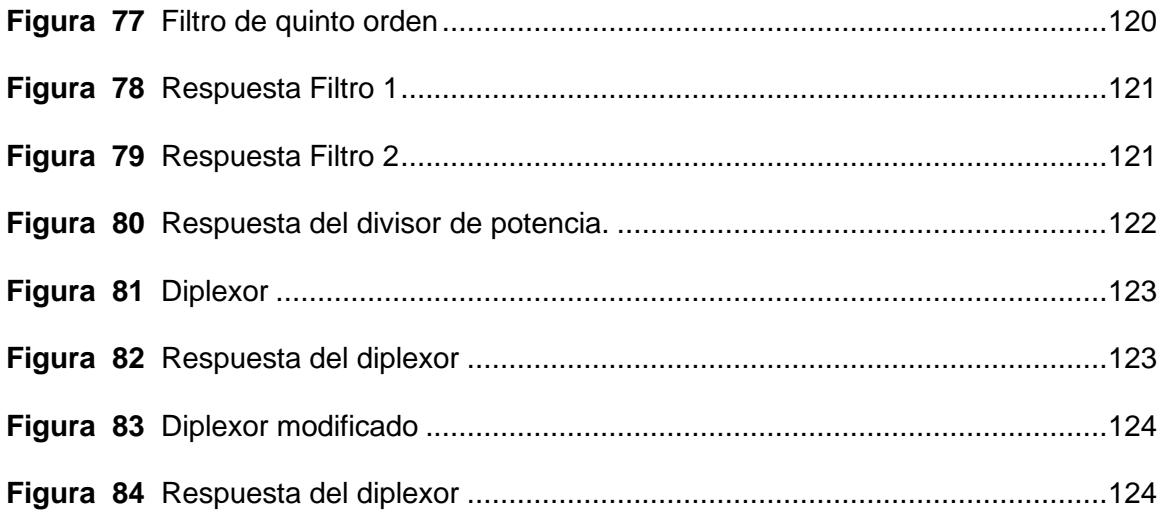

#### <span id="page-17-0"></span>**Resumen**

Actualmente en Ecuador se ha puesto en marcha aplicaciones con tecnología 5G, en cuyos trabajos van de la mano las empresas CNT y Nokia con el propósito de acelerar el desarrollo del país, ya que esta tecnología ofrece mayor velocidad y capacidad de transmisión de datos. El uso del diplexor permite que dos dispositivos que se encuentran a diferentes frecuencias, puedan compartir un solo canal de comunicaciones. Esto conlleva a mejorar aplicaciones industriales por la multiplexación de frecuencias de dos puertos en uno, además del acceso entre un transmisor y receptor en una única antena. En este caso, el objetivo es que se pueda combinar la señal de dos dispositivos a partir de la diferenciación de la banda de frecuencia, y de esta forma se pueda usar la misma antena en el enlace de subida y de bajada, pero en diferentes frecuencias para cada uno.

En el presente proyecto se pretende diseñar un diplexor que funcione en la banda de frecuencia C, en la cual funcionan sistemas satelitales que actúan como repetidores. Posteriormente se realizará la escalabilidad del prototipo para la banda Ka a 28 GHz donde funcionan sistemas de radar fijos y móviles para poder controlar el tráfico, comunicaciones móviles 5G para conectar radio bases, antenas multibanda con una línea de alimentación común, etc. El cual será simulado en el software de análisis electromagnético "CST MICROWAVE STUDIO SUITE", donde se realizarán las pruebas respectivas para el análisis de su adecuado funcionamiento. Además, se construirá el dispositivo mediante fabricación aditiva técnica de impresión 3D.

*Palabras clave:* diplexor, software CST, banda-C, escalamiento.

18

#### **Abstract**

<span id="page-18-0"></span>Currently in Ecuador, applications with 5G technology have been launched, in whose work the companies CNT and Nokia go hand in hand with the purpose of accelerating the development of the country, since this technology offers greater speed and data transmission capacity. The use of the diplexer allows two devices that are at different frequencies to share a single communication channel. This leads to improving industrial applications by multiplexing frequencies from two ports into one, as well as access between a transmitter and receiver on a single antenna. In this case, the objective is that the signal of two devices can be combined based on the differentiation of the frequency band, and in this way the same antenna can be used in the uplink and downlink, but at different frequencies. for each one.

In the present project, it is intended to design a diplexer that works in the C frequency band, in which satellite systems that act as repeaters work. Subsequently, the scalability of the prototype for the Ka band at 28 GHz will be carried out, where fixed and mobile radar systems work to control traffic, 5G mobile communications to connect radio bases, multiband antennas with a common power line, etc. Which will be simulated in the electromagnetic analysis software "CST MICROWAVE STUDIO SUITE", where the respective tests will be carried out to analyze its proper functioning. In addition, the device will be built using 3D printing technique additive manufacturing.

*Keywords:* diplexer, CST software, C-band, scaling.

#### **Capítulo I**

#### **Introducción**

#### <span id="page-19-2"></span><span id="page-19-1"></span><span id="page-19-0"></span>**Antecedentes**

Los sistemas de microondas han facilitado la ejecución de diversas aplicaciones que le hacen frente a problemas de transmisión de datos en altas frecuencias (Rosero, 2007).

En la actualidad las microondas desempeñan un papel importante en las redes 5G, ya que permite cumplir con sus objetivos como disminuir la latencia. Un propósito en común de las microondas y 5G es establecer conexiones de internet en lugares rurales, ya que con esta implementación se podría brindar conectividad a poblaciones remotas del país y brindar mejor calidad de conectividad a estas comunidades.

Las aplicaciones más relevantes de las microondas se desarrollan en el campo de las comunicaciones móviles y satelitales, para uso militar, médico y medioambiental, etc. En los casos que las señales en cuestión poseen una longitud de onda que oscila entre 1m y 1mm, dado que la teoría de circuitos no es factible para la resolución de problemas en redes microondas, se procede a la utilización de las leyes de Maxwell, que aportan con varias ventajas como el aumento del ancho de banda a altas frecuencias, mayor ganancia en las antenas, etc., (Burbano, 2017).

Uno de los primeros tipos de líneas que se utilizaron, fueron las guías de ondas rectangulares, con el fin de transportar señales de microondas. A pesar de la tendencia a la miniaturización de los circuitos, aun se siguen usando estas guías de onda para aplicaciones de alta potencia y precisión (García, 2012).

La tecnología SIW (Substrate Integrated Waveguide, 1994) trata en la colocación de dos filas de cilindros metalizados que se encuentran integrados en un sustrato. Esto permite la creación de una guía de onda metálica rellena por material dieléctrico, que permite integrar otros circuitos con líneas de transmisión planares (García, 2012).

El objetivo del filtro pasa banda es dejar pasar un rango de frecuencias y atenuar las demás frecuencias. Por otra parte, se puede realizar el cambio de un filtro pasa bajo a uno pasa banda mediante un cambio de variable a partir de valores normalizados.

El divisor de potencia es utilizado en varios campos como; radio frecuencia, microondas, comunicaciones ópticas, etc., con el propósito de enviar potencia simultáneamente a varios dispositivos, con la característica de mantener las impedancias acopladas para obtener bajo nivel de potencia (Burbano, 2017).

El diplexor es un candidato prometedor para los servicios modernos de comunicación, ya que al tratarse de la combinación de dos filtros pasa banda, es utilizado para separar señales de una entrada a varias salidas en función de la banda de paso. Por esta razón el diplexor requiere de alto rendimiento (Pradhan, Subramanian, Barik, & Cheng, 2020).

El objetivo de realizar la transición de tecnología de guía de onda a SIW es asegurar las ondas dentro de las paredes conductoras, para que las ondas que viajan en el sustrato dieléctrico sean reflejadas en su totalidad, y de este modo tener mínimas pérdidas. Debido a que la tecnología SIW fue diseñada para trabajar en frecuencias altas, los diseños a implementar en microondas son reducidos y fáciles de modelar e integrar (Llugsha, 2018).

#### <span id="page-21-0"></span>**Justificación e Importancia**

Se conoce que actualmente ha aumentado la demanda en la miniaturización del tamaño de los dispositivos, así como la reducción de la complejidad del diseño de los elementos que funcionan en enlaces microonda, por esta razón se ha motivado a los investigadores a buscar soluciones para desafíos mayores (Nwajana, Dainkeh & Yeo, 2018).

Uno de los componentes más importantes en sistemas de Radio Frecuencia, es el diplexor de microondas, debido a que la presencia de este componente reduce el número de antenas que se requerirían en un sistema. El diplexor facilita la combinación de dos señales distintas de entrada en una sola señal en la salida (Nwajana, Dainkeh & Yeo, 2018).

Con la llegada de las nuevas tecnologías móviles, se debe estudiar, analizar e implementar para bandas de frecuencias, dispositivos pasivos de microonda y ondas milimétricas que contribuyan con la mejora de la eficiencia de combinación en estos sistemas de telecomunicaciones.

Actualmente las herramientas de diseño asistido por computador han tomado gran relevancia siendo una importante ayuda para el diseño, análisis, simulación y optimización de componentes activos y pasivos de microondas y ondas milimétricas. Por lo tanto, la herramienta de software a utilizarse es "CST MICROWAVE STUDIO SUITE", que es un software de análisis de EM 3D de alto rendimiento para diseñar, analizar y optimizar componentes y sistemas electromagnéticos (EM). En esta aplicación se pueden realizar el análisis de rendimiento y eficiencia de acopladores direccionales, multiplexores, redes de apuntamiento de haz, conversores de modos, antenas, filtros, etc, así como la compatibilidad electromagnética y las interferencias (EMC/EMI) (Desault Systems, 2002).

Para la implementación del diplexor se utilizará la impresión 3D, que actualmente es un sector en plena evolución para la construcción de dispositivos de microondas y ondas milimétricas. Se ha escogido esta técnica para la implementación del dispositivo ya que, por su alta exactitud y precisión en el orden de las micras, permite la construcción de estructuras complejas a un coste bajo (Pinazo, 2019).

#### <span id="page-22-0"></span>**Alcance del Proyecto**

El presente estudio se inicia a partir de la investigación de la elaboración de diplexores en guía de onda rectangular y de sus componentes, filtros y divisores de potencia, para después realizar un diseño óptimo en tecnología SIW.

Para el desarrollo del presente trabajo se realizará el diseño de un diplexor que funcione en la banda C. El diplexor está conformado por un divisor de potencia tipo T y dos filtros pasa banda que operan a distintas bandas de frecuencia. En un inicio se busca el modelo circuital de los filtros y se calculan sus componentes. Este modelo se lo simula en el software ADS (Advanced Design Systems) para verificar que la respuesta de los filtros sea la correcta. Los filtros en guía de onda se los encuentra a partir del circuito obtenido, realizando las respectivas conversiones equivalentes. Se encuentra el tamaño de los iris y los resonadores que conforman el filtro en su forma de guía de onda. De igual manera se realiza la simulación del diseño, en este caso, se utiliza el software CST MICROWAVE STUDIO SUITE, que es con quien se va a trabajar a lo largo del proyecto. Para mejorar la respuesta se realiza la optimización del filtro en CST y se escoge la configuración del filtro que mejor aporte tenga para el perfeccionamiento del filtro.

El divisor de potencia tipo T se lo encuentra mediante una serie de barridos paramétricos en CST, se incorpora un septum y un iris al diseño para mejorar la respuesta resultante. Una vez obtenidos los filtros y el divisor mejorados, se unen

23

ambos componentes para conformar el diplexor en guía de onda. Una vez se obtiene el modelo del diplexor completo en guía de onda, se procede a realizar la conversión del mismo a tecnología SIW.

Posteriormente se realiza la escalabilidad del prototipo y se obtienen los resultados mediante simulaciones en CST, se analiza las respuestas del diplexor y posibles errores existentes al momento de diseñar. Para finalizar se construye el diplexor en SIW mediante la impresión 3D.

#### <span id="page-23-0"></span>**Objetivos**

#### <span id="page-23-1"></span>*Objetivo General*

Diseñar y construir un diplexor que trabaje en la banda C con una frecuencia de 6 GHz para posteriormente realizar la escalabilidad del prototipo a la banda Ka para aplicaciones 5G.

# <span id="page-23-2"></span>*Objetivos Específicos*

- Investigar el estado del arte de dispositivos pasivos para aplicaciones en la banda C.
- Averiguar sobre el funcionamiento de diplexores en tecnología SIW (Substrate Integrated Waveguide).
- Establecer las especificaciones de diseño del diplexor.
- Simular un diplexor mediante software de análisis electromagnético "CST MICROWAVE STUDIO SUITE".
- Optimizar la respuesta del diplexor mediante las herramientas del software CST.
- Realizar la conversión del diplexor en guía de onda a SIW.
- Validar el funcionamiento del diplexor a partir de parámetros de transmisión y reflexión, para las frecuencias de rango de la banda C.
- Analizar resultados mediante la comparación teórica y la simulación en CST.
- Construir el dispositivo mediante la impresión 3D.

#### **Capítulo II**

#### **Marco teórico**

<span id="page-25-1"></span><span id="page-25-0"></span>En este capítulo se desarrolla la definición teórica que se encuentra detrás del diseño del diplexor, como sus componentes, filtros y divisor de potencia; aplicaciones, modos de propagación, transición de guía de onda a tecnología SIW, que será la implementación final mediante la impresión 3D.

#### <span id="page-25-2"></span>**Introducción a la guía de onda**

Las guías de ondas son líneas de transmisión que están compuestas por un conductor que cubre un material dieléctrico, pueden ser de sección circular, rectangular o guía de placas como se muestra en la [Figura 1.](#page-25-3) Dentro de ellas se propagan las ondas electromagnéticas. Son utilizadas para aplicaciones de alta frecuencia, alta potencia y de bajas pérdidas (García, 2012).

# <span id="page-25-3"></span>**Figura 1**

*Tipos de guía de onda* 

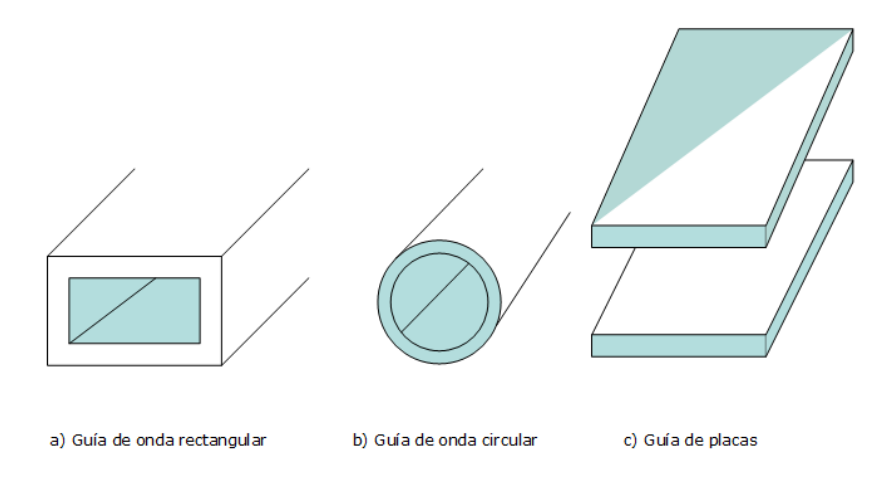

*Nota.* La imagen muestra diferentes tipos de guía de onda. Tomado de modelos de análisis y diseño de dispositivos en guía integrada en sustrato para banda Ku, por P. P. García, 2012, Obtenido de: https://repositorio.uam.es/handle/10486/10358.

# <span id="page-26-0"></span>**Guía de onda rectangular**

Inicialmente las guías de ondas rectangulares fueron utilizadas para transportar señales de microondas, hasta el día de hoy que se utilizan para diversas aplicaciones en bandas de 1 a 220 GHz. Debido a que actualmente se busca la miniaturización de los dispositivos, la mayoría de los circuitos modernos se fabrican utilizando líneas de transmisión planas como microstrips en lugar de guías de ondas. Sin embargo, en ciertos casos aún existe la necesidad de las guías de onda, como en los sistemas de alta potencia, las aplicaciones de ondas milimétricas, sistemas satelitales, etc., (Pozar, 2012).

A continuación, se presentan los modos que puede propagar la guía de onda rectangular hueca:

# <span id="page-26-1"></span>**Figura 2**

*Geometría de la guía de onda rectangular*

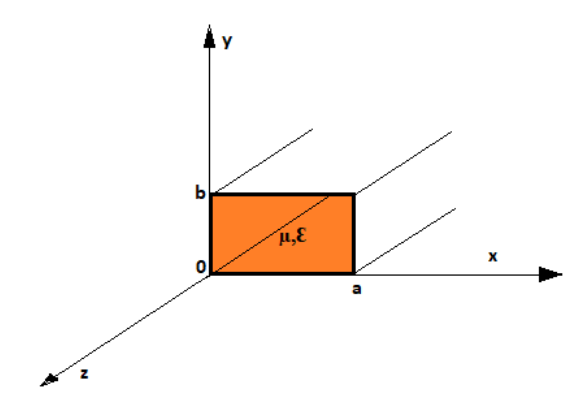

*Nota.* En la figura se observa la representación geométrica de una guía de onda en el plano x,y,z. Tomado de Microwave Engineering, por D. M. Pozar, 2012, Copyright 2012, 2005, 1998 por John Wiley & Sons, Obtenido de:

http://mwl.diet.uniroma1.it/people/pisa/RFELSYS/MATERIALE%20INTEGRATIVO/BOO KS/Pozar\_Microwave%20Engineering(2012).pdf.

Tomando como referencia la geometría de la guía de onda rectangular que se muestra en la [Figura 2,](#page-26-1) se tiene:

- Modo Transversal Eléctrico (TE). Se caracteriza porque el campo eléctrico es perpendicular a la dirección de propagación Z, Ez=0.
- Modo Transversal Magnético (TM). En este caso, el campo magnético es perpendicular a la dirección de propagación Z, Hz=0.

En la [Figura 2](#page-26-1) se muestran las dimensiones comunes de la guía de onda rectangular, donde:

- El ancho de la guía de onda se encuentra representado por "a", este tamaño depende de la frecuencia de trabajo de diseño en su modo de propagación dominante.
- La altura de la guía de onda está simbolizada por "b", y depende de los modos de propagación que serán incluidos y aceptados en el diseño.

Existen medidas de la guía de onda que ya se encuentran preestablecidas para diferentes bandas de frecuencia. En la [Tabla 1](#page-28-1) se muestran estas dimensiones desde WR-430 hasta WR-28 para frecuencias en el intervalo de 1.7 GHz hasta 40 GHz. Cabe recalcar que el término "WR-xx" significa "guía de onda rectangular" y el número indica la longitud del ancho interior de la guía de onda que puede estar en centímetros o pulgadas (Burbano, 2017).

# <span id="page-28-1"></span>**Tabla 1**

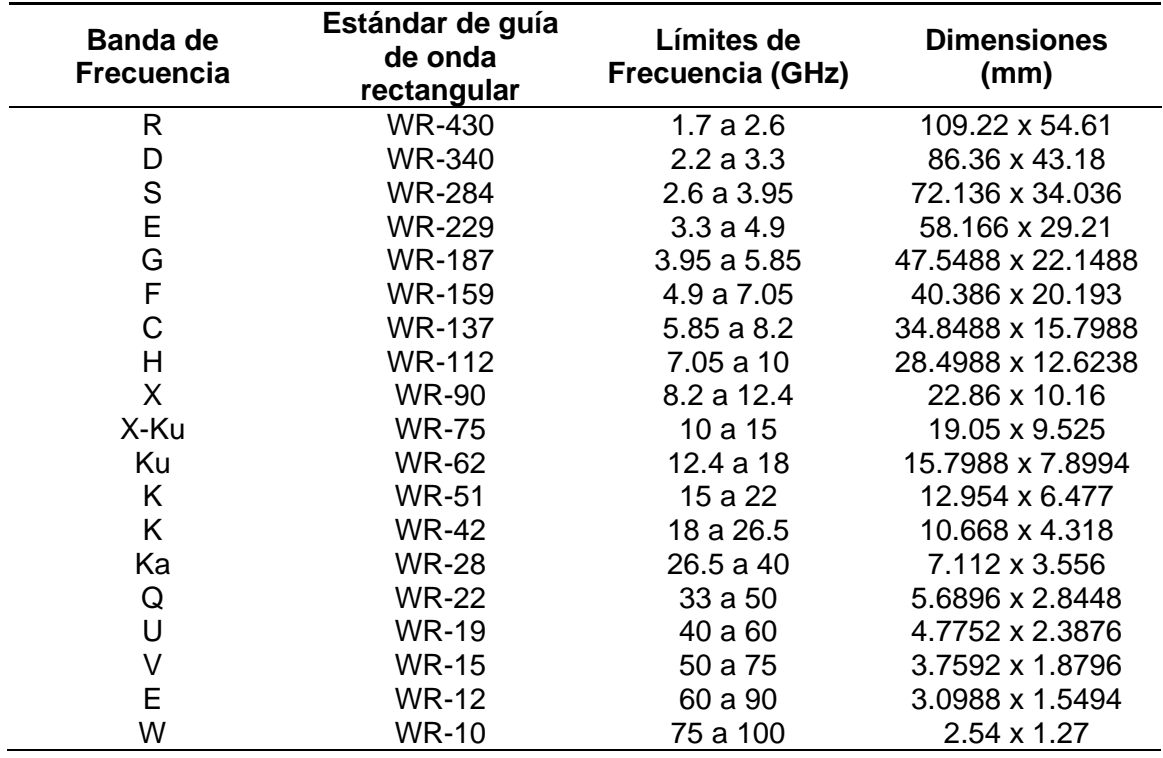

# *Dimensiones de Guía de Onda Rectangular*

*Nota.* La tabla contiene las dimensiones en mm para diferentes tipos de guías de onda rectangular de acuerdo con su banda de frecuencia. Tomado de Waveguide sizes, por la compañía everythingRF, 2020, Obtenido de:

https://www.everythingrf.com/tech-resources/waveguides-sizes

# <span id="page-28-0"></span>**Tecnología SIW (Substrate Integrated Waveguide)**

La tecnología de guía de onda integrada en sustrato (SIW) es de gran utilidad para aplicaciones inalámbricas avanzadas y de alto rendimiento. Entre las ventajas que promete esta tecnología se encuentran la baja pérdida de potencia, alto factor de calidad Q, tamaños reducidos, bajo costo y de fácil integración con otros dispositivos microondas (Barik, Cheng, Pradhan, & Karthikeyan, 2020).

SIW se construye integrando una guía de onda dentro de un sustrato dieléctrico. La estructura constituye una guía de onda planar en la que las ondas se concentran dentro de las paredes eléctricas artificiales y viajan por el material dieléctrico (Burbano, 2017).

En la [Figura 3](#page-29-0) se observa una guía SIW, la cual está compuesta por dos filas de cilindros metálicos integrados en un sustrato dieléctrico, conectando dos planos metálicos paralelos (García, 2012).

# <span id="page-29-0"></span>**Figura 3**

*Estructura de una guía de onda en SIW*

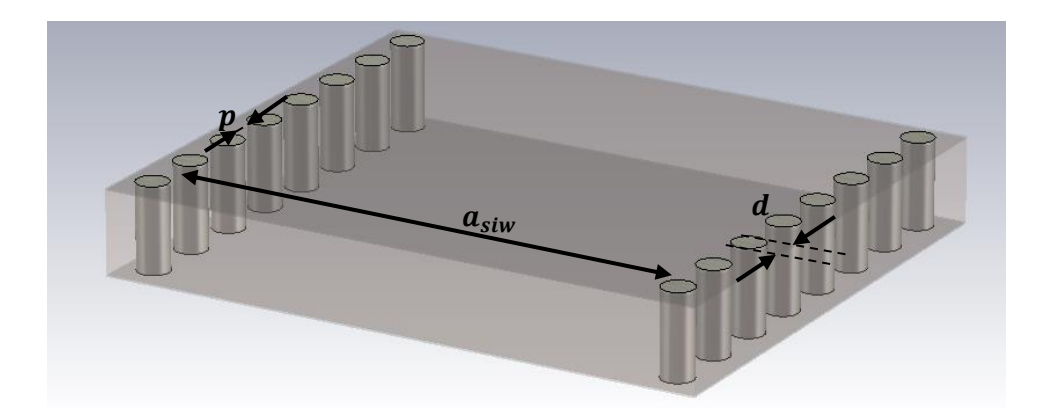

*Nota.* En la imagen se observa una guía de onda en SIW, donde se indican los parámetros que se deben tomar en cuenta en el diseño.

Los parámetros que se deben considerar al momento de diseñar una guía SIW son los siguientes:

- $d$ , diámetro de los agujeros.
- $p$ , espacio entre los agujeros.
- $a_{SIW}$ , separación entre las vías en dirección transversal.

 $\bullet$  *b*, la altura del sustrato.

#### <span id="page-30-0"></span>*Características fundamentales*

En una guía SIW existen discontinuidades en las paredes laterales que se forman por los cilindros, las cuales evitan la circulación de corriente por el eje  $\hat{z}$ . Por esta razón los modos  $TE_{0n}$ ,  $TE_{mn}$  o  $TM_{mn}$  (que presentan campo magnético en dirección con el eje  $\hat{y}$ ) tendrán pérdidas significativas por fugas. Siendo así que los modos a emplearse en esta estructura son aquellos de la forma  $TE_{m0}$  (Pérez, 2013).

Además, la pared que se forma por los cilindros es eléctricamente equivalente a la pared metálica de las guías de onda. Se debe tener en cuenta que el correcto funcionamiento de la estructura depende de la adecuada elección de separación entre las vías de la fila, el parámetro '*p*'. Ya que una separación muy grande producirá pérdidas por fugas que repercutirá en que la estructura no funcione como guía de onda (Pérez, 2013).

Existen reglas para el diseño de guías SIW, que pueden ser agrupadas de la siguiente manera (Pérez, 2013):

- 1. No se puede fabricar una estructura en la que el diámetro de los postes sea mayor que la distancia que los separa, porque los cilindros se superpondrían entre sí.
- 2. Evitar que el *bandgap* (incremento en las pérdidas que se producen debido a la periodicidad de la estructura) entre en el ancho de banda de operación de la guía.
- 3. Las pérdidas por fugas deben ser bajas.
- 4. Minimizar el número de cilindros para que la estructura no pierda rigidez.

<span id="page-31-0"></span>A más de las reglas mencionadas anteriormente, se debe tener en cuenta las siguientes normas al momento de diseñar una guía en SIW, tomando en consideración que al tener el mismo funcionamiento que una guía de onda rectangular, también se sigue el mismo proceso de diseño.

• La separación entre las vías, (p) debe escogerse siguiendo la siguiente norma:

$$
p \le 2d \tag{1}
$$

• El diámetro de las vías, d, depende de la longitud de onda de la guía  $\lambda_g$  para lograr una medida lo suficientemente pequeña.

$$
d < \frac{\lambda_g}{5} \tag{2}
$$

*Nota:* las consideraciones de diseño que se acaban de describir, no se aplican siempre en todos los diseños en SIW, sin embargo, funcionan como parámetros que permiten asegurar la disminución de las pérdidas de potencia.

# <span id="page-31-1"></span>*Ecuaciones para el cambio de guía de onda rectangular a SIW.*

En la [Tabla 1](#page-28-1) se encuentran simplificados las medidas adecuadas para el diseño de una guía de onda rectangular tradicional como son el ancho y alto, por medio de los estándares WR.

Por medio de la siguiente ecuación se relaciona el ancho de la guía de onda rectangular con su equivalencia en tecnología SIW:

$$
W_{eff} = -\frac{d^2}{0.95*p} \tag{3}
$$

Las ecuaciones 1,2 y 3 permiten el paso de guía rectangular a SIW, donde:

- $W_{eff}$ ; ancho  $a_{siw}$ de la guía de onda rectangular
- $\bullet$   $a_{siw}$ ; ancho de la guía en SIW
- $\bullet$  d; diámetro de las vías
- $\bullet$   $\quad$  p; distancia entre las vías.

#### <span id="page-32-0"></span>**Diplexor**

Es un elemento pasivo cuya función es realizar multiplexaciones en el dominio de la frecuencia (Pinazo, 2019).

El diplexor permite transmitir y recibir en dos bandas de diferentes frecuencias a través de sus dos puertos, y, está compuesto por dos filtros (en el diseño de este proyecto se utilizaron filtros pasa banda). Este dispositivo es generalmente usado en comunicaciones satelitales, donde a menudo el enlace ascendente y descendente se encuentran asignados diferentes rangos de frecuencia.

Una aclaración es que el diplexor no debe confundirse con un duplexor, ya que este último permite transmitir y recibir señales a través de una sola antena, pero las rutas normalmente deberían estar en la misma banda de frecuencia para que funcione correctamente.

# <span id="page-33-0"></span>*Funcionamiento*

El diplexor permite que dos dispositivos compartan el mismo medio de comunicación. Como es el caso de conectar un transmisor y un receptor a una misma antena, en el cual el ejemplo más común es el de las antenas multibanda que se tienen en las estaciones base (Pinazo, 2019).

En la [Figura 4](#page-33-1) se presenta el esquema del diplexor, el cual está compuesto de forma tal que permita la separación de las bandas de interés y las transmita por diferentes salidas con la misma atenuación de especificación.

# <span id="page-33-1"></span>**Figura 4**

*Esquema de un diplexor* 

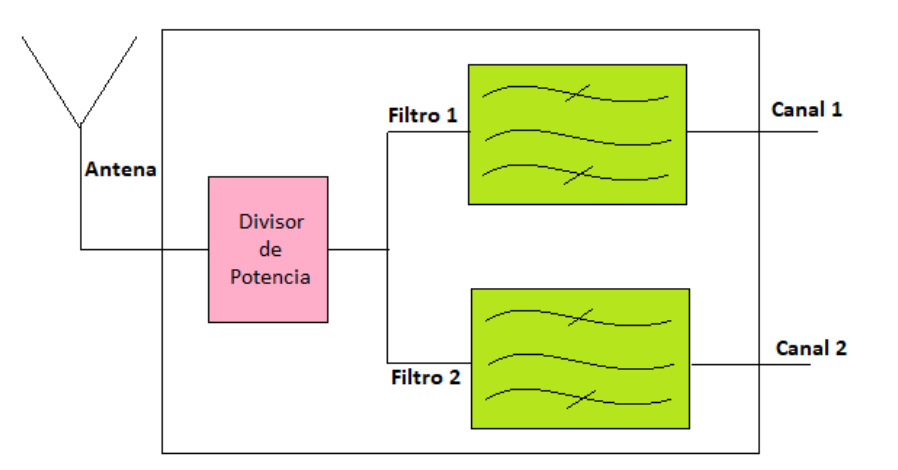

*Nota.* En la figura se observa el esquema básico de un diplexor de tres puertos (divisor de potencia y dos filtros). Tomado de Diseño de un sistema radiante sectorial con capacidad de transmisión y recepción simultánea en banda W, por V. Pinazo, 2019, Obtenido de: https://repositorio.uam.es/handle/10486/686867.

Como se observa en la [Figura 4](#page-33-1) la composición del dispositivo es la siguiente:

- Dos filtros pasa banda: los cuales están centrados a diferentes frecuencias.
- Divisor de potencia: quien reparte la potencia por igual para ambos filtros, además de aislar los rebotes de la señal de un filtro respecto a otro, para que no se afecte el funcionamiento de ambos entre sí (Pinazo, 2019).

Es importante mencionar que existen dos posibles configuraciones al momento de diseñar el diplexor: unión del divisor de potencia en T en plano E y en plano H [\(Figura 5\)](#page-34-0). En este proyecto se desarrolló la estructura en plano H para minimizar la dificultad del diseño.

# <span id="page-34-0"></span>**Figura 5**

*Configuración de la unión T de tres puertos.*

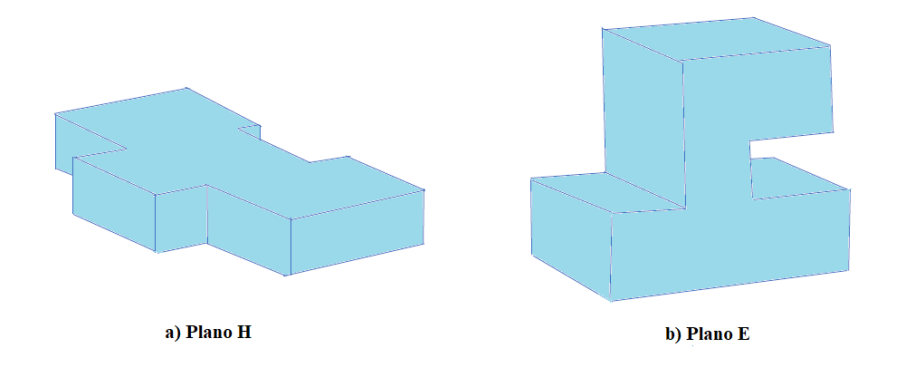

*Nota.* En la ilustración se observan dos tipos de configuraciones del divisor de potencia tipo T. Tomado de Diseño de un sistema radiante sectorial con capacidad de transmisión y recepción simultánea en banda W, por V. Pinazo, 2019, Obtenido de: https://repositorio.uam.es/handle/10486/686867.

Para la elaboración del diplexor en guía de onda se siguen los siguientes pasos que se muestran en la [Figura 6:](#page-35-1)

# <span id="page-35-1"></span>**Figura 6**

# *Etapas de diseño del diplexor en guía de onda*

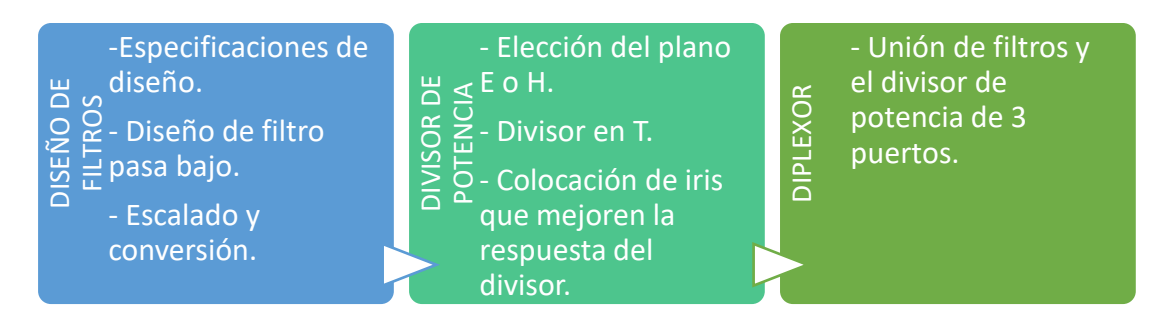

*Nota.* El diagrama muestra el procedimiento de las diferentes etapas que componen el diseño del diplexor en guía de onda. Tomado de Microwave Engineering, por D. M. Pozar, 2012, Copyright 2012, 2005, 1998 por John Wiley & Sons, Obtenido de: http://mwl.diet.uniroma1.it/people/pisa/RFELSYS/MATERIALE%20INTEGRATIVO/BOO KS/Pozar\_Microwave%20Engineering(2012).pdf.

## <span id="page-35-0"></span>**Diseño de filtros**

Los filtros son elementos que permiten el paso de señales a determinadas frecuencias o rangos de frecuencias. Existen varios tipos de filtros como son: pasa bajo, pasa alto, pasa banda o rechaza banda. Este proyecto está centrado en la utilización de los filtros pasa bajo y pasa banda, por esta razón se realiza una pequeña explicación a continuación:

- **Filtro pasa bajo:** como su nombre lo indica, este filtro permite el paso de señales a frecuencias menores a la frecuencia de corte y atenúa la señal a frecuencias mayores de la misma, **[Figura 7](#page-36-0)**.
- **Filtro pasa banda:** este filtro permite el paso de la señal en determinado rango de frecuencias (banda de paso) y atenúa la señal fuera de este intervalo (banda eliminada), **[Figura 8](#page-36-1)**.
# **Figura 7**

*Respuesta en frecuencia del filtro pasa bajo.*

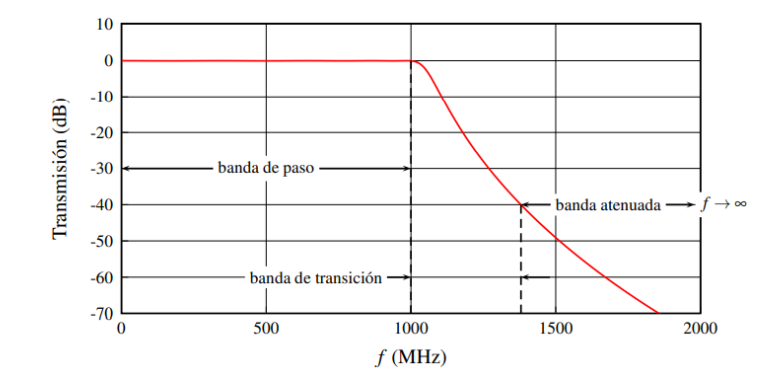

*Nota.* La figura demuestra la respuesta de un filtro pasa bajo donde se visualiza que la frecuencia de corte es 1000 MHz. Tomado de Fundamentos de la teoría de filtros, por S. Cogollos, 2016, Obtenido de:

https://gdocu.upv.es/alfresco/service/api/node/content/workspace/SpacesStore/26676f6 2-b98e-48da-b015-6a5afa088157/TOC\_0287\_04\_01.pdf?guest=true.

# **Figura 8**

*Respuesta en frecuencia del filtro pasa banda.*

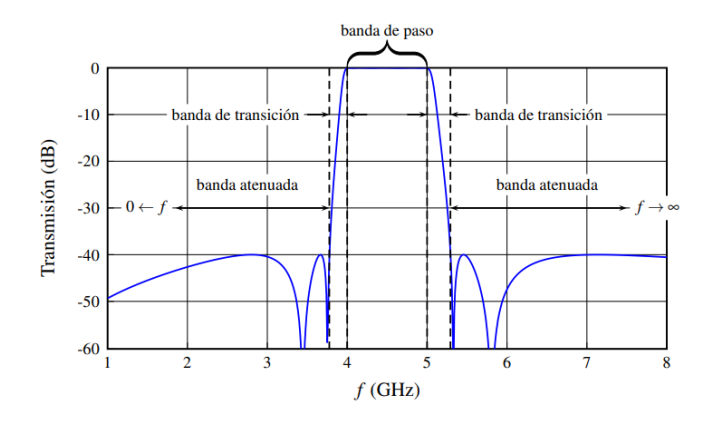

*Nota.* La figura ilustra la respuesta de un filtro pasa banda donde se detallan las bandas de paso, transición y atenuación de este. Tomado de Fundamentos de la teoría de filtros, por S. Cogollos, 2016, Obtenido de:

https://gdocu.upv.es/alfresco/service/api/node/content/workspace/SpacesStore/26676f6 2-b98e-48da-b015-6a5afa088157/TOC\_0287\_04\_01.pdf?guest=true.

#### *Método de pérdidas de inserción*

Los filtros del presente proyecto se encuentran desarrollados por el método de pérdidas por inserción porque permite tener mayor control en amplitud y fase de la banda de paso y rechaza banda. Además, permite la mejora del filtro al aumentar su orden, que corresponde al número de elementos reactivos (García, 2012).

Idealmente un filtro presenta pérdidas de inserción nulas en la banda de paso, una atenuación infinita en la banda atenuada y una respuesta de fase lineal en la banda de paso para evitar distorsión (Sánchez, 2016).

*Nota: las pérdidas por inserción hacen referencia a las pérdidas de potencia de la señal que ocurren cuando se insiere un dispositivo en una línea de transmisión o fibra óptica, se mide en dBs.*

Para iniciar con el método, se define a las pérdidas de inserción  $(P_{LR})$  así:

$$
P_{LR} = \frac{Potencia disponible en la fuente}{Potencia entregada a la carga} = \frac{P_{inc}}{P_{load}} = \frac{1}{1 - |\Gamma(\omega)|^2}
$$
(4)

Donde:

•  $\Gamma(\omega)$ : coeficiente de reflexión de la frecuencia.

Estas pérdidas se corresponden con el parámetro  $|S_{21}|^2$ , teniendo en cuenta que, si el filtro se trata de una red pasiva y recíproca, entonces  $S_{12} = S_{21}$  (Sánchez, 2016).

Si se conocen las pérdidas de inserción, entonces se puede encontrar el coeficiente de reflexión y viceversa. Idealmente, un filtro se puede realizar cuando sus pérdidas de inserción cumplen con la siguiente ecuación:

$$
P_{LR} = 1 + \frac{M(\omega^2)}{N(\omega^2)}
$$
 (5)

Donde:

• *My N* son polinomios reales en  $\omega^2$ .

**Tipos de filtros por el método de las pérdidas de inserción.** De las numerosas formas que existen para especificar las pérdidas de inserción, a continuación, se definen las más utilizadas:

*Filtro de Butterworth.* También conocido como Filtro de Máxima Planicidad (Maximally Flat Filter), se puede aproximar al comportamiento ideal cuando la respuesta que se obtiene es la más plana posible en la banda de paso del filtro diseñado. Para obtener esta respuesta, se iguala el polinomio *N* a la unidad y *M* igual a 2 (  $\left(\frac{\omega}{\omega_c}\right)^{2N}$ , así:

$$
P_{LR} = 1 + k^2 \left(\frac{\omega}{\omega_c}\right)^{2N} \tag{6}
$$

Donde:

- N: orden del filtro
- $\bullet$   $\quad \omega_c$  : frecuencia de corte en rad/s

*Filtro de Chebyshev.* Conocido como filtro de equirrizado (Equal Ripple Filter) tiene como ventaja proporcionar una transición más abrupta entre la zona de

frecuencias deseadas y las rechazadas. En este caso se utilizan los polinomios de Chebyshev. Las pérdidas de inserción se definen como la siguiente expresión:

$$
P_{LR} = 1 + k^2 T_N^2 \left(\frac{\omega}{\omega_c}\right) \tag{7}
$$

Donde  $T_N\left(\frac{\omega}{\omega}\right)$  $\frac{\omega}{\omega_c}$ ) es el polinomio de Chebyshev de orden N y está caracterizado por la siguiente ecuación:

$$
T_N\left(\frac{\omega}{\omega_c}\right) = \cos\left(N\cos^{-1}\left(\frac{\omega}{\omega_c}\right)\right) \tag{8}
$$

De esta forma  $P_{LR}$  oscila entre 1 y 1 +  $k^2$  para la banda de paso, llegando al valor de  $1 + k^2$  para la frecuencia de corte, después se incrementa monótonamente a partir de este valor (García, 2012).

En la [Figura 9](#page-39-0) se muestra la comparación entre la respuesta del filtro Chevyshev frente al de Butterworth en donde la del primero proporciona, para el mismo orden, una mayor selectividad debido al equirrizado dentro de la banda de paso (Pozar, 2012).

<span id="page-39-0"></span>**Figura 9** *Prototipo de filtro pasa bajo* 

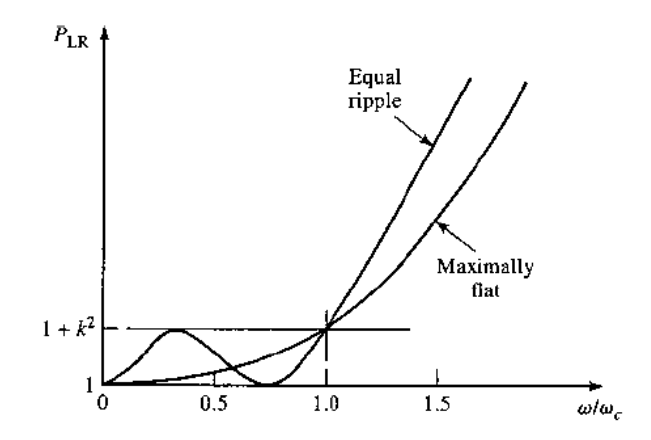

*Nota.* La figura representa la respuesta de un filtro pasa bajo de orden 3 para las configuraciones de Chebyshev y Butterworth. Tomado de Microwave Engineering, por D. M. Pozar, 2012, Copyright 2012, 2005, 1998 por John Wiley & Sons, Obtenido de: http://mwl.diet.uniroma1.it/people/pisa/RFELSYS/MATERIALE%20INTEGRATIVO/BOO KS/Pozar\_Microwave%20Engineering(2012).pdf

En este proyecto se utilizará el filtro de Chevyshev para el desarrollo del diplexor.

**Proceso de diseño de filtros.** El punto de partida para cualquier diseño siempre obedece a especificaciones iniciales que se deben cumplir. Con el método de pérdidas de inserción el procedimiento para un adecuado diseño es el que se indica en la [Figura 10:](#page-40-0)

# <span id="page-40-0"></span>**Figura 10**

*Etapas de diseño de filtros*

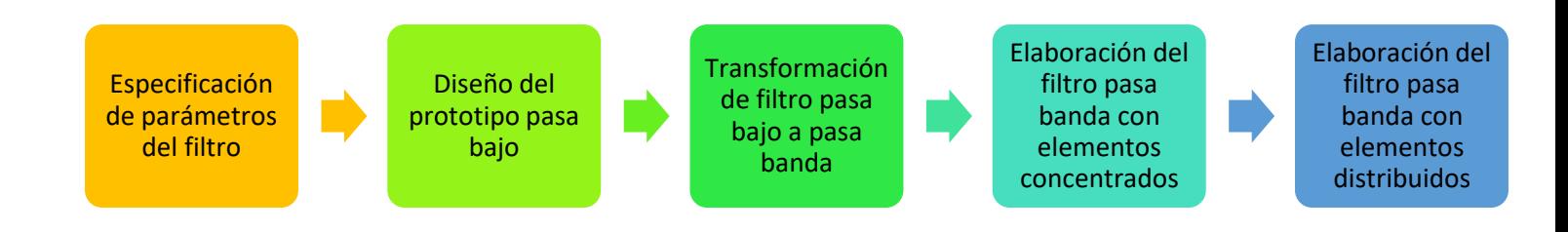

*Nota.* El diagrama resume las etapas de diseño de los filtros a seguir en este proyecto de investigación.

En la [Figura 11](#page-41-0) se observan las dos posibles configuraciones que existen a la hora de realizar el diseño del prototipo basa bajo. Como se muestra en el primer circuito, esta forma se inicia con un elemento en paralelo, mientras que el segundo circuito es con un elemento en serie. Ambas opciones son duales y se debe obtener la misma respuesta (Pozar, 2012).

## <span id="page-41-0"></span>**Figura 11**

#### *Filtro pasa bajo normalizado.*

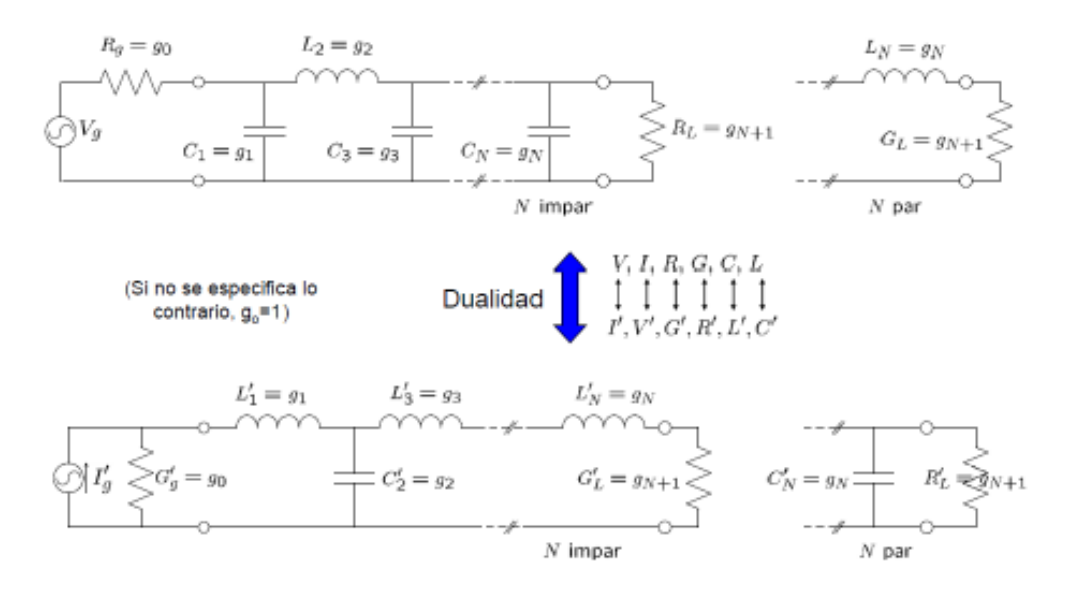

Nota. En la imagen se encuentran las configuraciones en serie y paralelo de un filtro pasa bajo normalizado con g0=1. Tomado de modelos de análisis y diseño de dispositivos en guía integrada en sustrato para banda Ku, por P. P. García, 2012, Obtenido de: https://repositorio.uam.es/handle/10486/10358.

De la [Figura 11](#page-41-0) se definen los siguientes parámetros:

• *N* orden del filtro

- $R_g$  impedancia del generado, normalizada a  $g_0 = 1 \Omega$
- $\bullet$   $\omega_c$  pulsación de corte igual a 1 rad/s
- $g_{N+1}$  se corresponde con la impedancia de carga  $R_L$
- $g_k$  es el valor de la inductancia  $L_k$  para inductores en serie y de capacitancia  $C_k$  para capacitores en paralelo, donde  $k = 1,2,3,...,N$ .

Tener en cuenta que los valores de  $g_1 \dots g_{N+1}$  se los obtiene de forma analítica o mediante las tablas que se encuentran en Pozar, 2012:

*Escalado de frecuencia e impedancia.* Para el *escalado de impedancia*, en el diseño del prototipo las resistencias de la fuente y la carga son iguales a la unidad. Se exceptúa aquellos filtros que presentan ondulación con orden N par ya que en este caso la resistencia de carga es diferente de la unidad. Además, se puede obtener una resistencia de fuente  $R_0$  al multiplicar todas las impedancias del circuito por  $R_0$ , por lo que los nuevos valores vienen dados con las siguientes expresiones:

$$
L' = R_0 L \tag{9}
$$

$$
C' = \frac{C}{R_0} \tag{10}
$$

$$
R'_s = R_0 \tag{11}
$$

$$
R'_L = R_0 R_L \tag{12}
$$

Donde:  $L, C, R_L$  son los valores de los componentes del prototipo original.

En el *escalado de frecuencia* para los filtros paso bajo se requiere cambiar la frecuencia de corte de la unidad a  $\omega_c$  para lo cual es necesario escalarla por el factor  $1/\omega_c$ , reemplazando por  $\omega$  por  $\omega/\omega_c$ :

$$
\omega \leftarrow \frac{\omega}{\omega_c} \tag{13}
$$

Entonces la relación de pérdida de potencia será:

$$
P'_{LR}(\omega) = P_{LR}\left(\frac{\omega}{\omega_c}\right) \tag{14}
$$

Donde  $\omega_c$  es la nueva frecuencia de corte que ocurre cuando  $\omega_c = \omega$  o  $\omega/\omega_c =$ 1. Se debe tener en cuenta que, al realizar esta transformación, puede haber un estiramiento o expansión en la banda de paso original como se indica en la [Figura 12:](#page-43-0)

## <span id="page-43-0"></span>**Figura 12**

*Escalado de frecuencia para filtros de paso bajo*

![](_page_43_Figure_7.jpeg)

*Nota.* En la figura se encuentra: (a) Respuesta del prototipo de filtro de paso bajo para ωc = 1 rad/seg. (b) Escalado de frecuencia para respuesta de paso bajo. Tomado de Microwave Engineering, por D. M. Pozar, 2012, Copyright 2012, 2005, 1998 por John Wiley & Sons, Obtenido de:

http://mwl.diet.uniroma1.it/people/pisa/RFELSYS/MATERIALE%20INTEGRATIVO/BOO KS/Pozar\_Microwave%20Engineering(2012).pdf

*Transformación pasa banda.* Mediante algunos cambios se puede transformar los filtros pasa bajo para tener respuestas en pasa banda, [Figura 12.](#page-43-0) Teniendo en cuenta que  $\omega_1$  y  $\omega_2$  denotan las frecuencias en los bordes de la banda de paso, entonces se puede obtener la respuesta de banda de paso utilizando la siguiente sustitución:

$$
\omega \leftarrow \frac{\omega_0}{\omega_2 - \omega_1} \left( \frac{\omega}{\omega_0} - \frac{\omega_0}{\omega} \right) = \frac{1}{\Delta} \left( \frac{\omega}{\omega_0} - \frac{\omega_0}{\omega} \right)
$$
(15)

Donde:

<span id="page-44-0"></span>
$$
\Delta = \frac{\omega_2 - \omega_1}{\omega_0} \tag{16}
$$

- ∆ : ancho de banda
- $\omega_0$ : frecuencia central, entre  $\omega_1$  y  $\omega_2$

$$
\omega_0 = \sqrt{\omega_1 \omega_2} \tag{17}
$$

# <span id="page-45-0"></span>**Figura 13**

*Filtro pasa bajo*

![](_page_45_Figure_2.jpeg)

*Nota.* En la gráfica se encuentra (a) Respuesta del prototipo de filtro de paso bajo para ωc = 1. (b) Transformación a respuesta de paso de banda. Tomado de Microwave Engineering, por D. M. Pozar, 2012, Copyright 2012, 2005, 1998 por John Wiley & Sons, Obtenido de:

http://mwl.diet.uniroma1.it/people/pisa/RFELSYS/MATERIALE%20INTEGRATIVO/BOO KS/Pozar\_Microwave%20Engineering(2012).pdf

Entonces la ecuación [\(15\)](#page-44-0) le asigna características de paso de banda de la [Figura 13b](#page-45-0) a la respuesta que se tiene en la [Figura 13a](#page-45-0), como se indica a continuación:

$$
\begin{cases}\n\omega = \omega_0, \frac{1}{\Delta} \left( \frac{\omega}{\omega_0} - \frac{\omega_0}{\omega} \right) = 0 \\
\omega = \omega_1, \frac{1}{\Delta} \left( \frac{\omega}{\omega_0} - \frac{\omega_0}{\omega} \right) = \frac{1}{\Delta} \left( \frac{\omega_1^2 - \omega_0^2}{\omega_0 \omega_1} \right) = -1 \\
\omega = \omega_2, \frac{1}{\Delta} \left( \frac{\omega}{\omega_0} - \frac{\omega_0}{\omega} \right) = \frac{1}{\Delta} \left( \frac{\omega_2^2 - \omega_0^2}{\omega_0 \omega_2} \right) = 1\n\end{cases}
$$

En la [Tabla 2](#page-46-0) se resumen las ecuaciones de transformación, y en la [Tabla 3](#page-46-1) se observan las modificaciones de los filtros:

# <span id="page-46-0"></span>**Tabla 2**

*Ecuaciones de transformación*

![](_page_46_Picture_120.jpeg)

*Nota.* La tabla muestra las ecuaciones de transformación para inductores y capacitores en circuitos serie y paralelo. Tomado de Microwave Engineering, por D. M. Pozar, 2012, Copyright 2012, 2005, 1998 por John Wiley & Sons, Obtenido de: [http://mwl.diet.uniroma1.it/people/pisa/RFELSYS/MATERIALE%20INTEGRATIVO/BOO](http://mwl.diet.uniroma1.it/people/pisa/RFELSYS/MATERIALE%20INTEGRATIVO/BOOKS/Pozar_Microwave%20Engineering(2012).pdf)

[KS/Pozar\\_Microwave%20Engineering\(2012\).pdf.](http://mwl.diet.uniroma1.it/people/pisa/RFELSYS/MATERIALE%20INTEGRATIVO/BOOKS/Pozar_Microwave%20Engineering(2012).pdf)

# <span id="page-46-1"></span>**Tabla 3**

*Resumen de la transformación de filtros*

![](_page_46_Picture_121.jpeg)

![](_page_47_Figure_0.jpeg)

*Nota.* En la tabla se observa las configuraciones de los filtros pasa bajo, pasa añtp, pasa banda y supresión de banda. Tomado de Microwave Engineering, por D. M. Pozar, 2012, Copyright 2012, 2005, 1998 por John Wiley & Sons, Obtenido de: http://mwl.diet.uniroma1.it/people/pisa/RFELSYS/MATERIALE%20INTEGRATIVO/BOO KS/Pozar\_Microwave%20Engineering(2012).pdf.

De esta forma los elementos del filtro pasan bajo se convierten en circuitos resonantes en serie (con baja impedancia de resonancia) y en circuitos resonantes en paralelo (con alta impedancia de resonancia).

#### *Resonadores*

Se los utiliza en variedad de aplicaciones en las que se incluyen los filtros, osciladores, sintetizadores, etc. La operación de estos resonadores de microondas es similar a la de los resonadores vistos en teoría de circuitos, por esta razón se los puede estudiar en sus configuraciones serie y paralelo. Además de sus diferentes implementaciones como en líneas de transmisión y guías de onda.

En la **[Figura](#page-49-0)** *15* se indica de forma sintetizada las ecuaciones que se utilizan tanto en resonadores serie como en paralelo. Las gráficas de los resonadores se ilustran en la [Figura 14.](#page-48-0)

## <span id="page-48-0"></span>**Figura 14**

*Resonadores.*

![](_page_48_Figure_3.jpeg)

*Nota.* En la gráfica se presenta: 14.1 (a) Resonador RLC en serie. (b) Magnitud de impedancia de entrada vs frecuencia; 14.2 (a) Resonador RLC paralelo. (b) Magnitud de impedancia de entrada vs frecuencia. Tomado de Microwave Engineering, por D. M. Pozar, 2012, Copyright 2012, 2005, 1998 por John Wiley & Sons, Obtenido de: http://mwl.diet.uniroma1.it/people/pisa/RFELSYS/MATERIALE%20INTEGRATIVO/BOO KS/Pozar\_Microwave%20Engineering(2012).pdf

#### <span id="page-49-0"></span>**Figura 15**

#### *Resumen de los resonadores en serie y paralelo*

![](_page_49_Figure_2.jpeg)

*Nota.* En la figura se resumen las ecuaciones para los resonadores en serie y paralelo. Tomado de Microwave Engineering, por D. M. Pozar, 2012, Copyright 2012, 2005, 1998 por John Wiley & Sons, Obtenido de:

http://mwl.diet.uniroma1.it/people/pisa/RFELSYS/MATERIALE%20INTEGRATIVO/BOO KS/Pozar\_Microwave%20Engineering(2012).pdf

### *Líneas de transmisión como resonadores*

Como bien se conoce, la elaboración de dispositivos que funcionen a altas frecuencias de microondas, son difíciles de obtener, por esta razón se opta por la utilización de elementos distribuidos. El empleo de líneas de transmisión de diferentes longitudes y terminaciones (circuito abierto o cortocircuito) como resonadores se lo resumirá a continuación:

Línea  $\lambda/2$  cortocircuitada. En la [Figura 16](#page-50-0) se observa una línea de transmisión en cortocircuito junto con la distribución de tensión para  $n = 1$  ( $\ell = \lambda/2$ ) y  $n = 2$  ( $\ell = \lambda$ ). La línea se caracteriza por tener:

- impedancia  $Z_0$
- constante de propagación  $\beta$
- constante de atenuación  $\alpha$

# <span id="page-50-0"></span>**Figura 16**

*Línea de transmisión cortocircuitada* 

![](_page_50_Figure_10.jpeg)

*Nota.* En la gráfica se muestra la longitud de línea de transmisión cortocircuitada con pérdida y las distribuciones de tensión para n=1 (l=λ/2) y n=2 (l=λ) resonadores. Tomado de Microwave Engineering, por D. M. Pozar, 2012, Copyright 2012, 2005, 1998 por John Wiley & Sons, Obtenido de:

http://mwl.diet.uniroma1.it/people/pisa/RFELSYS/MATERIALE%20INTEGRATIVO/BOO KS/Pozar\_Microwave%20Engineering(2012).pdf

A frecuencia  $\omega = \omega_0$  la longitud de la línea de transmisión es  $\ell = \lambda/2$ , donde la impedancia de entrada es:

$$
Z_{in} = Z_0 \tanh(\alpha + \beta) \ell \tag{18}
$$

Al utilizar las identidades de la tangente hiperbólica viene dada por:

<span id="page-51-0"></span>
$$
Z_{in} = Z_0 \frac{\tanh \alpha \ell + j \tan \beta \ell}{1 + j \tanh \alpha \ell \tan \beta \ell} \tag{19}
$$

Note que  $Z_{in} = jZ_0 \tan \beta \ell \text{ si } \alpha = 0$  (línea ideal sin pérdidas). En la práctica es deseable tener una línea de transmisión ideal, de bajas pérdidas, por lo que se supone  $\alpha\ell \ll 1$ , y que tanh  $\alpha\ell \simeq \alpha\ell$ . Nuevamente  $\omega = \omega_0 + \Delta\omega$ , donde  $\Delta\omega$  es pequeño, entonces suponiendo una línea TEM, se tiene:

$$
\beta \ell = \frac{\omega \ell}{v_p} = \frac{\omega_0 \ell}{v_p} + \frac{\Delta \omega \ell}{v_p} \tag{20}
$$

Donde  $v_p$  es la velocidad de fase de la línea de transmisión. Como  $\ell = \lambda/2 =$  $\pi v_p/\omega_0$  para  $\omega = \omega_0$ :

$$
\beta \ell = \pi + \frac{\Delta \omega \pi}{\omega_0} \tag{21}
$$

Entonces:

$$
\tan \beta \ell = \tan \frac{\Delta \omega \pi}{\omega_0} \simeq \frac{\Delta \omega \pi}{\omega_0} \tag{22}
$$

Usando la ecuación [\(19\),](#page-51-0) da como resultado:

<span id="page-52-0"></span>
$$
Z_{in} \simeq Z_0 \left( \alpha \ell + j \frac{\Delta \omega \pi}{\omega_0} \right) \tag{23}
$$

Ya que Δωαl « 1, la ecuación [\(23\)](#page-52-0) da como resultado la impedancia de entrada de un circuito resonante RLC en serie:

$$
Z_{in} = R + j2L\Delta\omega \tag{24}
$$

De esta manera se obtienen las siguientes ecuaciones [\(Tabla 4\)](#page-52-1) para la resistencia, inductor y capacitor:

# <span id="page-52-1"></span>**Tabla 4**

*Valores de R, L y C para las líneas de transmisión como resonadores.*

![](_page_52_Picture_197.jpeg)

*Nota.* La tabla indica las ecuaciones que se utilizan para encontrar las equivalencias de elementos R, L, C para líneas de transmisión ʎ/2 en c.c. Tomado de Microwave

Engineering, por D. M. Pozar, 2012, Copyright 2012, 2005, 1998 por John Wiley & Sons, Obtenido de:

http://mwl.diet.uniroma1.it/people/pisa/RFELSYS/MATERIALE%20INTEGRATIVO/BOO KS/Pozar\_Microwave%20Engineering(2012).pdf

Línea  $\lambda/2$  en circuito abierto. Un resonador en esta configuración [\(Figura 17\)](#page-53-0) consiste en una longitud de línea de transmisión en circuito abierto el cual se comporta como resonante paralelo cuando la longitud sea  $\lambda/2$  o múltiplos de  $\lambda/2$ .

## <span id="page-53-0"></span>**Figura 17**

*Línea de transmisión en circuito abierto*

![](_page_53_Figure_5.jpeg)

*Nota.* La gráfica representa la longitud de línea de transmisión en circuito abierto con

pérdida y las distribuciones de tensión para n=1 (l=λ/2) y n=2 (l=λ) resonadores.

Tomado de Microwave Engineering, por D. M. Pozar, 2012, Copyright 2012, 2005, 1998 por John Wiley & Sons, Obtenido de:

http://mwl.diet.uniroma1.it/people/pisa/RFELSYS/MATERIALE%20INTEGRATIVO/BOO KS/Pozar\_Microwave%20Engineering(2012).pdf.

La impedancia de entrada considerando pérdidas es:

$$
Z_{in} = Z_0 \frac{1 + j \tan \beta \ell \tanh \alpha \ell}{\tanh \alpha \ell + j \tan \beta \ell}
$$
 (25)

Al igual que la línea en cortocircuito  $\omega = \omega_0$ ,  $\ell = \lambda/2$  y  $\omega = \omega_0 + \Delta \omega$ , entonces:

<span id="page-54-0"></span>
$$
\beta \ell = \pi + \frac{\pi \Delta \omega}{\omega_0} \tag{26}
$$

Así que:

$$
\tan \beta \ell \simeq \frac{\pi \Delta \omega}{\omega_0} \tag{27}
$$

Al usar la ecuación [\(25\)](#page-54-0) y haciendo que  $\alpha \ell \simeq \alpha \ell$ :

$$
Z_{in} = \frac{Z_0}{\alpha \ell + j(\pi \Delta \omega / \omega_0)}
$$
(28)

En la [Tabla 5](#page-54-1) se indican las ecuaciones para la resistencia, capacitancia y admitancia para un circuito RLC en esta configuración:

# <span id="page-54-1"></span>**Tabla 5**

*Valores de R, L y C para las líneas de transmisión como resonadores.*

![](_page_54_Picture_227.jpeg)

*Nota.* La tabla indica las ecuaciones que se utilizan para encontrar las equivalencias de elementos R, L, C para líneas de transmisión ʎ/2 en c.a. Tomado de Microwave Engineering, por D. M. Pozar, 2012, Copyright 2012, 2005, 1998 por John Wiley & Sons, Obtenido de:

http://mwl.diet.uniroma1.it/people/pisa/RFELSYS/MATERIALE%20INTEGRATIVO/BOO KS/Pozar\_Microwave%20Engineering(2012).pdf.

Línea  $\lambda/4$  cortocircuitada. Esta línea de transmisión permite obtener un tipo paralelo de resonancia (antirresonancia), donde la impedancia de entrada es:

$$
Z_{in} = Z_0 \frac{1 - j \tanh \alpha \ell \cot \beta \ell}{\tanh \alpha \ell - j \cot \beta \ell}
$$
 (29)

Se supone  $\omega = \omega_0$ ,  $\ell = \lambda/4$  y  $\omega = \omega_0 + \Delta \omega$ , entonces:

<span id="page-55-0"></span>
$$
\beta \ell = \frac{\pi}{2} + \frac{\pi \Delta \omega}{2\omega_0} \tag{30}
$$

Así que:

$$
\cot \beta \ell \simeq \frac{-\pi \Delta \omega}{2\omega_0} \tag{31}
$$

Como se hizo antes, tanh  $\alpha \ell \simeq \alpha \ell$  para pérdidas pequeñas, la ecuación [\(29\)](#page-55-0) da:

$$
Z_{in} \simeq \frac{Z_0}{\alpha \ell + j\pi \Delta \omega / 2\omega_0}
$$

Ya que  $\alpha \ell \pi \Delta \omega / 2 \omega_0 \ll 1$ . Este resultado tiene la forma de un circuito RLC en paralelo, en la [Tabla 6](#page-56-0) se indican las ecuaciones pertinentes:

$$
Z_{in} = \frac{1}{(1/R) + 2j\Delta\omega C}
$$
 (32)

## <span id="page-56-0"></span>**Tabla 6**

*Valores de R, L y C para las líneas de transmisión como resonadores.*

![](_page_56_Picture_137.jpeg)

*Nota.* La tabla indica las ecuaciones que se utilizan para encontrar las equivalencias de elementos R, L, C para líneas de transmisión  $\sqrt{4}$  en c.c. Tomado de Microwave Engineering, por D. M. Pozar, 2012, Copyright 2012, 2005, 1998 por John Wiley & Sons, Obtenido de:

http://mwl.diet.uniroma1.it/people/pisa/RFELSYS/MATERIALE%20INTEGRATIVO/BOO KS/Pozar\_Microwave%20Engineering(2012).pdf.

## *Cavidades rectangulares como resonadores*

Además de las líneas de transmisión, los resonadores también se pueden construir a partir de secciones cerradas de guía de onda. Los resonadores de guía de onda generalmente se cortocircuitan en ambos extremos, formando una caja cerrada o cavidad, esto debido a que las pérdidas de radiación de guía de onda en extremos abiertos pueden ser significativas.

Como pasa con los resonadores, la condición de resonancia sólo se cumplirá para determinadas frecuencias, las cuales son determinadas por condiciones que debe obedecer el campo electromagnético (García, 2012).

La condición que se debe cumplir para la resonancia es que en los extremos de la guía ( $z = 0$   $y z = d$ ), el campo eléctrico transversal debe ser cero ( $E_x = E_y = 0$ ). Esto ocurre cuando la longitud del tramo de la guía  $d = \lambda/2$  o múltiplos enteros. Así, la frecuencia de resonancia en modos  $TE_{mnl}$  o  $TM_{mnl}$  está dada por (García, 2012):

$$
f_{res_{mnl}} = \frac{1}{2\pi\sqrt{\mu\varepsilon}} \sqrt{\left(\frac{m\pi}{a}\right)^2 + \left(\frac{n\pi}{b}\right)^2 + \left(\frac{\ell\pi}{d}\right)^2}
$$
(33)

Donde:

Indices  $m, n, \ell$  indican el número de variaciones en el patrón de onda estacionaria en diferentes direcciones x, y, z.

## *Inversores de impedancia y admitancia*

Al momento de elaborar un filtro mediante una línea de transmisión es recomendable usar elementos o solo en serie o solo en paralelo. Por esta razón las entidades de Kuroda son utilizadas para conversiones de esta forma, sin embargo, otra posibilidad es mediante inversores de impedancia (K) o admitancia (J). Cabe recalcar que estos inversores son utilizados especialmente para filtros pasa banda o rechaza banda de banda con anchos de banda estrechos, menores al 10%.

En la [Figura 18](#page-58-0) se indica la operación de los inversores de impedancia y admitancia, ya que básicamente forman la inversa de la impedancia o admitancia de carga, se los puede usar para transformar elementos conectados en serie a elementos en paralelo, y viceversa.

Un inversor de admitancia o impedancia puede construirse a partir de un transformador  $\lambda/4$ . El inversor de impedancia permite convertir un filtro pasa banda en una red que contendrá solamente elementos en serie, por otra parte, un inversor de admitancia permite diseñar el filtro con elementos únicamente en paralelo. Es importante saber que, si se escoge correctamente el valor de los inversores, todos los capacitores e inductores tendrán el mismo valor.

## <span id="page-58-0"></span>**Figura 18**

*Inversores de impedancia y admitancia.*

![](_page_58_Figure_4.jpeg)

*Nota.* La imagen muestra los inversores de impedancia y admitancia donde: (a) Operación de inversores de impedancia y admitancia. (b) Implementación como transformadores de cuarto de onda. (c) Implementación utilizando líneas de transmisión y elementos reactivos. (d) Implementación mediante redes de capacitores. Tomado de Microwave Engineering, por D. M. Pozar, 2012, Copyright 2012, 2005, 1998 por John Wiley & Sons, Obtenido de:

http://mwl.diet.uniroma1.it/people/pisa/RFELSYS/MATERIALE%20INTEGRATIVO/BOO KS/Pozar\_Microwave%20Engineering(2012).pdf.

Un ejemplo de filtro pasa banda diseñado mediante inversores, se muestra en la [Figura 19,](#page-59-0) donde los parámetros  $x_{0i}$ ,  $b_{0i}$  (pendiente de los resonadores),  $R_A, R_B, G_A, G_B, f_0, \Delta$  toman valores arbitrarios, los cuales debe escoger el diseñador de manera adecuada.

### <span id="page-59-0"></span>**Figura 19**

*Filtro pasa banda* 

![](_page_59_Figure_4.jpeg)

Nota. La figura representa el circuito del filtro pasa banda diseñado mediante inversores. Tomado de modelos de análisis y diseño de dispositivos en guía integrada en sustrato para banda Ku, por P. P. García, 2012, Obtenido de: https://repositorio.uam.es/handle/10486/10358.

## **Diseño de filtros de iris en guía de onda rectangular**

En este método se combinan los inversores de impedancia K con un simulador electromagnético, CST Studio en este caso, para calcular las dimensiones físicas del filtro. Este filtro consiste en una serie de cavidades resonantes operando en el modo

 $TE_{10n}$ , las cuales se encuentran separadas por un iris inductivo como se indica en la [Figura 20.](#page-60-0) Debe tener en cuenta que el número de cavidades resonantes corresponde al orden del filtro, en el ejemplo de la [Figura 20](#page-60-0) se tienen 4 cavidades resonantes, por lo tanto, el orden del filtro es N=4.

## <span id="page-60-0"></span>**Figura 20**

*Filtro de iris en guía de onda*

![](_page_60_Figure_3.jpeg)

*Nota.* La imagen ejemplifica un filtro pasa banda de orden N=4, diseñado con iris en guía de onda.

Como se indicó anteriormente, las dimensiones físicas de filtros se encuentran utilizando técnicas EM (conocido como modelo EM) que consiste en la utilización de un software electromagnético. El cambio de líneas de transmisión a longitudes de guía de onda es un proceso sencillo, sin embargo, los inversores deben convertirse en ventanas de acoplamiento de dimensiones adecuadas.

En [Figura 21](#page-61-0) se observa el modelo de una ventana inductiva. Este modelo es adecuado para iris gruesos, y en este caso el grosor  $t$  de todas las ventanas se fija en  $t = 2$  mm. La fase  $\phi$  del modelo es negativa, mientras que  $X_s$  y  $X_p$  (normalizadas con respecto a  $Z_0$ , impedancia característica del modo fundamental de la guía de ondas) son positivos (Cameron, R., Kudsia, C., & Mansour, R., 2018).

### <span id="page-61-0"></span>**Figura 21**

*Modelo del circuito* 

*inversor*

![](_page_61_Figure_4.jpeg)

*Nota.* En la imagen se observa el modelo de inversor (centro) para una ventana inductiva en tecnología de guía de ondas. La vista superior de la ventana inductiva (derecha) muestra dos parámetros de diseño principales: el ancho (w) y el grosor (t). Tomado de Microwave Filters for Communication Systems, por R. J. Cameron, C. M Kudsia, R. R. Mansour, 2018.

### *Algoritmo para el diseño de iris simétrico*

El algoritmo para el diseño de iris simétrico sigue estos pasos:

- 1. Obtener una estimación inicial del ancho del iris, esto se consigue utilizando, por ejemplo, modelos o datos EM de diseños anteriores.
- 2. Realizar la simulación EM en la frecuencia central del iris para obtener los parámetros  $S(S_{11}, S_{12})$ , en este proyecto se utiliza el software CST Studio.
- 3. Obtener los valores del modelo con las siguientes ecuaciones:

$$
jX_s = \frac{1 - S_{12} + S_{11}}{1 - S_{11} + S_{12}}\tag{34}
$$

$$
jX_p = \frac{2S_{12}}{(1 - S_{11})^2 - S_{12}^2}
$$
\n(35)

4. Encontrar el valor para el inversor real de la primera iteración  $K^{(1)}$  que viene dado por las ecuaciones:

$$
K = \left| \tan \left[ \frac{\phi}{2} + \arctan(X_s) \right] \right| \tag{36}
$$

$$
\phi = -\arctan(2X_p + X_s) - \arctan(X_s) \tag{37}
$$

- 5. Comparar  $K^{(1)}$  con el K deseado. Si  $K^{(1)}$  es menor que K, entonces se aumenta el acoplamiento, para esto se debe abrir ligeramente la ventana inductiva; de lo contrario se debe disminuir el acoplamiento, para lo cual se debe cerrar ligeramente la ventana.
- 6. Repetir los pasos del 2 al 5, n veces hasta que la diferencia  $K K^{(n)}$  sea insignificante.
- 7. Con el valor final de  $\phi$  para todos los inversores, se obtienen las longitudes modificadas de los resonadores adyacentes. El resonador  $r$  será modificado por los inversores  $r - 1$  y  $r$  (los inversores en cada extremo del resonador  $r$ ):

$$
l_r = \frac{\lambda_{g0}}{2\pi} \Big[ \pi + \frac{1}{2} (\phi_{r-1} + \phi_r) \Big], \qquad r = 1, 2, ..., N
$$
 (38)

El diseño final que se obtiene con este procedimiento se muestra en la [Figura](#page-63-0)  [22.](#page-63-0) Las dimensiones físicas se insertan en un simulador EM, y se puede variar para una mejor respuesta utilizando la optimización.

## <span id="page-63-0"></span>**Figura 22**

*Disposición del filtro con iris inductivos*

![](_page_63_Figure_2.jpeg)

*Nota.* Se indica el circuito del del filtro con iris inductivos donde también se aprecian los resonadores. Tomado de Microwave Filters for Communication Systems, por R. J. Cameron, C. M Kudsia, R. R. Mansour, 2018.

## **Divisores de potencia**

Los divisores de potencia son componentes pasivos de microonda que son utilizados para dividir o combinar potencia, en la [Figura 23](#page-63-1) se indica el esquema del mismo.

## <span id="page-63-1"></span>**Figura 23**

*Divisor de potencia*

![](_page_63_Figure_8.jpeg)

*Nota.* En la imagen se encuentra el esquema de un divisor de potencia común de tres puertos. Tomado de Microwave Engineering, por D. M. Pozar, 2012, Copyright 2012,

2005, 1998 por John Wiley & Sons, Obtenido de:

http://mwl.diet.uniroma1.it/people/pisa/RFELSYS/MATERIALE%20INTEGRATIVO/BOO KS/Pozar\_Microwave%20Engineering(2012).pdf.

Para describir el comportamiento del divisor de potencia y observando la [Figura](#page-63-1)  [23,](#page-63-1) una señal  $P_1$  en la entrada del bloque se divide en dos (o más) señales de salida de

menor potencia  $P_2$  y  $P_3$ . Dependiendo del divisor puede tener tres, cuatro o más puertos, y puede ser idealmente sin pérdidas. Las redes que son de tres puertos, adoptan la forma de uniones en T y generalmente proporcionan señales de salida en fase con una relación de división de potencia igual  $(3 dB)$ , aunque también son posibles las relaciones de división de potencia desiguales (Pozar, 2012).

En el presente proyecto se utilizó el divisor de potencia tipo T de tres puertos, por esta razón se describirá a continuación.

#### *Red de tres puertos (unión en T)*

La configuración de este tipo de divisor es la más simple, es una red de tres puertos con dos entradas y una salida. La matriz de dispersión de una red arbitraria de tres puertos tiene nueve elementos independientes:

$$
[S] = \begin{bmatrix} S_{11} & S_{12} & S_{13} \\ S_{21} & S_{22} & S_{23} \\ S_{31} & S_{32} & S_{33} \end{bmatrix} \tag{39}
$$

Si el dispositivo es pasivo y no contiene materiales anisotrópicos (material que posee propiedades mecánicas diferentes en distintas direcciones), entonces debe ser recíproco y por lo tanto su matriz de dispersión será simétrica ( $S_{ij} = S_{ji}$ ). Generalmente se busca una red de tres puertos ideal, sin pérdidas, suponiendo que esto se pueda conseguir y que  $S_{ii} = 0$ , entonces la matriz de dispersión se reduce a:

$$
[S] = \begin{bmatrix} 0 & S_{12} & S_{13} \\ S_{21} & 0 & S_{23} \\ S_{31} & S_{32} & 0 \end{bmatrix} \tag{40}
$$

Lo que conduce a las siguientes condiciones:

<span id="page-64-0"></span>
$$
|S_{12}|^2 + |S_{13}|^2 = 1 \tag{41}
$$

$$
|S_{12}|^2 + |S_{23}|^2 = 1\tag{42}
$$

$$
|S_{13}|^2 + |S_{23}|^2 = 1\tag{43}
$$

<span id="page-65-2"></span><span id="page-65-0"></span>
$$
S_{13}^* S_{23} = 0 \tag{44}
$$

$$
S_{23}^* S_{12} = 0 \tag{45}
$$

<span id="page-65-1"></span>
$$
S_{12}^* S_{13} = 0 \tag{46}
$$

Las ecuaciones [\(44\)](#page-65-0)[-\(46\)](#page-65-1) muestran que al menos dos de los tres parámetros *S*  $(S_{12}, S_{13}, S_{23})$  deben ser cero. Sin embargo, según las ecuaciones [\(41\)-](#page-64-0)[\(43\),](#page-65-2) esta condición siempre será inconsistente, por ende, no se puede construir una red de tres puertos que sea simultáneamente sin pérdidas, recíproca y adaptada en todos los puertos.

El divisor de potencia de tres puertos se puede implementar en casi todo tipo de línea de transmisión, en la [Figura 24](#page-65-3) se muestran algunas uniones en T comúnmente usadas en guías de onda y líneas microstrip.

#### <span id="page-65-3"></span>**Figura 24**

*Divisores de potencia con unión en T*

![](_page_65_Figure_8.jpeg)

*Nota.* En la figura se observan diferentes tipos de divisores de potencia donde: (a) T de guía de ondas de plano E. (b) T de guía de ondas de plano H. (c) Divisor de unión en T

de línea Microstrip. Tomado de Microwave Engineering, por D. M. Pozar, 2012, Copyright 2012, 2005, 1998 por John Wiley & Sons, Obtenido de: http://mwl.diet.uniroma1.it/people/pisa/RFELSYS/MATERIALE%20INTEGRATIVO/BOO KS/Pozar\_Microwave%20Engineering(2012).pdf.

### *Diseño del divisor de potencia*

Para realizar el divisor de potencia de tres puertos en T, se va a introducir un diafragma o iris en guía de onda con efecto inductivo. Para conseguir este efecto se va a introducir un estrechamiento entre las paredes que forman la anchura de la guía, [Figura 25.](#page-66-0) En esto se observa la introducción de dos iris, uno simétrico y otro asimétrico para corregir la distribución de potencia y mejorar la adaptación. En el Capítulo 4 se detallará cada uno de los parámetros utilizados y sus respectivas medidas, quienes sirvieron para obtener la respuesta adecuada (Pinazo, 2019).

## <span id="page-66-0"></span>**Figura 25**

#### *Divisor de potencia en T*

![](_page_66_Figure_5.jpeg)

*Nota.* La imagen muestra cada parámetro del divisor de potencia en T, el cual se encuentra compuesto por dos iris inductivos.

#### **Capítulo III**

### **Materiales y Métodos**

### **Introducción**

En este apartado se describirán los softwares que se utilizaron en el diseño del diplexor tanto en guía de onda como SIW. Para iniciar con la elaboración circuital de los filtros que conforman el diplexor, se utilizó el software ADS *(Advanced Design System).*  El software principal para la simulación y optimización del diplexor en guía de onda y SIW fue CST Studio Suite (*Computer Simulation Technology*). Para el análisis y comparación de resultados se ocupó MATLAB. Además de las características del sustrato que se utilizó para la simulación en SIW (RF-35). Finalmente, para la elaboración física del dispositivo se lo hizo mediante la técnica de impresión 3D.

### **ADS – Advanced Design System**

ADS [\(Figura 26\)](#page-69-0) es un software de diseño electrónico producido por PathWave Design. El cual proporciona un ambiente amigable para los diseños de productos electrónicos de RF, redes inalámbricas, comunicaciones satelitales, sistemas de radar y enlaces de datos de alta velocidad. En el proceso de diseño ADS admite: captura esquemática, maquetación, comprobación de reglas de diseño, simulación de circuitos en dominio de tiempo y frecuencia, y simulación de campo electromagnético. Estas características permiten que el ingeniero pueda caracterizar y optimizar su diseño de RF sin cambiar las herramientas (Wikipedia, 2022).

### <span id="page-69-0"></span>**Figura 26**

*Software ADS*

![](_page_69_Picture_2.jpeg)

*Nota.* En la imagen se observa la interfaz de usuario del software ADS. Tomado de RF and Microwave Circuit Design Software, por la Compañía Keysight, 2022, Obtenido de: https://www.keysight.com/zz/en/products/software/pathwave-design-software/pathwaveadvanced-design-system/pathwave-ads-rf-microwave-circuit-design.html.

### *Software de diseño de circuitos de RF y microondas*

Keysight PathWave Advanced Design System (ADS) ayuda a reducir los costos de fallas de hardware al permitir la integración inteligente de módulos que interconectan softwares de diseño de circiutos, circuitos integrados de radiofrecuencia (RFIC), circuitos integrados de microondas (MMIC), laminados, empaques a nivel de obleas, antenas y placas de circuitos impresos (PCB) en estructuras 3D densas (Keysight, 2022).

- Además, se puede realizar lo siguiente (Keysight, 2022):
- Diseño con señales moduladas digitalmente.
- Análisis de estabilidad de amplificadores.
- Ensamblaje de módulos RF multitecnología para cosimulación de circuitos EM.
- Diseño RFIC y MMIC con kits de diseño de procesos de fundición (PDK).
- Computación de alto rendimiento (HPC) para EM y simulación de circuitos.

#### **CST Studio Suite – Computer Simulation Technology**

CST Studio Suite® [\(Figura 27\)](#page-70-0) es un software que se utiliza para el análisis de EM 3D de alto rendimiento para diseñar, analizar y optimizar componentes y sistemas electromagnéticos (EM). Entre las herramientas más comunes para el análisis, se encuentran: el rendimiento y la eficiencia de antenas y filtros, la compatibilidad electromagnética y las interferencias (EMC/EMI) (Dessault Systems, 2002).

Dentro de la única interfaz de usuario se encuentran los solvers, los cuales se pueden acoplar a diferentes entornos para realizar simulaciones híbridas (CADTECH, 2019).

#### <span id="page-70-0"></span>**Figura 27**

*CST - Studio Suite*

![](_page_70_Picture_5.jpeg)

*Nota.* La imagen muestra la interfaz de usuario del software electromagnético CST. Tomado de CST Studio Suite software de simulación de campo electromagnético, por la Compañía Dessault Systems, 2002, Obtenido de: https://www.3ds.com/es/productos-yservicios/simulia/productos/cst-studio-suite/.

### *Desafíos de los sistemas electromagnéticos:*

Uno de los desafíos a los cuales se enfrenta un diseñador al momento de la elaboración de sistemas electromagnéticos son: la multiescala como rangos de frecuencia muy amplios y estructuras eléctricas grandes con pequeños detalles, los que se pueden superar mediante la hibridación de métodos de solución o con la herramienta High Performance Computing (HPC) (CADTECH, 2019).

### *Ventajas de CST Studio Suite*

En el sector de las simulaciones de compatibilidad electromagnética se encuentran las siguientes (CADTECH, 2019).:

- Posibilidad de calcular todo el rango de frecuencia de ondas electromagnéticas. 24 solvers diferentes para adaptarse a cada rango de frecuencia.
- Velocidad de ejecución de cálculos. La herramienta FEST 3D permite calcular guías de ondas de gran tamaño, en un instante.
- Usabilidad. Interfaz gráfica amigable e intuitiva.
- Validado y preciso. Citado en varias publicaciones científicas.

### **Software Matlab**

Es una plataforma de programación y cálculo numérico [\(Figura 28\)](#page-71-0). Con el propósito de analizar datos, desarrollar algoritmos y crear modelos, es utilizada por ingenieros y científicos (Mathworks, 2022).

## <span id="page-71-0"></span>**Figura 28**

*MATLAB*

![](_page_71_Picture_12.jpeg)
*Nota.* La figura representa una aplicación de Matlab. Tomado de Matemáticas. Gráficas.

Programación, por la Compañía Mathworks, 2022, Obtenido de:

https://la.mathworks.com/products/matlab.html.

En la [Tabla 7](#page-72-0) se muestran las prestaciones y aplicaciones de MATLAB en diferentes áreas:

### <span id="page-72-0"></span>**Tabla 7**

*Prestaciones y Aplicaciones de MATLAB*

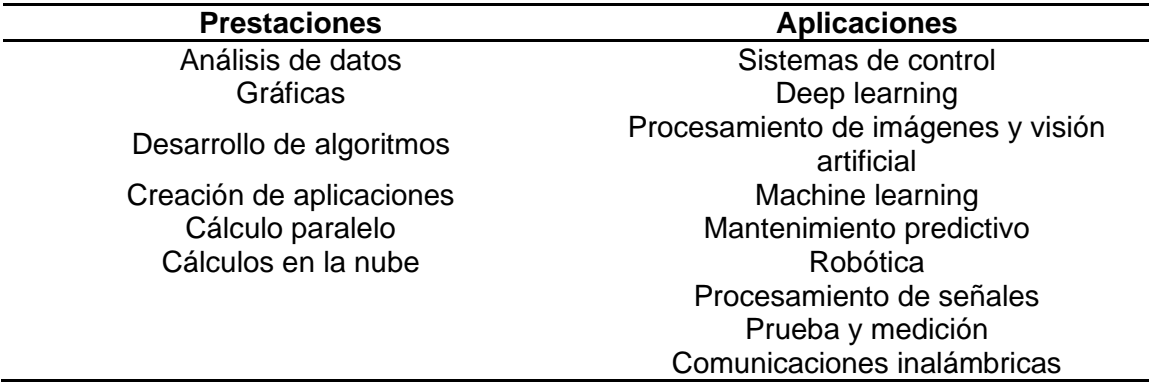

*Nota.* La tabla resume las características más importantes que presenta Matlab. Tomado de Matemáticas. Gráficas. Programación, por la Compañía Mathworks, 2022, Obtenido de: https://la.mathworks.com/products/matlab.html.

### **Sustrato RF-35**

El sustrato RF-35 comercial de alto volumen se utiliza para microondas y Radiofrecuencia, es un laminado de cerámica orgánica en la familia ORCER de los productos de Taconic, quien se basa en refuerzo de vidrio tejido. Se escogió este sustrato porque es la mejor opción para aplicaciones de radiofrecuencia y microondas de bajo costo y alto volumen (Taconic, s.f).

En la [Tabla 8](#page-73-0) se indica las características del sustrato RF-35 provisto por Taconic.

## <span id="page-73-0"></span>**Tabla 8**

*Características del sustrato RF-35 por Taconic*

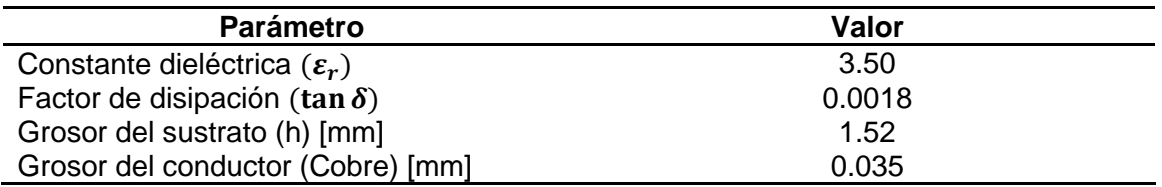

*Nota.* La tabla detalla los parámetros que caracterizan el sustrato RF-35. Tomado de

RF-35 High volume commercial microwave and RF laminate, por la Compañía Taconic,

s.f., Obtenido de: http://www.taconic.co.kr/download/RF-35.pdf.

#### **Capítulo IV**

#### **Diseño y Resultados**

Se va a diseñar un diplexor de 17.0 GHz que posteriormente se escala a 6 GHz, tanto en guía de onda como en SIW, para cumplir con lo que se plantea inicialmente este proyecto. Para continuar con el proceso y como se indica en la Figura 6, se parte del diseño de filtros, seguido del divisor de potencia para después unirlo en un solo componente que forma el diplexor. De modo que se tienen las etapas descritas en esta sección.

## **Diseño de Filtros con Elementos Concentrados**

Las características para el diseño de los dos filtros pasan banda se describen en

la [Tabla 9:](#page-74-0)

### <span id="page-74-0"></span>**Tabla 9**

*Características para el diseño de filtros pasa banda.*

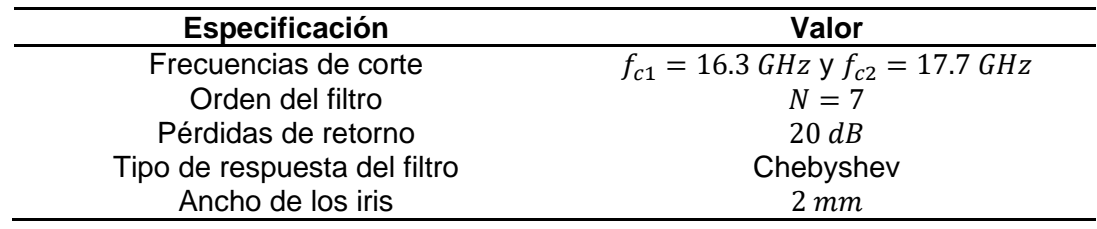

*Nota.* En la tabla se especifican las características para el diseño del filtro. Tomado de modelos de análisis y diseño de dispositivos en guía integrada en sustrato para banda Ku, por P. P. García, 2012, Obtenido de:<https://repositorio.uam.es/handle/10486/10358>*.*

El diseño de los filtros se realizará con elementos concentrados siguiendo el método de pérdidas de inserción, tal cual se indicó en el capítulo anterior. Para iniciar con el procedimiento se obtienen los valores del prototipo pasa bajo normalizado, los

cuales se pueden encontrar en Pozar (2012). En la [Tabla 10](#page-75-0) se describen estos valores para un filtro orden N=7:

#### <span id="page-75-0"></span>**Tabla 10**

*Valores para prototipos de filtro pasa bajo normalizado*

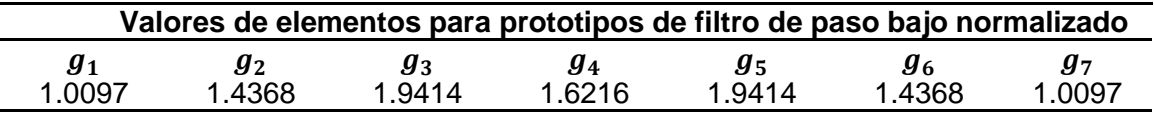

*Nota.* Esta tabla proporciona los valores para los elementos del filtro pasa bajo normalizado. Tomado de modelos de análisis y diseño de dispositivos en guía integrada en sustrato para banda Ku, por P. P. García, 2012, Obtenido de:

https://repositorio.uam.es/handle/10486/10358.

Con las ecuaciones del Capítulo 2 se procede a realizar la transformación del filtro pasa bajo a pasa banda, aplicando el cambio de variable. De esta manera los inductores del filtro pasan bajo se convierten en un circuito LC serie y los capacitores en paralelo del filtro pasa bajo se convierten en un circuito LC paralelo. En Apéndices se adjunta el código en Matlab para los cálculos de los componentes del filtro. Así se obtuvieron los valores de la [Tabla 11:](#page-75-1)

## <span id="page-75-1"></span>**Tabla 11**

*Valores de los elementos L, C del filtro pasa banda.*

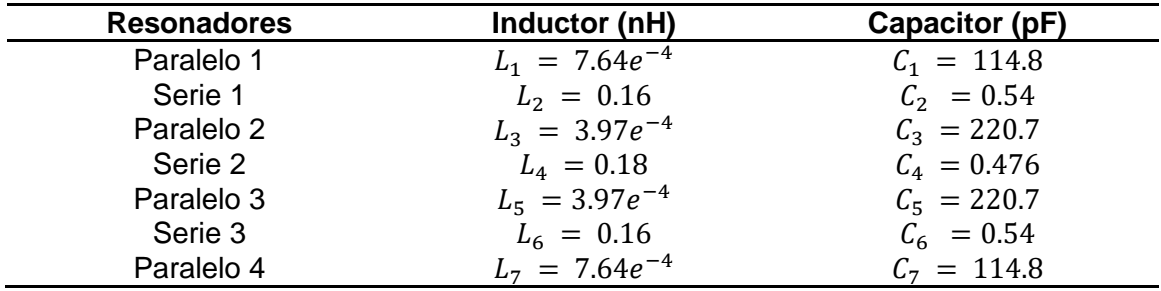

*Nota.* En la tabla se encuentra los valores de capacitores e inductores para el filtro pasa banda con elementos concentrados.

El filtro pasa banda se lo simuló en el software ADS, en la [Figura 29](#page-76-0) se indica el circuito final y en la [Figura 30](#page-76-1) se observa la respuesta del mismo.

#### <span id="page-76-0"></span>**Figura 29**

*Filtro pasa banda con elementos concentrados*

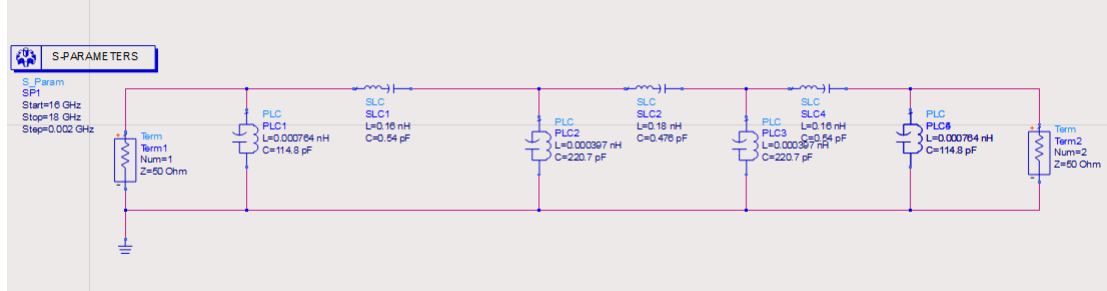

*Nota.* La imagen representa el circuito del filtro pasa banda diseñado en ADS con elementos concentrados.

## <span id="page-76-1"></span>**Figura 30**

*Respuesta de filtro pasa banda.*

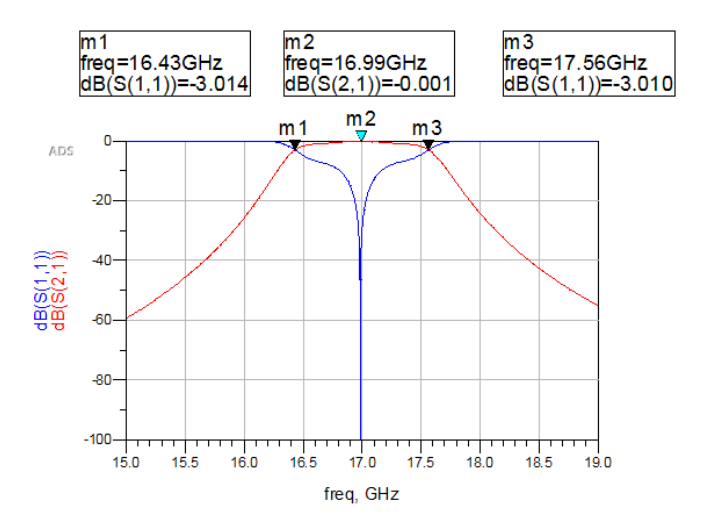

*Nota.* La gráfica es la respuesta del filtro pasa banda diseñado en ADS con elementos concentrados.

Sin embargo, una respuesta de un filtro ideal es la que se presenta en la [Figura](#page-77-0)  [31,](#page-77-0) donde se puede observar que las pérdidas de retorno son de 20 dB que implican un rizado de 0.043 dB en la banda de paso. En este caso ideal no se consideran las pérdidas de los elementos que conforman el filtro como son los elementos R, L, C, lo que implica:  $|S_{11}|^2 + |S_{21}|^2 = 1$ . Debido a que se va a diseñar un filtro cuyo circuito será simétrico y recíproco, entonces se cumple que  $S_{11} = S_{22}$  y  $S_{12} = S_{21}$  (García, 2012).

#### <span id="page-77-0"></span>**Figura 31**

*Respuesta ideal de un filtro pasa banda*

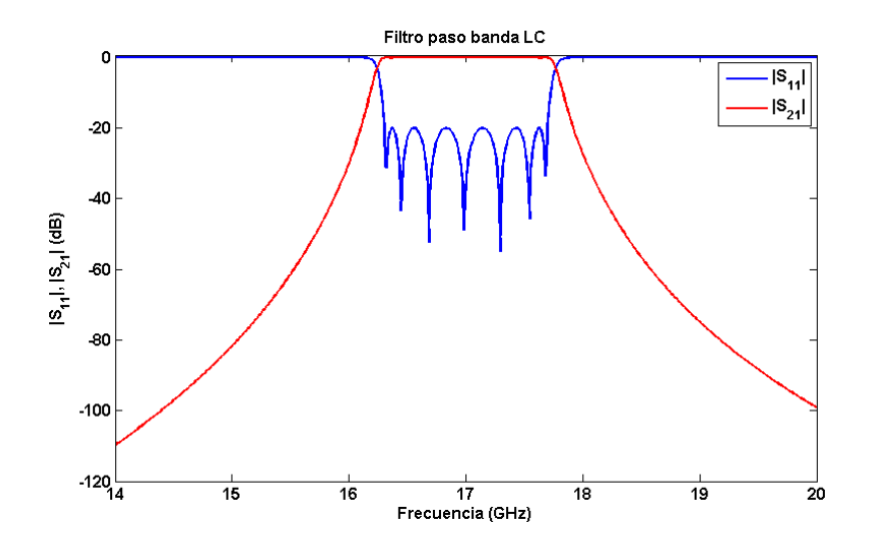

*Nota.* En la figura se ilustra la respuesta de un filtro pasa banda ideal. Tomado de modelos de análisis y diseño de dispositivos en guía integrada en sustrato para banda Ku, por P. P. García, 2012, Obtenido de: https://repositorio.uam.es/handle/10486/10358.

Para continuar con el diseño, una vez obtenidos los valores de los capacitores e inductores se procede a obtener los inversores de impedancia que permiten que la red se componga solamente de elementos en serie, y que posteriormente servirán para encontrar los tamaños de los filtros en guía de onda. Las ecuaciones para utilizarse para encontrar los inversores son las siguientes (Pozar, 2012):

$$
L = \frac{x}{\omega 0} = \frac{\pi}{2\omega 0} \quad C = \frac{1}{x\omega 0} = \frac{2}{\pi \omega 0} \tag{47}
$$

$$
\frac{K_1}{Z0} = \sqrt{\frac{\pi \Delta}{2g0g1}} \quad \frac{Ki}{Z0} = \frac{\pi \Delta}{2\sqrt{g_{i-1}g_i}} \quad i = 2, ..., N \quad \frac{K_{N+1}}{Z0} = \sqrt{\frac{\pi \Delta}{2g_N g_{N+1}}} \tag{48}
$$

<span id="page-78-0"></span>
$$
\Delta = \frac{\lambda_{g1} - \lambda_{g2}}{\lambda_{g0}}\tag{49}
$$

A continuación, se realizan los cálculos de los inversores con la ecuación (*[48](#page-78-0)*):

$$
K_1 = K_8 = \sqrt{\frac{\pi (0.4027)}{2(1)(1.0097)}} = 0.79
$$
\n(50)

$$
K_2 = K_7 = \frac{\pi (0.4027)}{2\sqrt{(1.0097)(1.4368)}} = 0.5232
$$
\n(51)

$$
K_3 = K_6 = \frac{\pi (0.4027)}{2\sqrt{(1.4368)(1.9414)}} = 0.3776
$$
\n(52)

$$
K_4 = K_5 = \frac{\pi (0.4027)}{2\sqrt{(1.9414)(1.6216)}} = 0.3552
$$
\n(53)

En la [Tabla 12](#page-78-1) se halla los valores de los inversores de impedancia, adicional en Apéndices está el código que permite realizar los cálculos pertinentes.

## <span id="page-78-1"></span>**Tabla 12**

*Valores de los inversores de impedancia.*

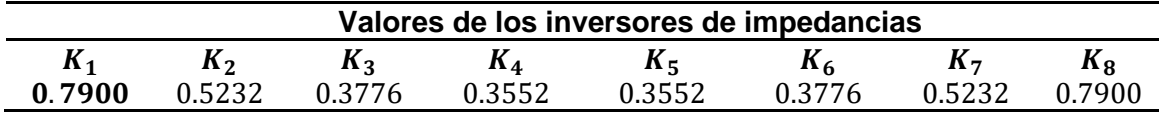

*Nota.* En la tabla se muestran los valores de los ocho inversores de impedancia para el filtro pasa banda.

La respuesta de los filtros con inversores de impedancia es la misma que se indica en la [Figura 31](#page-77-0) con elementos concentrados.

#### **Diseño en guía de onda rectangular**

En este apartado se desarrolla el diseño de los filtros pasa banda, divisor de potencia y unión del diplexor con elementos distribuidos. Las guías de onda serán de longitud  $\lambda_q/2$  que operarán como resonadores en el modo  $TE_{101}$  y están separados por iris que funcionarán como elementos inductivos, el ancho de estos iris se determinó en las especificaciones de diseño.

#### *Filtros pasa banda*

Como se mencionó anteriormente en el apartado 2.6, cada iris del filtro está modelado por una red T que está compuesta por dos inductancias en serie  $(X<sub>s</sub>)$  y una inductancia en paralelo  $(X_p)$ . Para organizar el circuito en la forma del inversor K, se agrega una longitud  $\phi/2$  y otra de  $-\phi/2$  a cada lado de la discontinuidad. Se debe tener en cuenta que, al agregar estas longitudes, no se cambia el circuito original.

Luego,  $X_s$  y  $X_p$  en función de los parámetros de dispersión se calculan mediante las ecuaciones [\(34\)](#page-62-0) - [\(37\),](#page-62-1) donde  $S_{11}$  y  $S_{12}$  son los parámetros de dispersión del parámetro  $\phi$  dominante del modo  $TE_{10}$ , y luego las constantes del inversor se pueden expresar como una función de  $X_s$  y  $X_p$ .

Cabe señalar que tanto  $X_p$  como  $X_s$ , y en consecuencia  $K$  y  $\phi$  son una función del ancho del iris. Dado que las funciones no son explícitas, es necesario ejecutar la simulación electromagnética para el rango de ancho del iris para calcular los parámetros  $S$  y los valores  $X_{\mathcal{S}},$   $X_{p},$   $\phi$  y  $K$  correspondientes. Esto permitirá la construcción de una tabla o curva de búsqueda para  $K$  versus  $W$  (ancho del iris).

Usando el simulador electromagnético se pueden calcular los parámetros de dispersión de cada iris, [Figura 32.](#page-80-0)

## <span id="page-80-0"></span>**Figura 32**

*Iris electromagnético*

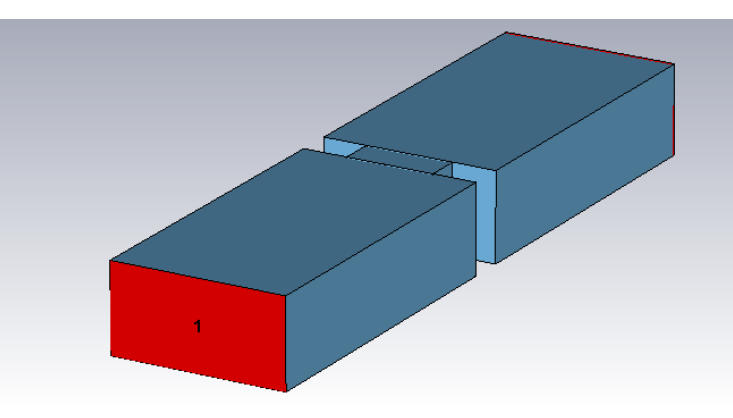

*Nota.* En la imagen se observa la simulación electromagnética del iris en CST.

Al realizar el barrido paramétrico con el fin de obtener los parámetros S, se tiene un gran número de valores, por esto, a manera de ejemplo se van a realizar los siguientes cálculos para  $S_{11} = -0.3$  y  $S_{12} = 0.651$  con  $W = 7.5$  mm.

$$
X_{S_1} = \left(\frac{1 - S_{12} + S_{11}}{1 - S_{11} + S_{12}}\right) = \frac{1 - 0.651 - 0.3}{1 + 0.3 + 0.651} = 0.025115\tag{54}
$$

$$
Xp_1 = \left(\frac{2 * S_{12}}{(1 - S_{11})^2 - (S_{12}^2)}\right) = \frac{2 * 0.651}{(1 + 0.3)^2 - (0.651^2)} = 1.0283
$$
\n<sup>(55)</sup>

$$
\phi_1 = -\operatorname{atan}((2 * Xp_1) + Xs_1) - \operatorname{atan}(Xs_1)
$$
\n
$$
= -\operatorname{atan}((2 * 1.0283) + 0.025115) - \operatorname{atan}(0.025115)
$$
\n(56)

 $= -1.1481 rad$ 

$$
K_1 = \left| \tan\left(\left(\frac{\phi_1}{2}\right) + \tan(X_{S_1})\right) \right| = \left| \tan\left(\left(\frac{-1.1481}{2}\right) + \tan(0.025115)\right) \right|
$$
 (57)  
= 0.6116

Este procedimiento es repetitivo para cada punto W con su respectivo parámetro S, con el propósito de facilitar este procedimiento se coloca en Apéndices el código que permite realizar estos cálculos.

## <span id="page-81-0"></span>**Figura 33**

*Inversor de impedancia normalizado*

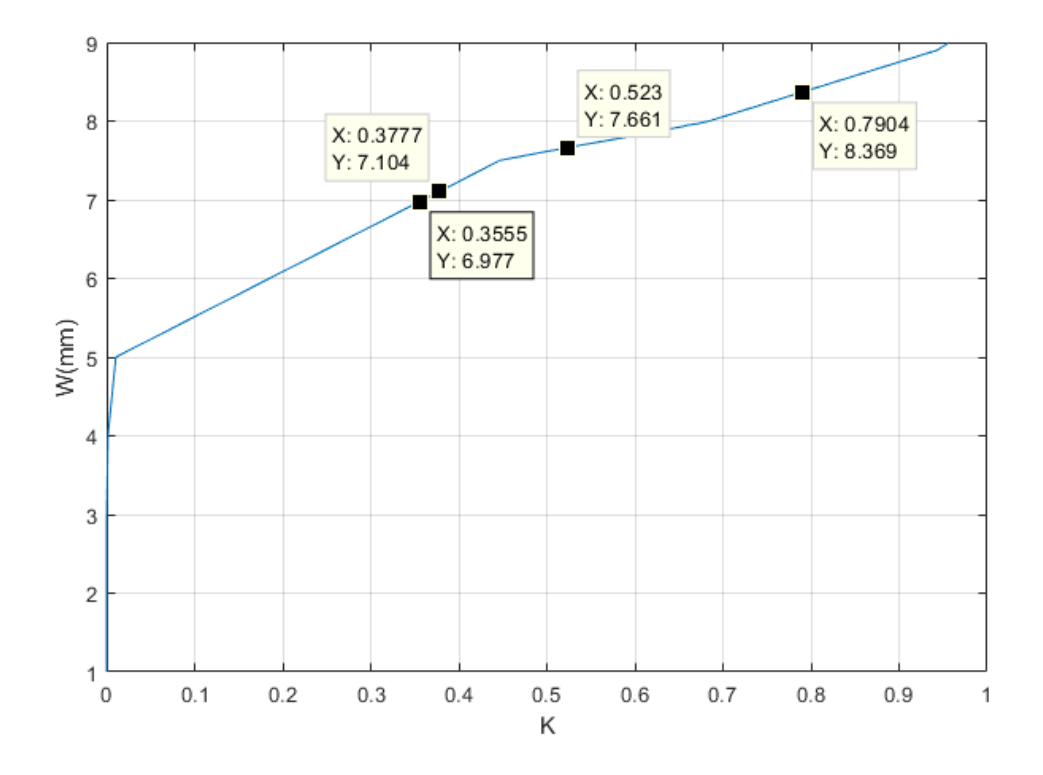

*Nota.* En la gráfica se encuentran los valores del inversor de impedancia normalizado frente a la apertura del iris. Guía de onda: a=10 mm, b=5 mm, ancho del iris=2 mm, f=17 GHz.

Con el conocimiento del valor  $K$  requerido, y como se muestra en la [Figura 33,](#page-81-0) se puede identificar el ancho del iris y luego usar los valores de  $\phi$  asociados (Figura [34\)](#page-82-0) para calcular las longitudes del resonador [\(38\).](#page-62-2) La longitud de los resonadores se obtiene mediante esta relación.

<span id="page-82-0"></span>*Inversor de impedancia normalizado*

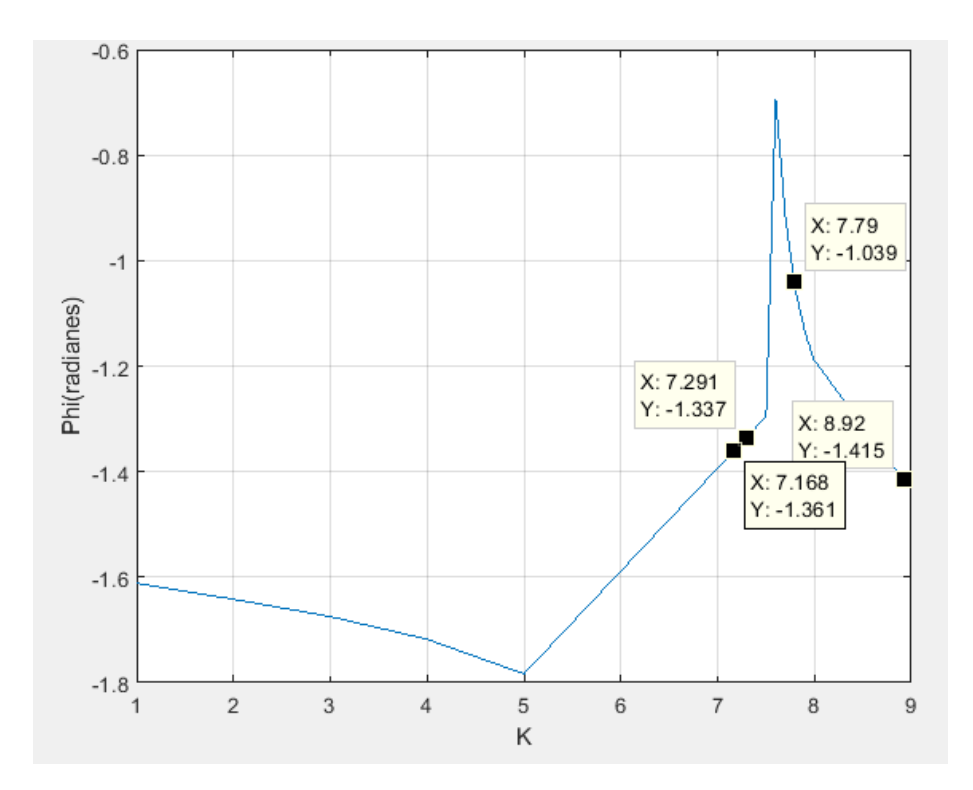

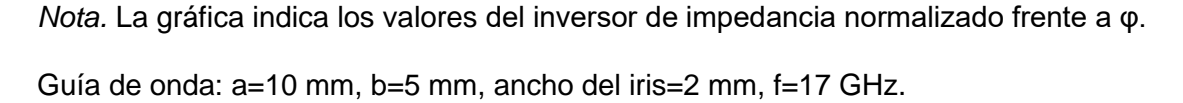

Los resultados de la [Figura 33](#page-81-0) y [Figura 34](#page-82-0) se obtuvieron mediante un barrido paramétrico que se configura fácilmente en el software EM con el objetivo de encontrar los valores que se ajusten o aproximen a los inversores de impedancia normalizados. Además, los cálculos de  $X_s,\,X_p,\,\boldsymbol{\phi}$  y  $K$  que permiten obtener los anchos de los iris y las longitudes de los resonadores, se detallan en la [Tabla 13:](#page-83-0)

## <span id="page-83-0"></span>**Tabla 13**

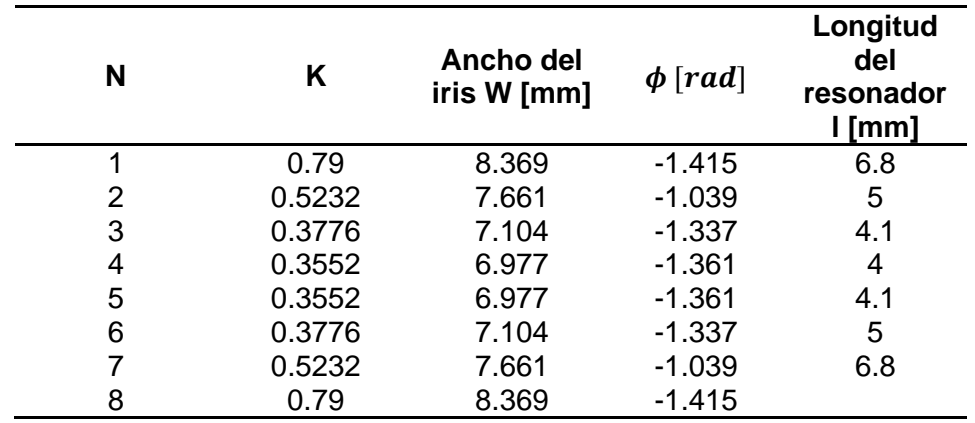

*Dimensiones filtro en guía antes de optimizar.*

*Nota.* La tabla muestra los valores de los parámetros calculados para el diseño del filtro en guía de onda.

En la [Figura 35](#page-84-0) se observa el filtro diseñado con las dimensiones de la [Tabla 13](#page-83-0)  donde se muestran los siete resonadores del mismo, correspondiente al orden del filtro, separados por ocho iris. Además, en la [Figura 36](#page-84-1) se presenta la respuesta de este, donde se puede apreciar que esta respuesta no es similar a la obtenida en el circuito de elementos concentrados. Esto se debe a que la equivalencia entre los elementos concentrados y los distribuidos no es del todo exacta. Además, el cálculo del ancho de los iris no es muy preciso. Por las razones mencionadas es necesario un proceso de optimización que en el software CST Studio Suite es sencillo de realizar y mejorará significativamente la respuesta del filtro.

<span id="page-84-0"></span>*Filtro diseñado en CST.*

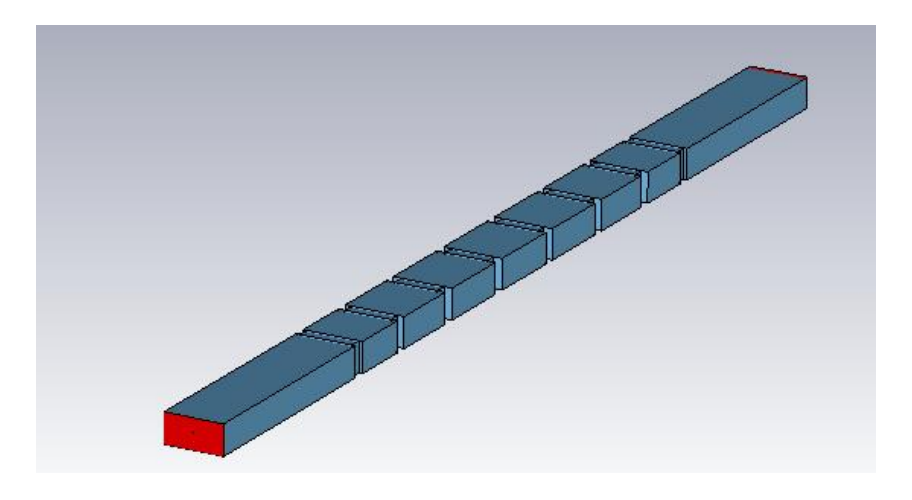

*Nota.* En la figura se tiene la simulación del filtro pasa banda con elementos distribuidos (software electromagnético CST).

## <span id="page-84-1"></span>**Figura 36**

*Respuesta del filtro en guía de onda.*

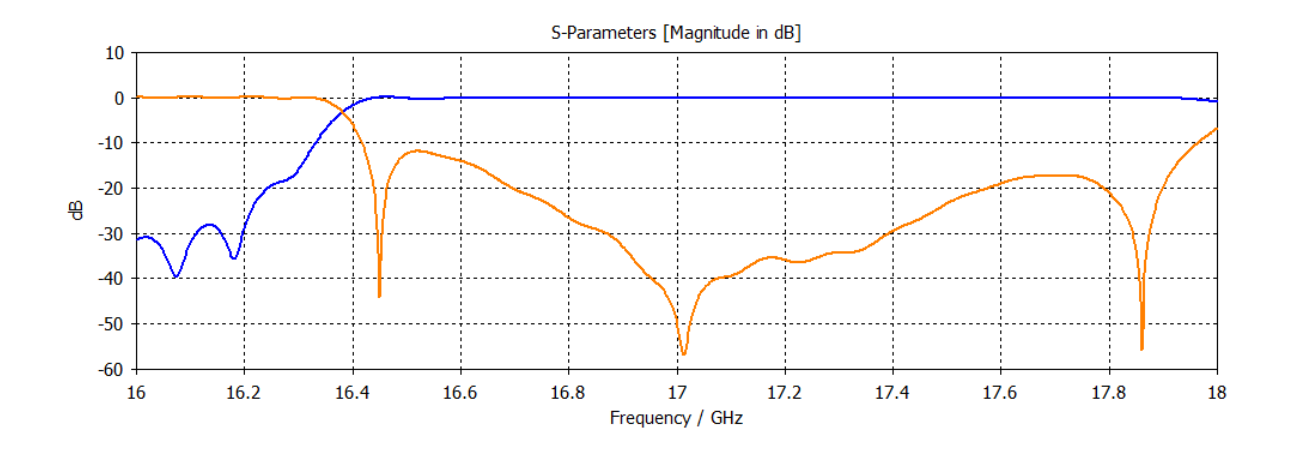

*Nota.* En la gráfica se visualiza los parámetros Scattering una vez hecha la simulación en CST.

Por medio de la herramienta de optimización se obtienen varias respuestas del filtro, dependiendo del número de muestras que se especificó extraer en el inicio de este proceso. En la [Figura 37](#page-85-0) y [Figura 38](#page-85-1) se indican estas respuestas, una vez finalizada la optimización. El diseñador debe escoger las dimensiones que cumplan con sus objetivos, y las cuales le brinde la respuesta deseada.

## <span id="page-85-0"></span>**Figura 37**

*Respuesta de los parámetros S11 del filtro.*

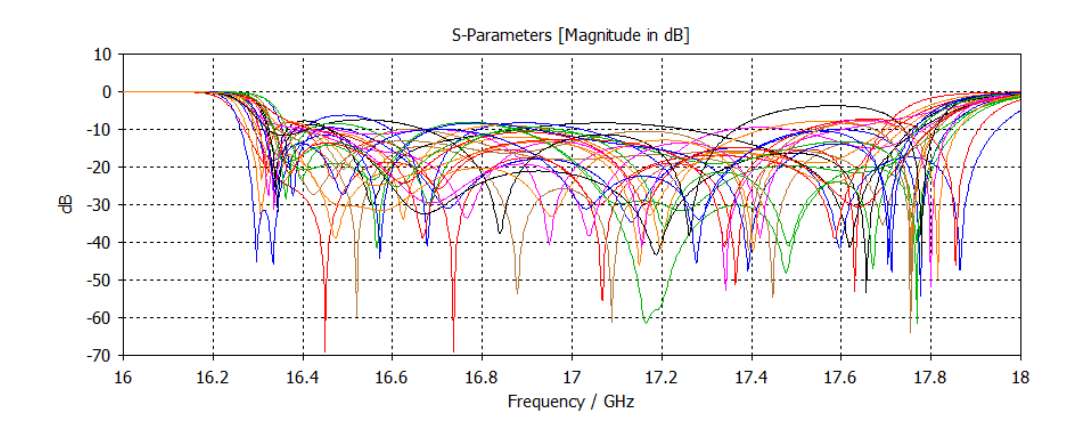

*Nota.* En la imagen se observa el resultado del barrido paramétrico de las dimensiones del filtro.

## <span id="page-85-1"></span>**Figura 38**

*Respuesta de los parámetros S12 del filtro.*

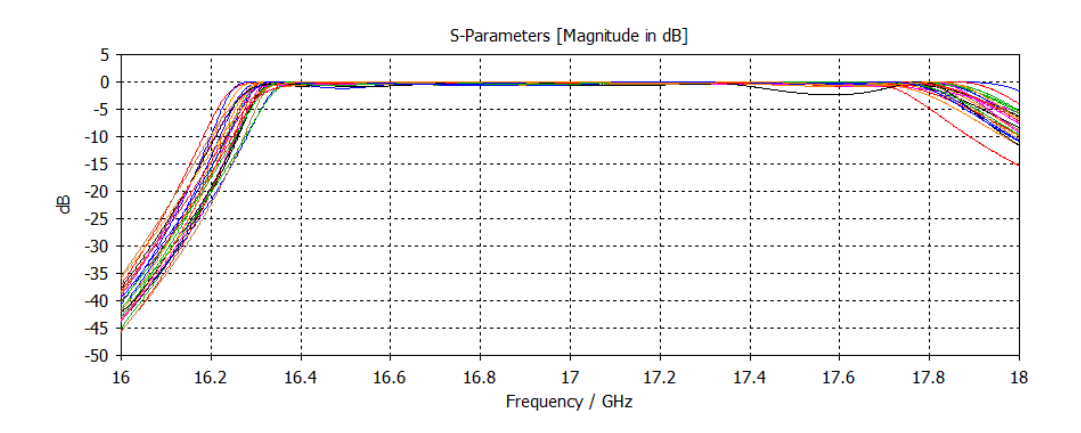

Nota. En la imagen se observa el resultado del barrido paramétrico de las dimensiones del filtro.

En la [Tabla 14](#page-86-0) se observa las dimensiones para el filtro 1 y el filtro 2, las cuales, como se indicó anteriormente, fueron obtenidas a través de la herramienta de optimización del software EM. Estos valores arrojan como resultado las respuestas de la [Figura 39](#page-87-0) y [Nota. En la imagen están los parámetros S para la simulación del primer](#page-87-1)  [filtro en guía de onda.](#page-87-1)

**[Figura](#page-87-1)** *40*. Aquí se muestra que la respuesta se parece más a la esperada, sin embargo, a frecuencias entre 16.402 GHz y 16.548 GHz (Filtro 1); y entre 17.261 GHz y 17.384 GHz (Filtro 2) la reflexión es superior a -20 dB, lo que se debe al gran ancho de banda que tienen los filtros de 1539 MHz (Filtro 1) y 1617 MHz (Filtro 2), lo que hace que los resultados no sean tan precisos. Que ambas respuestas se encuentren por debajo de -20 dB, permitirán un acoplo correcto con el divisor de potencia para posteriormente unir estos tres componentes y formar el diplexor.

#### <span id="page-86-0"></span>**Tabla 14**

*Dimensiones de los filtros 1 y 2 en guía de onda después de optimizar.*

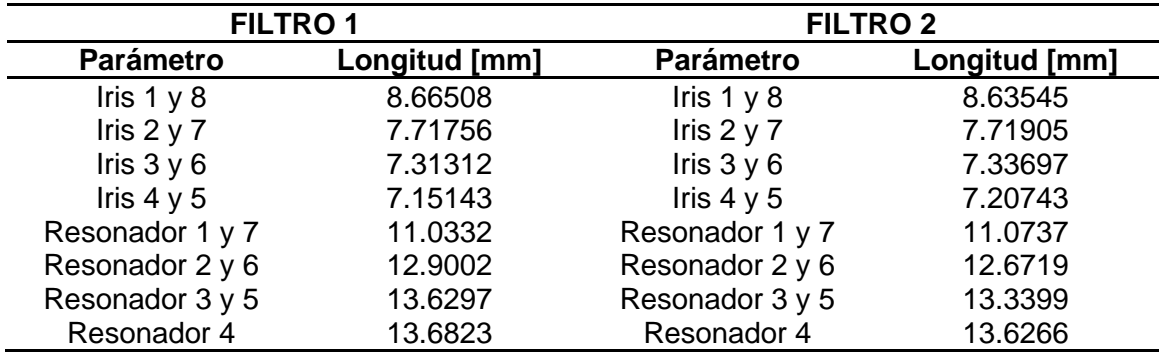

*Nota.* La tabla presenta los nuevos valores que tienen los parámetros de los filtros después de la optimización en CST.

<span id="page-87-0"></span>*Respuesta del Filtro 1*

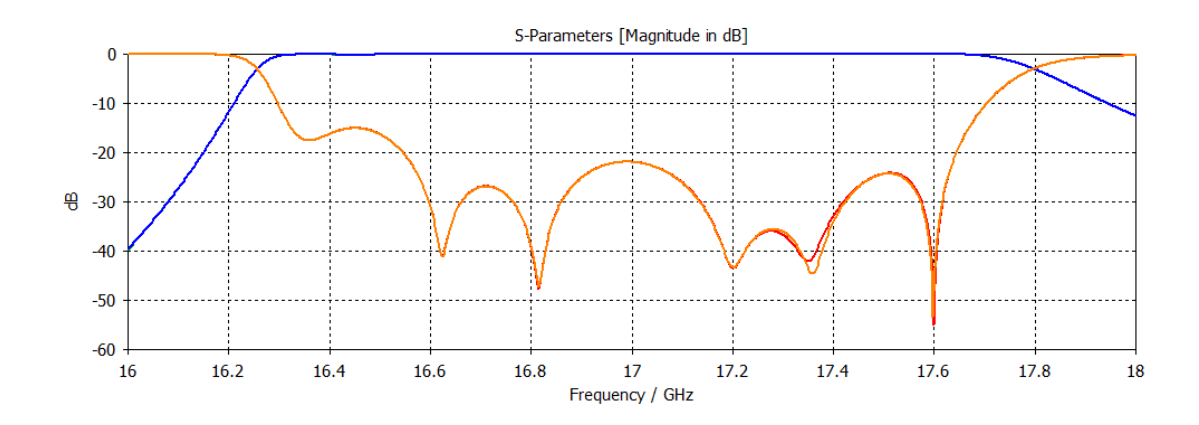

<span id="page-87-1"></span>*Nota.* En la imagen están los parámetros S para la simulación del primer filtro en guía de onda.

## **Figura 40**

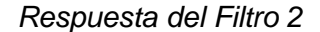

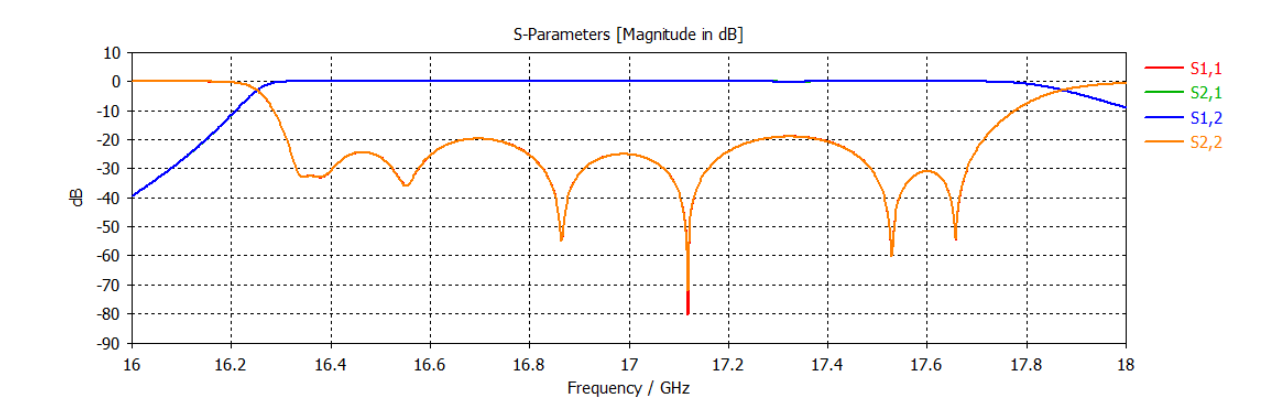

*Nota.* En la imagen están los parámetros S para la simulación del segundo filtro en guía de onda.

### *Divisor de potencia*

El divisor de potencia ilustrado en la [Figura 41](#page-89-0) está diseñado en guía de onda en plano H. Este divisor presenta dos iris, el primero (septum) es el encargado de dividir

la potencia entrante del puerto 1 a los puertos 2 y 3, y el segundo sirve para coincidir con el puerto de entrada. Las dimensiones del divisor de potencia son las que se muestran en la [Tabla 15,](#page-88-0) cuyos valores se obtuvieron mediante un proceso de optimización en el software CST, estos procesos de simulación fueron largos ya que se realizó un barrido paramétrico que permitiera obtener la mejor respuesta. Los parámetros que se variaron fueron el ancho y largo del septum ( $Sp$  y  $alt\_sep$ ) y el ancho y largo del iris del puerto uno ( $bas\_sep$  y t). Cabe recalcar que la variable que más influía en la respuesta del divisor fue el ancho del septum, mientras más pequeño era el septum mejor se acercaba a la frecuencia deseada, pero de la misma forma si se lo disminuía o aumentaba significativamente, este tendía a evitar el paso de la señal del puerto uno a los puertos dos y tres. En total se tomaron 494 muestras de las cuales se escogió la mejor respuesta que permitiera el acoplo correcto con los filtros diseñados anteriormente, en la [Figura 42](#page-89-1) se ilustra la respuesta del divisor de potencia, donde se observa que está en una frecuencia de 16.64 GHz y la reflexión es menor a -20 dB en la banda deseada de 16 GHz a 18 GHz.

#### <span id="page-88-0"></span>**Tabla 15**

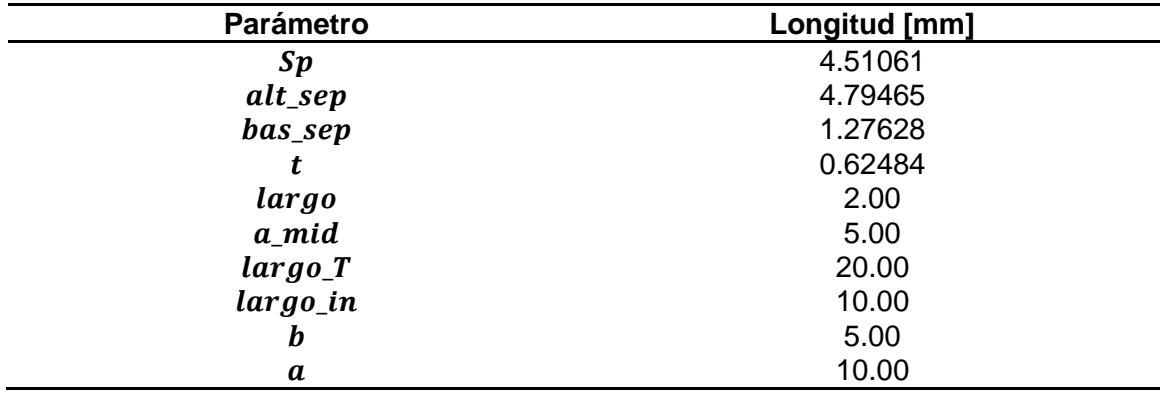

*Dimensiones del divisor de potencia.*

*Nota.* En la tabla se detallan las longitudes de los parámetros utilizados en el diseño del divisor de potencia en guía de onda.

<span id="page-89-0"></span>*Divisor de potencia* 

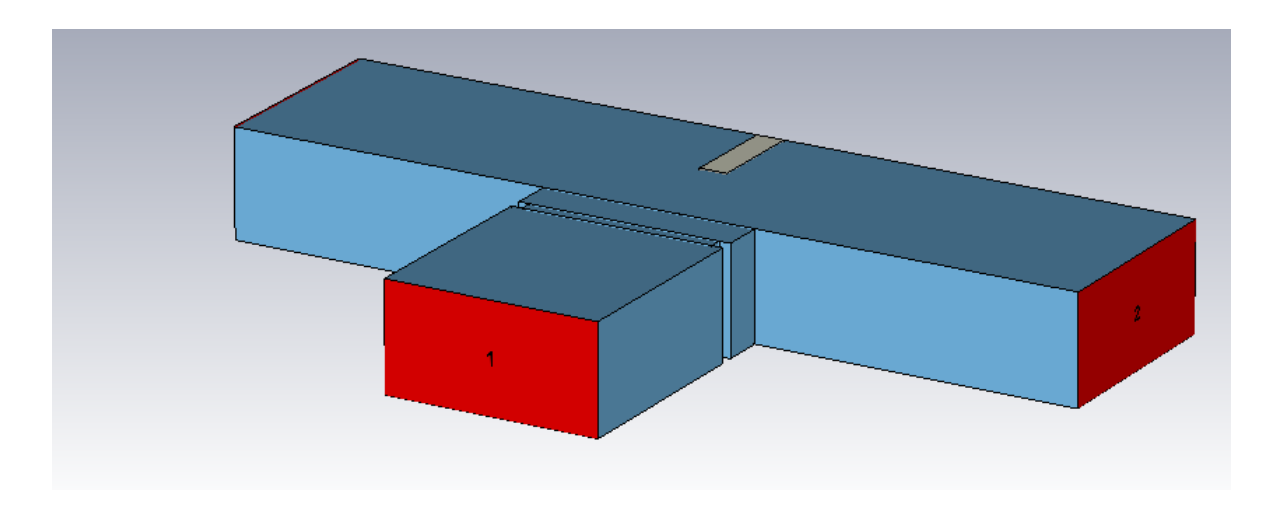

*Nota.* En la ilustración se tiene el divisor de potencia tipo de T de tres puertos con

septum e iris inductivo, simulado en CST.

# <span id="page-89-1"></span>**Figura 42**

*Respuesta del divisor de potencia.*

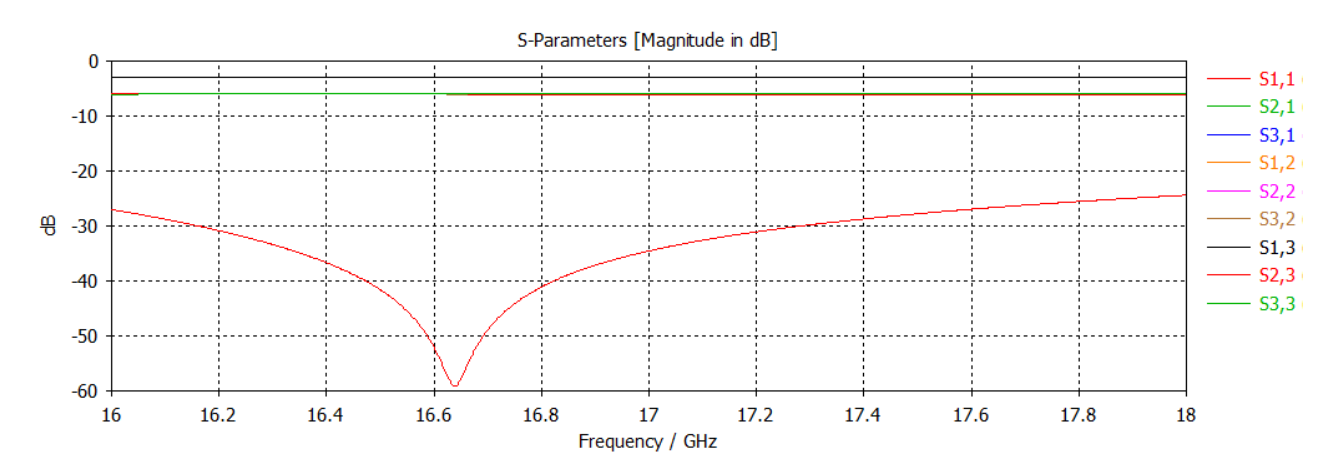

*Nota.* La gráfica representa los parámetros S en respuesta a la simulación del divisor de potencia en CST.

#### *Unión del diplexor*

Después de haber diseñado los filtros pasa banda y el divisor de potencia, se implementa un diplexor para las bandas especificadas, en la [Figura 43](#page-90-0) y [Figura 44](#page-90-1) se observa el diplexor elaborado. Por otra parte, en la [Figura 45](#page-91-0) se muestra la respuesta del diplexor. Como este tiene dos filtros para la misma frecuencia, 17 GHz, no se visualiza los dos canales del diplexor, puesto que ambas respuestas se montan una encima de la otra para el rango de frecuencias de 16.268 GHz y 17.764 GHz.

## <span id="page-90-0"></span>**Figura 43**

#### *Simulación del diplexor*

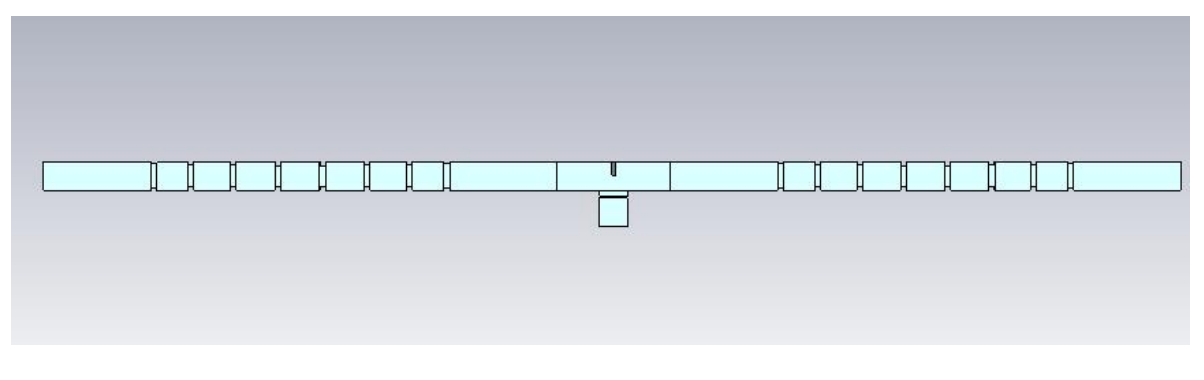

*Nota.* La imagen muestra el diplexor simulado en CST para frecuencia 17 GHz (Vista frontal).

#### <span id="page-90-1"></span>**Figura 44**

*Simulación del diplexor*

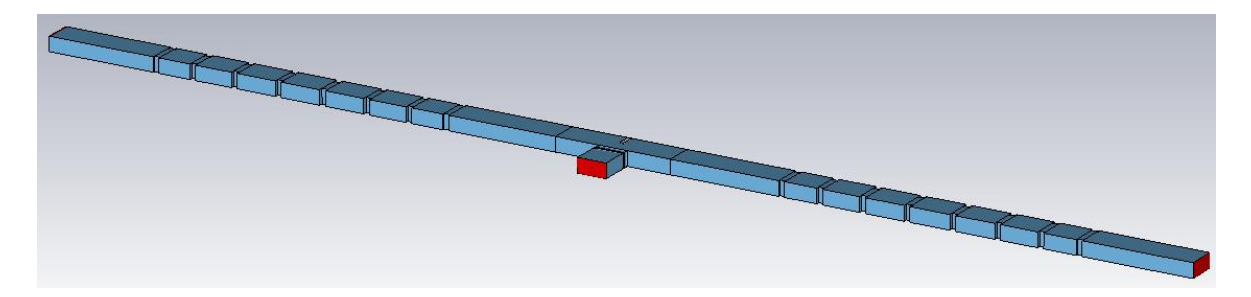

*Nota.* La imagen muestra el diplexor simulado en CST para frecuencia 17 GHz (Vista lateral).

<span id="page-91-0"></span>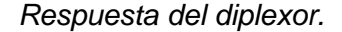

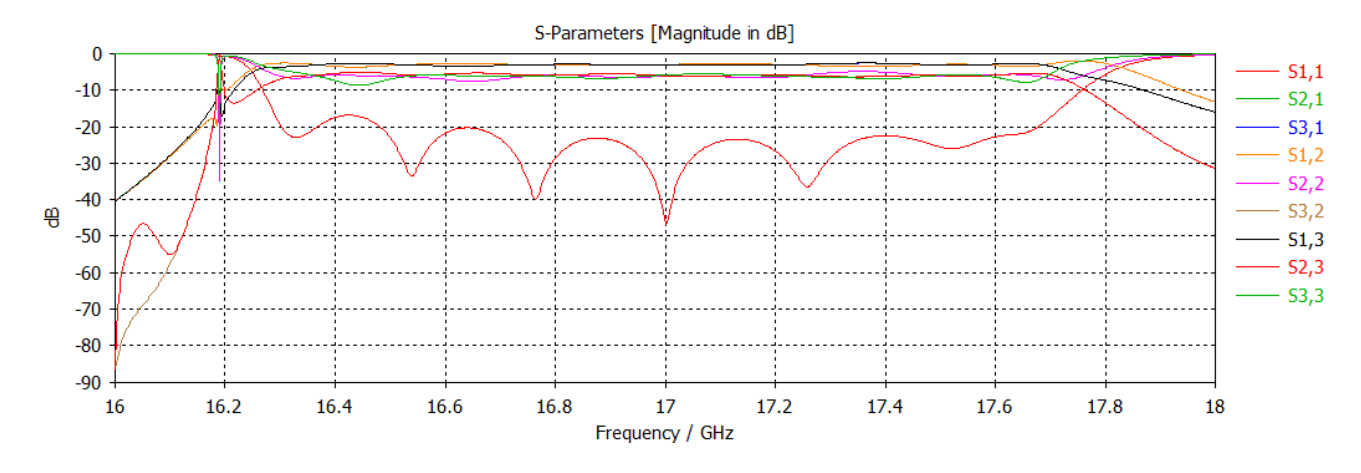

*Nota.* La gráfica corresponde a la respuesta del diplexor simulado en CST para frecuencias de entre 16 GHz y 18 GHz.

#### *Escalamiento del diplexor a frecuencia de 6 GHz*

Debido a que el diplexor diseñado se encuentra en la banda de frecuencias Ku, se procede a realizar un escalamiento para la banda C, específicamente en la frecuencia de 6 GHz. De esta forma y tras un largo proceso de readaptación, se modifican las dimensiones del diplexor para que sea funcional en esta frecuencia establecida. El resultado final del diplexor se ilustra en la [Figura 46.](#page-92-0) Como se conoce, al ser una frecuencia menor, entonces la estructura aumenta de tamaño. En la [Figura](#page-92-1)  [47](#page-92-1) se indica la respuesta de este diplexor donde se puede notar que el ancho de banda disminuyó notoriamente de 1496 MHz a 490 MHz, es decir, el proceso de escalado disminuyó en aproximadamente 1 GHz el ancho de banda del dispositivo. Esto se debe a que al ser el diplexor más grande, se introducen variaciones que afectan su respuesta y a menor frecuencia los dispositivos por el escalado tienden a disminuir el ancho de banda.

<span id="page-92-0"></span>*Simulación de diplexor*

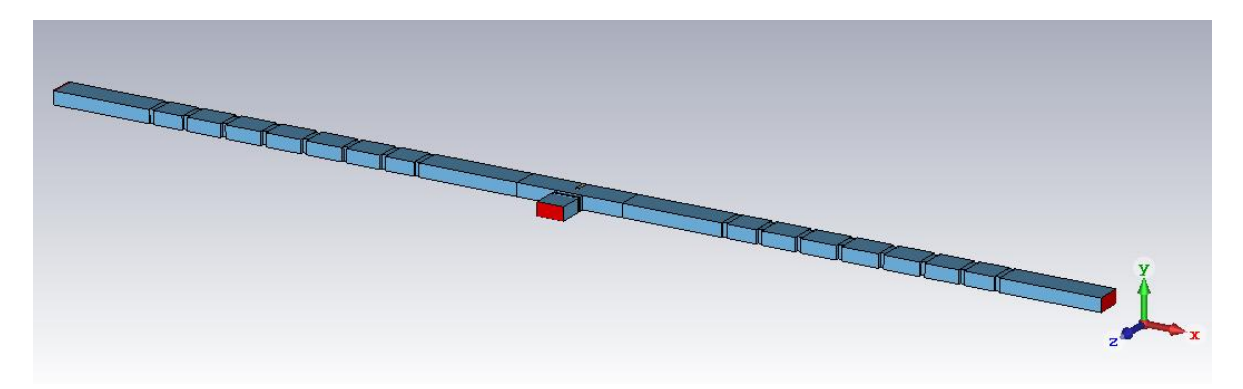

*Nota.* En la figura se observa la estructura del diplexor de 5.4 GHz a 5.93 GHz, simulado en CST.

#### <span id="page-92-1"></span>**Figura 47**

*Respuesta del diplexor*

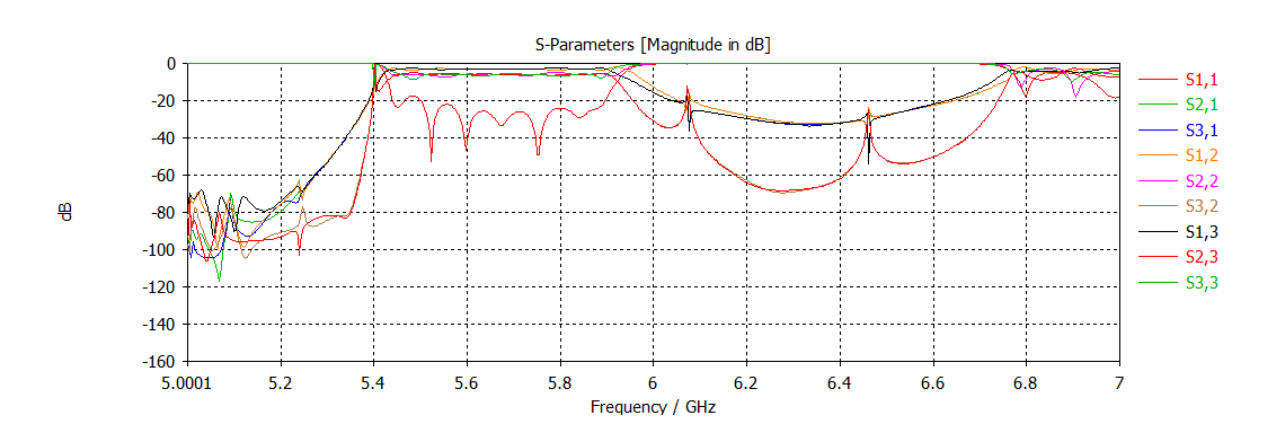

*Nota.* La imagen indica la respuesta de la estructura del diplexor de 5.4 GHz a 5.93 GHz.

#### **Diseño en tecnología SIW**

De igual forma que en el diseño en guía de onda, en tecnología SIW también se realiza el diplexor por partes, es decir una vez obtenida la respuesta correcta tanto para los filtros como para el divisor de potencia, entonces se procede a unirlos en la estructura que conforma el diplexor.

Para conseguir esto, se diseña primero una guía SIW rectangular en banda Ku, utilizando el sustrato RF-35. La guía en sustrato se la realiza tomando en cuenta los parámetros revisados en el Capítulo 2, donde en la [Tabla 1](#page-28-0) se tienen las medidas estándar para la guía de onda rectangular WR-62 ( $a = 15.7988 \, \text{mm}$ ;  $b = 7.8994 \, \text{mm}$ ). Se debe considerar que el diámetro de las vías debe tener un diámetro mínimo que garantice el funcionamiento del dispositivo y para ello se aplica la ecuación [\(2\):](#page-31-0)

$$
d < \frac{\lambda_g}{5}
$$
\n
$$
d < \frac{\frac{3 \times 10^8}{17 \times 10^9}}{5}
$$

 $d < 3.5294$  mm

El diámetro se escoge de acuerdo a los materiales disponibles en el mercado nacional, por esta razón se escogió el siguiente valor que es una distancia que va acorde al parámetro de diseño.

$$
d=0.6\,mm
$$

La separación entre las vías se escoge siguiendo la ecuación [\(1\):](#page-31-1)

$$
b \le 2d
$$
  

$$
b \le 2(0.6 \text{ mm})
$$
  

$$
b = 1.2 \text{ mm}
$$

Y mediante la ecuación [\(3\)](#page-32-0) se encuentra la nueva dimensión del ancho de la guía en sustrato.

$$
W_{eff} = \frac{W_{guia}}{\sqrt{\varepsilon}}
$$

$$
W_{eff} = \frac{15.7988 \text{ mm}}{\sqrt{3.5}}
$$

$$
W_{eff} = 8.4448 \text{ mm}
$$

Con la guía de onda en sustrato se procede a realizar la transformación a SIW, toando en cuenta los parámetros revisados anteriormente y mediante las siguientes ecuaciones se encuentra la dimensión de la guía SIW:

$$
W_{SIW} = W_{eff} + \frac{d^2}{0.95 * b}
$$
\n
$$
W_{SIW} = 8.7606 \, mm
$$
\n(58)

La tecnología SIW solo trabaja en modo de propagación transversal eléctrico  $TE_{10}$  debido a su estructura y naturaleza, y esto provoca que la longitud de onda efectiva sea diferente a la longitud de onda que se propaga en el vacío. Por esta razón se aplica la fórmula de la frecuencia de corte  $(f_{cTE})$  en dicho modo de propagación y viene definido por la ecuación [\(59\)](#page-94-0) y [\(60\),](#page-94-1) mediante las cuales se puede calcular la longitud de onda dentro de la guía SIW (Burbano, 2017).

<span id="page-94-1"></span><span id="page-94-0"></span>
$$
f_{c_{TE_{10}}} = \frac{c}{2 * W_{guia}}
$$
\n
$$
f_{c_{TE_{10}}} = 9.4943 \text{ GHz}
$$
\n
$$
f_{c_{TE_{20}}} = \frac{c}{W_{guia}}
$$
\n
$$
f_{c_{TE_{20}}} = 18.989 \text{ GHz}
$$
\n(60)

La frecuencia de corte, 17 GHz, está dentro del rango de frecuencias de corte máxima y mínimas de los modos de propagación admitidos por la guía de onda SIW; por consiguiente, se calcula la nueva longitud de onda para la guía SIW.

$$
\lambda_{TE_{10}} = \frac{\frac{\lambda_c}{\sqrt{\varepsilon}}}{\sqrt{1 - \left(\frac{f_{c_{TE_{10}}}}{f_c}\right)^2}}
$$
\n
$$
\lambda_{TE_{10}} = 11.371 \, \text{mm}
$$
\n(61)

De modo que en la [Tabla 16](#page-95-0) se encuentran los cálculos de los parámetros obtenidos anteriormente.

### <span id="page-95-0"></span>**Tabla 16**

*Parámetros para la Guía SIW*

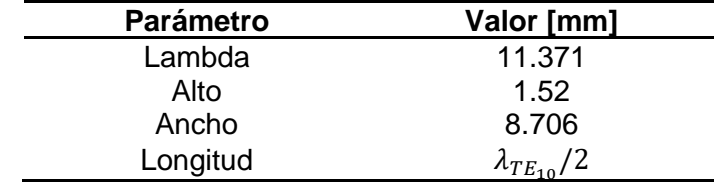

*Nota.* En la tabla se presentan los valores de los parámetros calculados para el diseño de una guía de onda en SIW.

En la [Figura 48](#page-95-1) se ilustra la guía SIW Rectangular y en la [Figura 49](#page-96-0) se aprecia los parámetros Scattering de esta guía diseñada para la frecuencia de 17 GHz, la cual trabaja correctamente sin presentar pérdidas.

## <span id="page-95-1"></span>**Figura 48**

*Guía SIW rectangular*

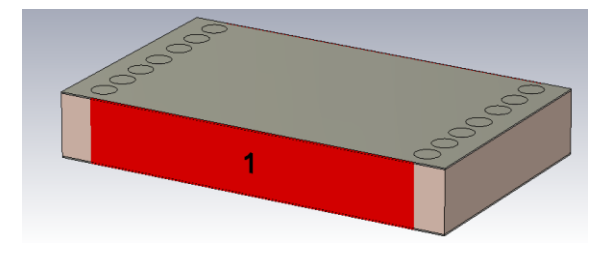

*Nota.* La imagen es la estructura de una guía rectangular en SIW, para la banda Ku.

<span id="page-96-0"></span>*Respuesta de la guía SIW*

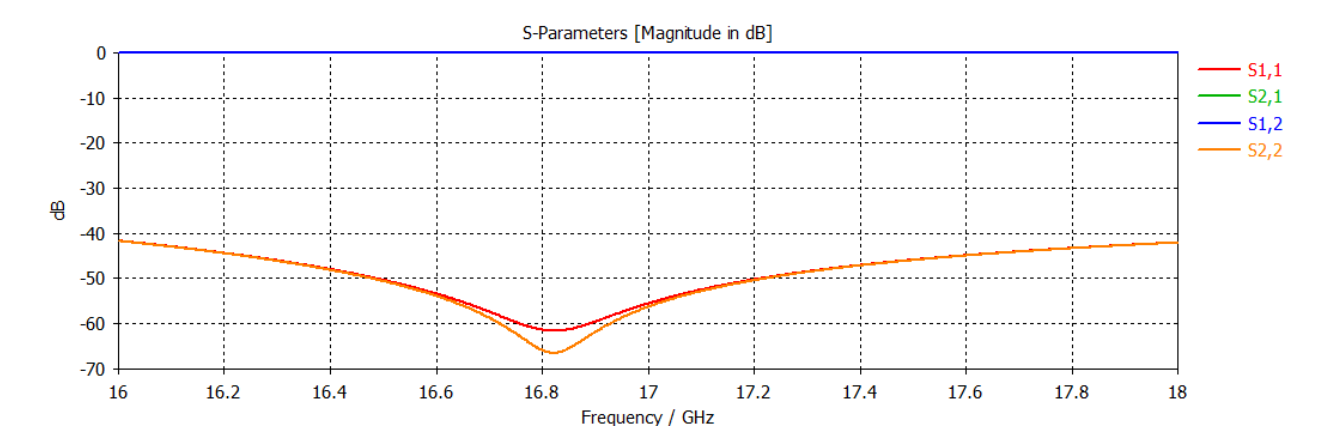

*Nota.* La gráfica corresponde a la respuesta de la guía de onda SIW en CST, se observan los parámetros S.

#### *Divisor de potencia*

Con la guía de onda diseñada en SIW, ahora se puede realizar el divisor de potencia de tres puertos, para lo cual se unen cinco guías idénticas para así formar una T como se indica en la [Figura 50.](#page-96-1) Posteriormente se añade el iris que se tenía anteriormente en guía de onda rectangular, este se lo realiza mediante la separación de dos vías.

El diseño que se presente en la [Figura 51](#page-97-0) es el divisor de potencia tipo T de tres puertos con un iris inductivo que permitirá posteriormente la unión de los filtros pasa banda para la conformación del diplexor. En la

[Figura](#page-97-1) *52* se observa los parámetros Scattering como respuesta al divisor,

donde para el rango de frecuencia de 16 GHz a 18 GHz, se encuentra por debajo de

−20 dB y se podrá realizar un correcto acoplo con los filtros.

## <span id="page-96-1"></span>**Figura 50**

*Divisor de potencia de tres puertos*

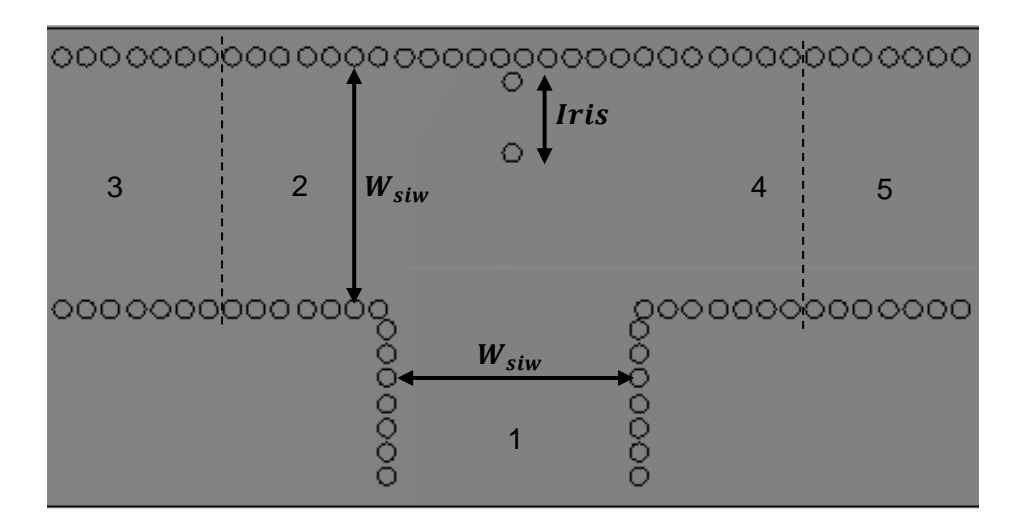

*Nota.* La estructura es el divisor de potencia tipo T en guía SIW, donde se encuentra cada parámetro del prototipo.

## <span id="page-97-0"></span>**Figura 51**

*Divisor de potencia en SIW*

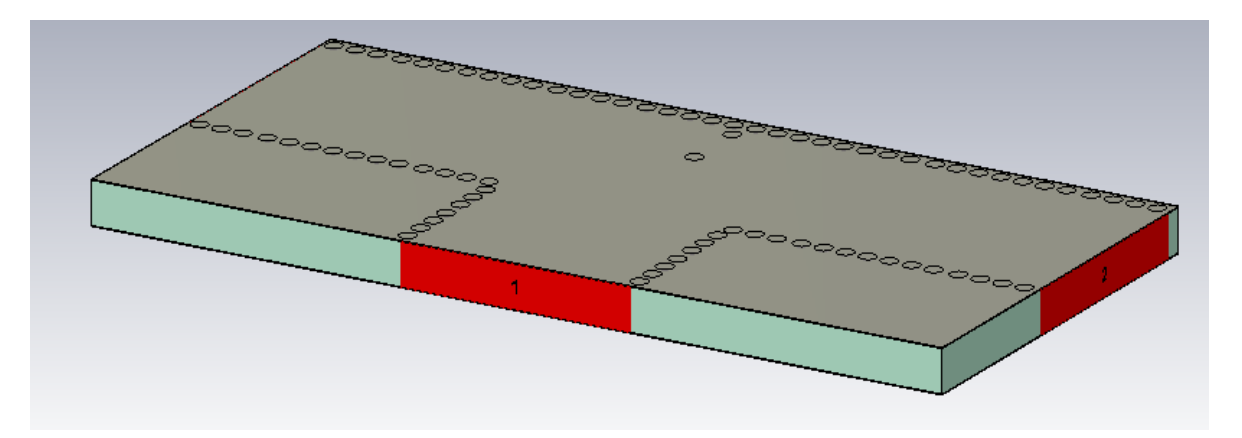

*Nota.* La imagen muestra la estructura del divisor de potencia en SIW agregado los tres puertos en CST.

## <span id="page-97-1"></span>**Figura 52**

*Respuesta del divisor de potencia en SIW*

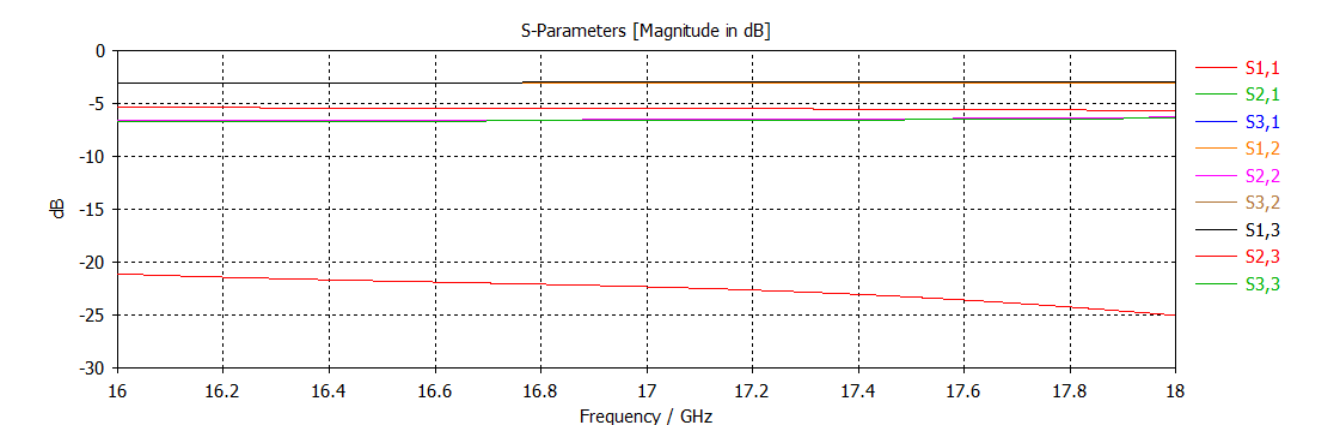

*Nota.* La gráfica es la respuesta de la simulación en CST del divisor de potecia.

#### *Filtro pasa banda*

Para poder diseñar un filtro en guía de onda para materiales con dieléctrico diferente de uno, se debe realizar un proceso de escalado donde se divide todas las dimensiones del componente para la raíz cuadrada de la constante dieléctrica. De la misma forma que se hizo para encontrar la longitud de la guía de onda en SIW.

El procedimiento utilizado para calcular las dimensiones del filtro pasa banda en SIW, es el siguiente:

- 1. Se calculan las dimensiones del filtro en guía de onda para un valor de  $\varepsilon = 1$ , esto se realiza a partir de las frecuencias de corte, anchura y altura de las vías, así como, la anchura de los iris, el tipo de filtro que se va a implementar (en este caso pasa banda), orden del filtro (N=7) y las pérdidas de retorno.
- 2. Transformar las dimensiones del filtro (largo y ancho de la guía, longitud de los resonadores, ancho y apertura de los iris) con la correspondiente a la constante dieléctrica del sustrato, en este caso del RF-35 es  $\varepsilon = 3.5$ . Como se explicó anteriormente, se debe dividir cada dimensión para la raíz cuadrada de esta nueva constante dieléctrica.

Entonces después de realizar lo mencionado, los valores de los cuales se parte

para diseñar el filtro en guía de onda son los que aparecen en la [Tabla 17](#page-99-0) y en la [Figura](#page-99-1)  [53](#page-99-1) se indica el detalle de estos parámetros.

### <span id="page-99-0"></span>**Tabla 17**

*Dimensiones en SIW para el filtro pasa banda.*

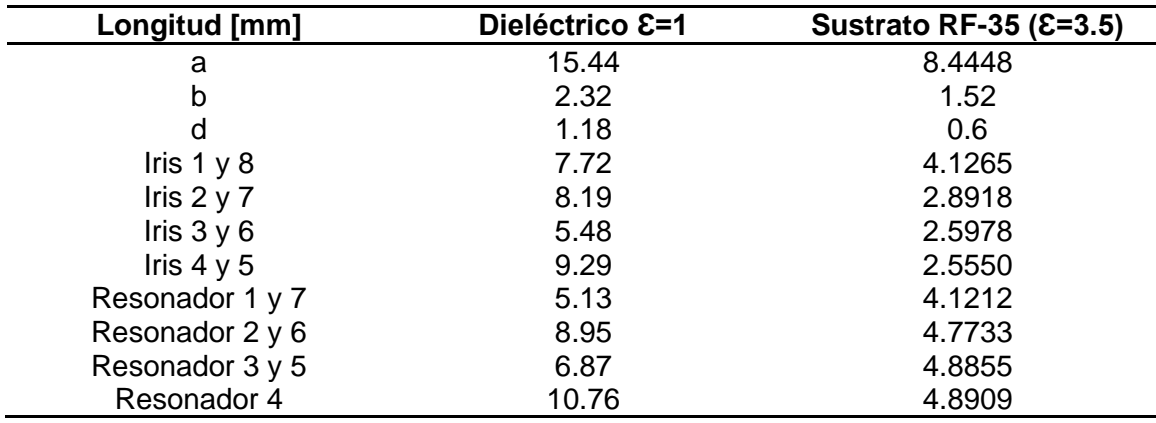

*Nota.* En la tabla se encuentran las dimensiones para el filtro pasa banda cuando el

dieléctrico es igual a la unidad y cuando se trata del sustrato RF-35.

## <span id="page-99-1"></span>**Figura 53**

*Parámetros del filtro en SIW*

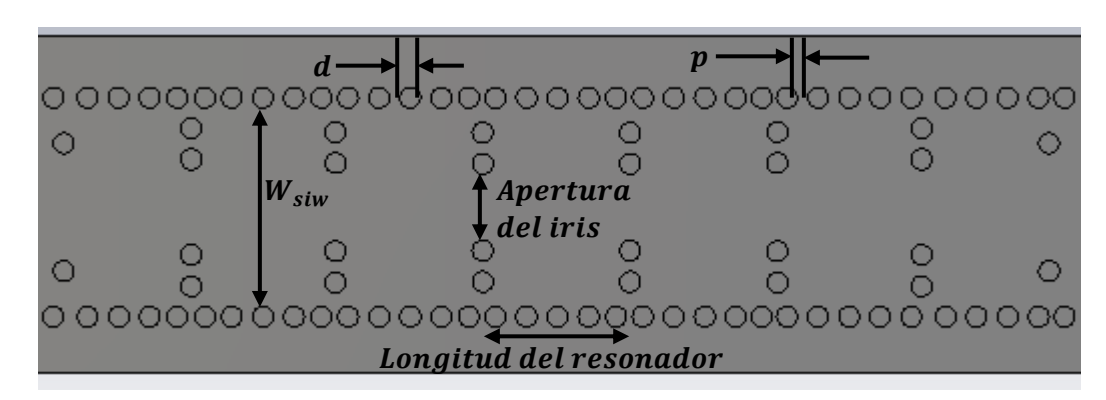

*Nota.* En la imagen se encuentra las partes importantes del filtro en SIW.

El filtro diseñado finalmente se presenta en la [Figura 54,](#page-100-0) donde se puede

apreciar que está compuesto por ocho iris y siete resonadores, de la misma forma que

antes en la guía de onda rectangular. En la [Figura 55](#page-100-1) se demuestra la respuesta al filtro diseñado en SIW y no se aleja de los rangos de frecuencias esperados, siendo las frecuencias de corte de 16.5 GHz y 18.08 GHz, donde el parámetro  $S_{1,1}$  se encuentra debajo de los -20 $dB$ . Por otra parte, en la [Figura 56](#page-100-2) se realiza un barrido paramétrico para obtener una respuesta diferente para el diseño del segundo filtro.

## <span id="page-100-0"></span>**Figura 54**

*Filtro diseñado en SIW*

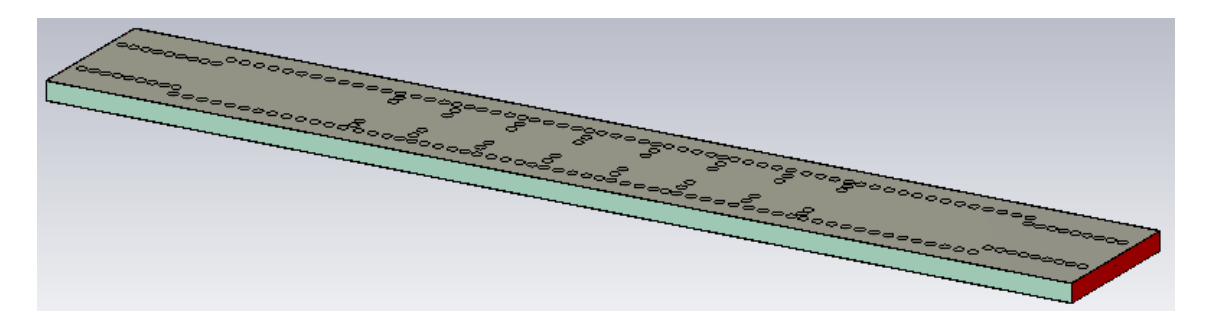

*Nota.* La imagen indica el filtro diseñado en SIW, donde se visualizan los iris y resonadores.

#### <span id="page-100-1"></span>**Figura 55**

*Respuesta del filtro 1*

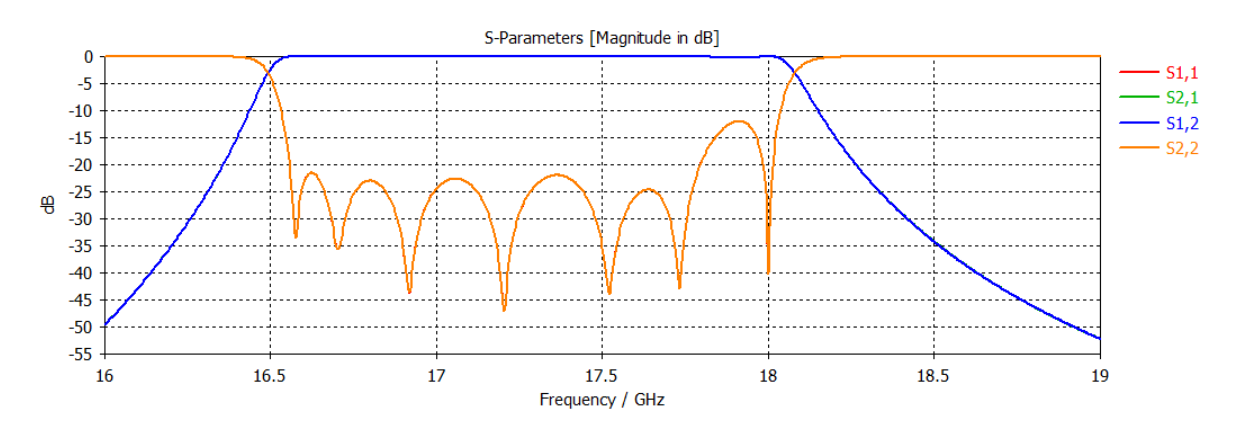

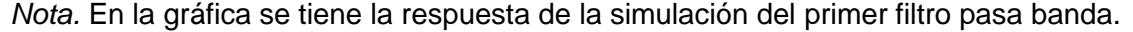

#### <span id="page-100-2"></span>**Figura 56**

*Respuesta del filtro 2*

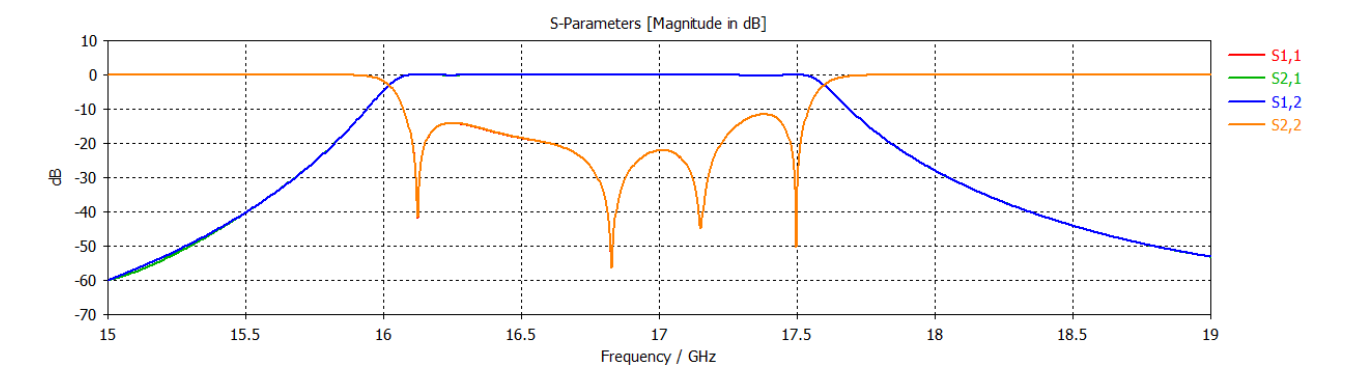

*Nota.* En la gráfica se tiene la respuesta de la simulación del segundo filtro pasa banda.

#### *Unión del diplexor*

Como ya se ha diseñado tanto el divisor de potencia como los filtros, es momento de unir estos componentes y formar el diplexor en guía SIW. Para esto, se acoplan las partes en el software CST [\(Figura 57](#page-101-0) y [Figura 58\)](#page-101-1) y se simula para observar los parámetros S del dispositivo [\(Figura 59\)](#page-102-0).

## <span id="page-101-0"></span>**Figura 57**

*Diplexor SIW* 

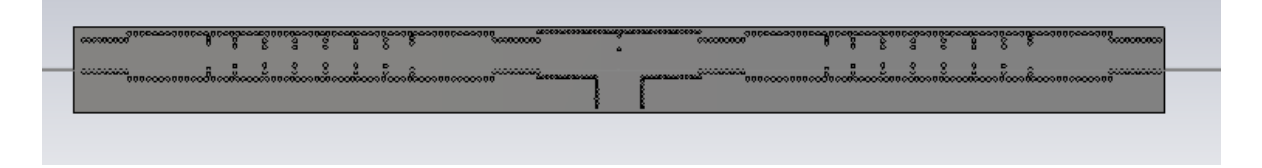

*Nota.* La imagen es la estructura del diplexor en SIW para frecuencia de 17 GHz, vista frontal.

## <span id="page-101-1"></span>**Figura 58**

*Diplexor SIW* 

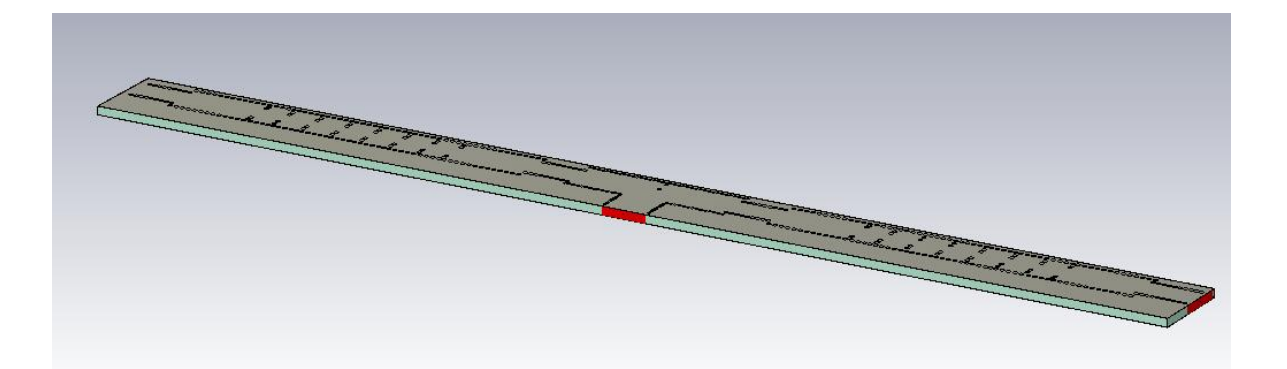

*Nota.* La imagen es la estructura del diplexor en SIW para frecuencia de 17 GHz, vista lateral.

En la [Figura 59](#page-102-0) se puede observar como los resultados obtenidos difieren de los esperados, pese a simularse las partes por separado y obtener una respuesta adecuada en cada una de ellas, al realizar el acoplo de los componentes, estas varían y ahora el parámetro  $S_{1,1}$  ya no se encuentra por debajo de −20 $dB$ , sin embargo, las frecuencias de corte se mantienen entre 16.5 GHz y 18 GHz.

## <span id="page-102-0"></span>**Figura 59**

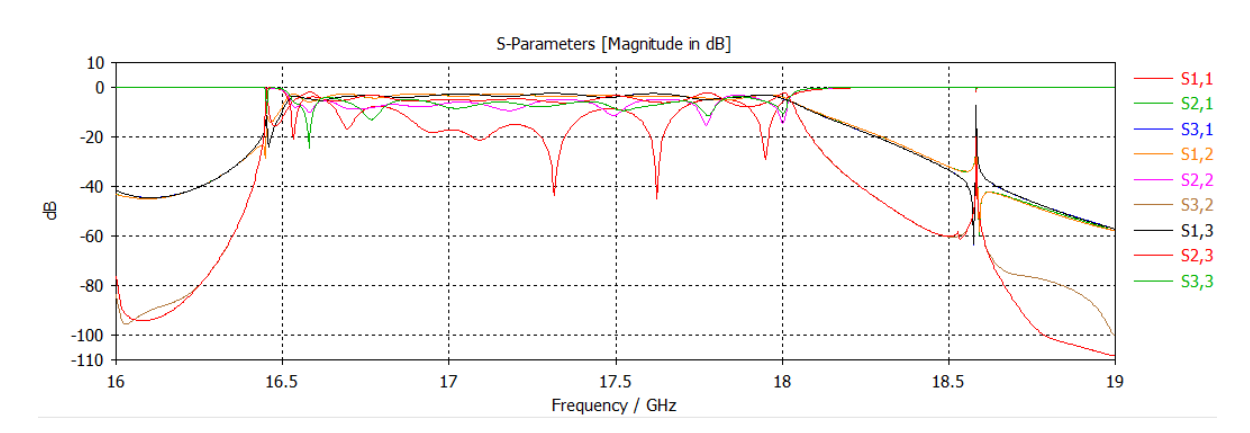

#### *Respuesta del diplexor SIW*

### *Nota.* La gráfica indica la respuesta del diplexor de 17 GHz simulado en CST.

#### *Escalamiento del diplexor*

Es momento de realizar un escalamiento en el diplexor diseñado a 17 GHz hasta obtener uno de 6 GHz como se plantea en este trabajo. Como el dispositivo debe disminuir en frecuencia, entonces este aumenta en tamaño, [Figura 60.](#page-103-0) Por otro lado, en la [Figura 61](#page-103-1) se ilustra los parámetros S del diplexor simulado y escalado, donde las frecuencias de corte son 6.1253 GHz y 6.6842 GHz. El ancho de banda se ve afectado cuando aumenta considerablemente el tamaño del dispositivo, además que estos procesos de simulación se tornan largos de ejecutarse por las dimensiones de la estructura, que, para esta frecuencia es de 80.01 cm.

#### <span id="page-103-0"></span>**Figura 60**

#### *Diplexor SIW*

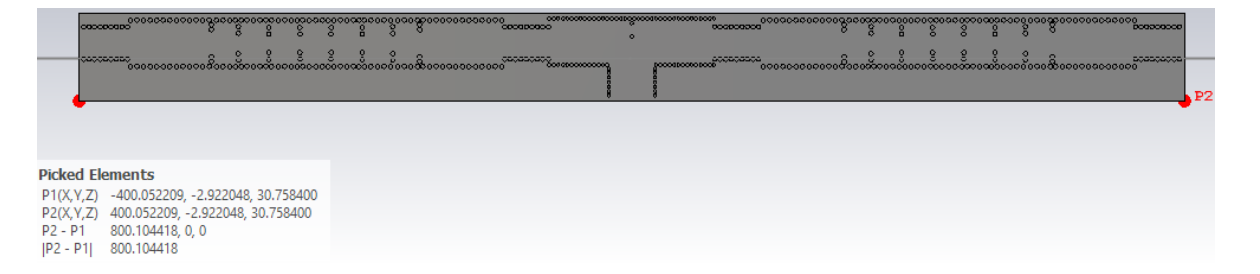

*Nota.* En la imagen se observa el diplexor escalado, y la dimensión total de la placa.

### <span id="page-103-1"></span>**Figura 61**

*Respuesta del diplexor escalado*

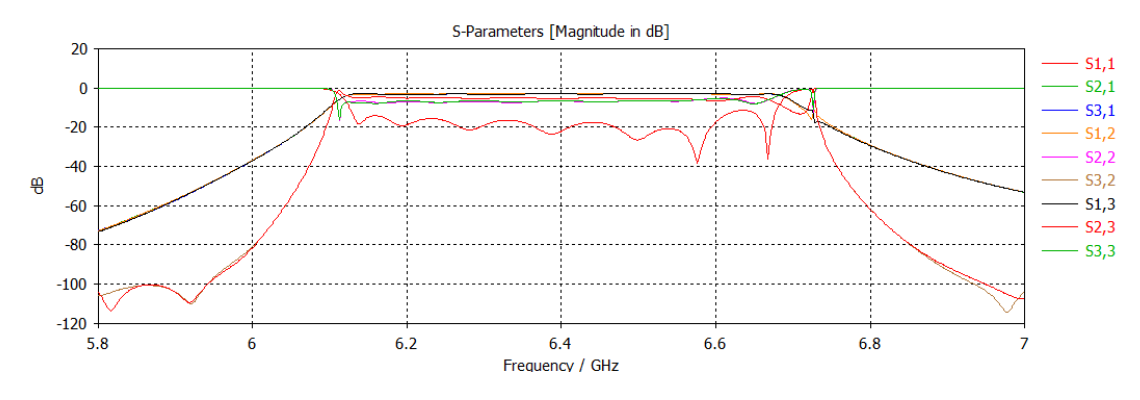

*Nota.* En la gráfica se encuentran los parámetros S para la respuesta del diplexor.

### *Transición tipo Taper*

La transición se compone por la parte del Taper y la línea Microstrip, cuyo diseño se realizó en base a estudios previos del Ing. Raúl Haro (tutor del proyecto) sobre dicha estructura. En la [Tabla 18](#page-104-0) se detallan los parámetros para calcular la línea microstrip y las dimensiones de la transición en la [Tabla 19.](#page-104-1)

La simulación de la guía en SIW con transición se indica en la [Figura 63](#page-105-0) y su respuesta en

[Figura](#page-105-1) *64*, donde se puede verificar que funciona en el rango de frecuencia de 15 GHz a 19 GHz, por lo tanto, es apropiada para acoplar al diplexor.

### <span id="page-104-0"></span>**Tabla 18**

*Parámetros para el cálculo de la línea microstrip*

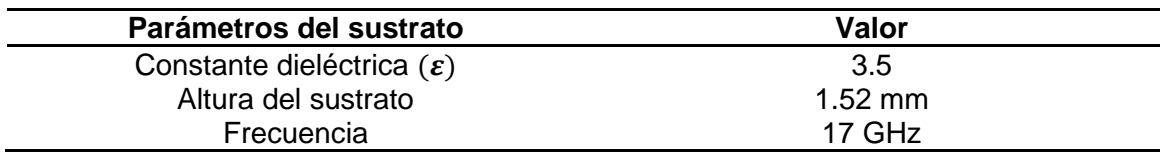

*Nota.* En la tabla se encuentran las especificaciones del sustrato RF-35.

#### <span id="page-104-1"></span>**Tabla 19**

*Valores de la Línea Microstrip*

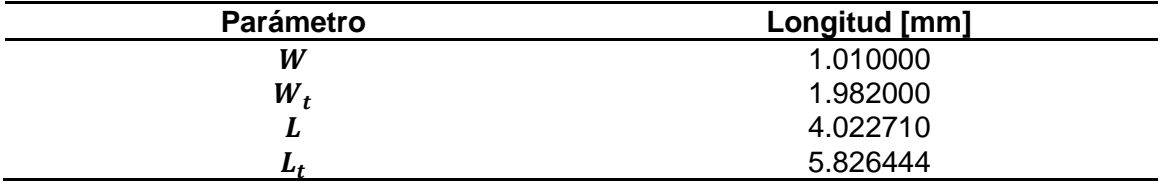

*Nota.* La tabla indica las medidas de los parámetros para el diseño de la transición tipo

Taper.

*Transición Tipo Taper*

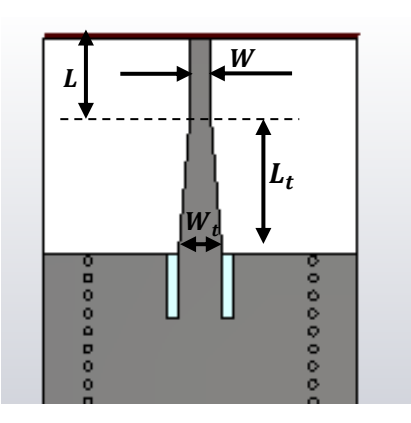

*Nota.* La ilustración indica los parámetros de la transición tipo Taper. Los mismos se utilizan para el diseño de la transición en 17 GHz.

# <span id="page-105-0"></span>**Figura 63**

*Transición Tipo Taper* 

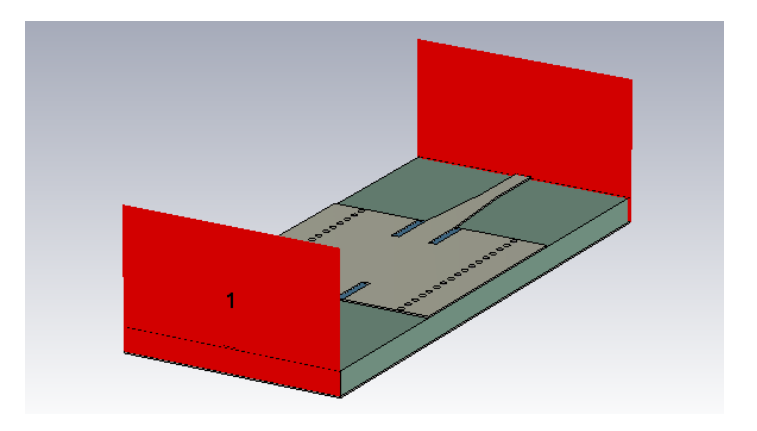

<span id="page-105-1"></span>*Nota.* La figura es la transición tipo Taper aplicada a una guía SIW, la cual se encuentra simulada en CST con dos puertos, uno de entrada y otro de salida.

## *Respuesta de la Transición Tipo Taper Aplicada a una Guía SIW*

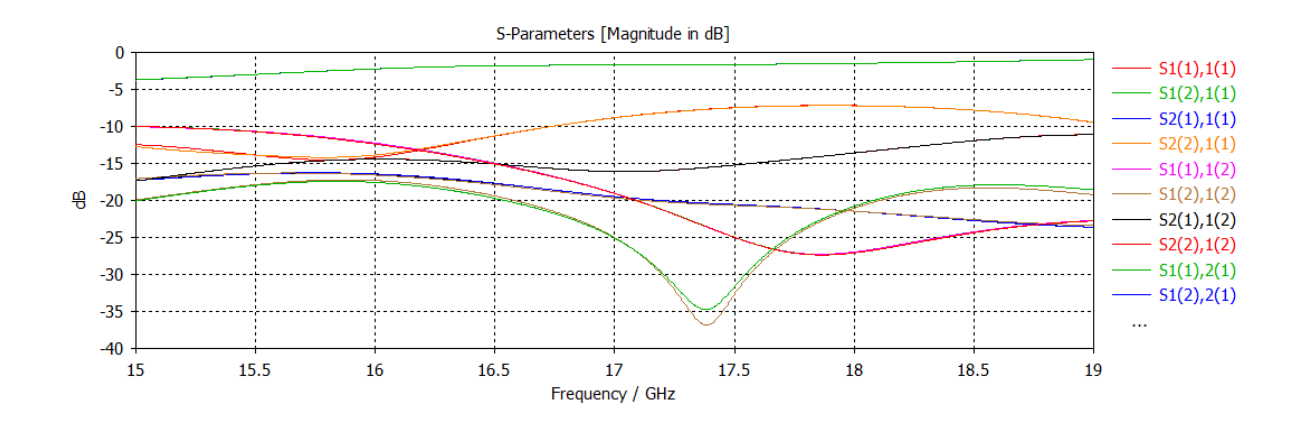

*Nota.* La gráfica representa la respuesta de la transición tipo Taper simulada en CST.

La unión del diplexor con las transiciones finalmente se muestra en la [Figura 65](#page-106-0) y

[Figura](#page-106-1) *66*. Este será el dispositivo a construir por diferentes factores como el tamaño (22.17 cm) y la precisión en la frecuencia de trabajo, además de tener mejor ancho de banda.

## <span id="page-106-0"></span>**Figura 65**

*Diplexor con transiciones* 

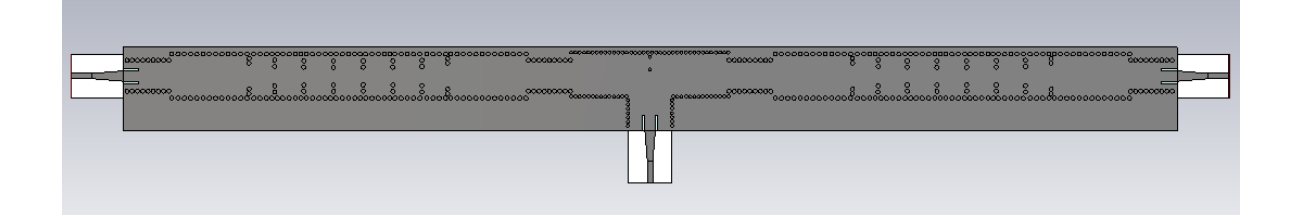

<span id="page-106-1"></span>*Nota.* En la figura se tiene el diplexor agregado las transiciones tipo Taper en cada uno de sus tres puertos, vista frontal.

*Diplexor con transiciones*

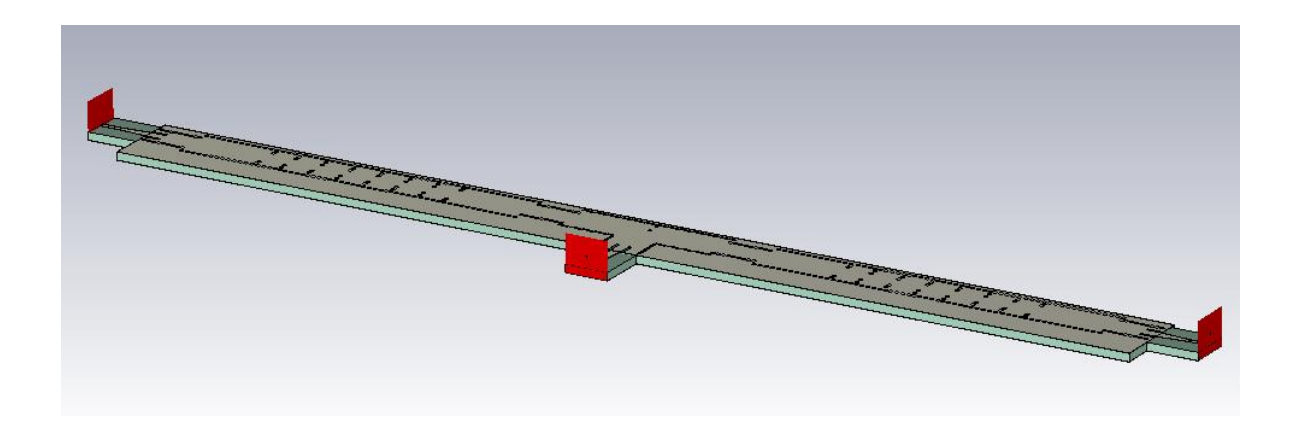

*Nota.* En la figura se tiene el diplexor agregado las transiciones tipo Taper en cada uno de sus tres puertos, vista lateral.

# **Figura 67**

*Respuesta del Diplexor con transiciones*

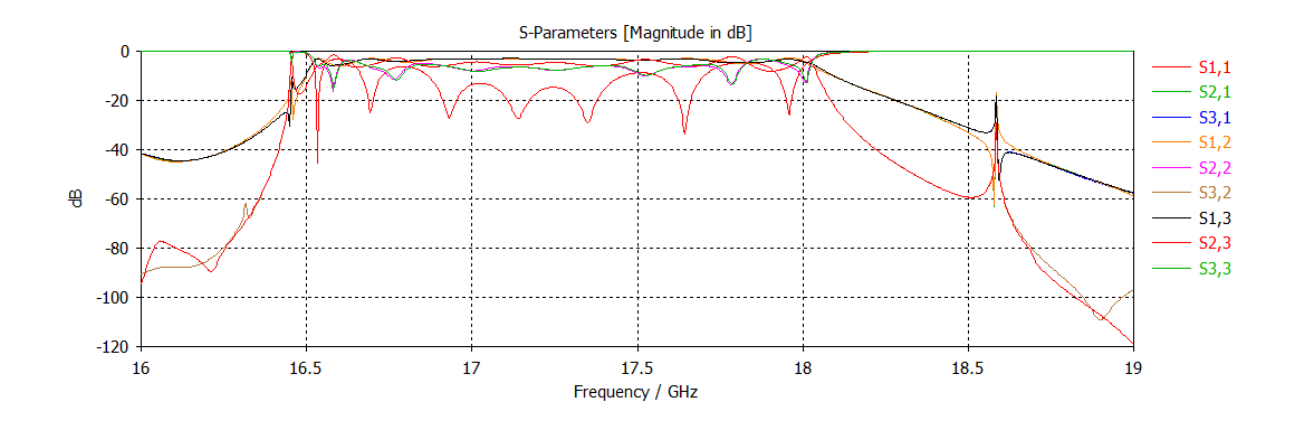

*Nota.* Se ilustra la respuesta del diplexor en unión con las transiciones tipo Taper.
### **Diplexor con dos filtros en diferentes frecuencias**

Siguiendo los pasos anteriores para el diseño de filtros y divisor de potencia, a continuación, se presenta un diplexor en guía de onda rectangular con dos filtros pasa banda de diferente frecuencia cuyas especificaciones de diseño son las que aparecen en la [Tabla 20:](#page-108-0)

### <span id="page-108-0"></span>**Tabla 20**

*Datos para filtros*

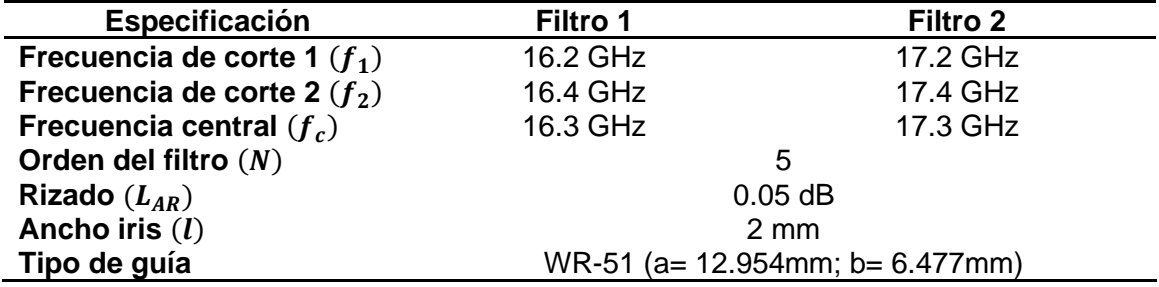

*Nota.* La tabla muestra las especificaciones para el diseño de los filtros pasa banda en

guía de onda rectangular.

### *Diplexor en guía de onda rectangular*

Los valores del prototipo pasa baja normalizado con las especificaciones de

diseño, son los que se encuentran en la [Tabla 21:](#page-108-1)

### <span id="page-108-1"></span>**Tabla 21**

*Valores para prototipos de filtro pasa bajo normalizado*

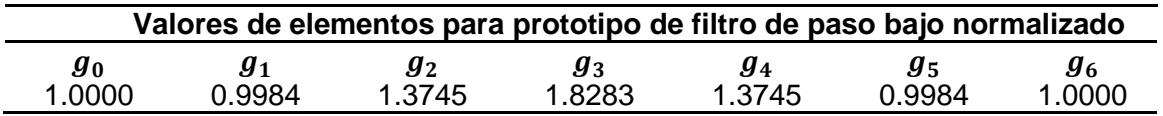

*Nota.* Esta tabla proporciona los valores para los elementos del filtro pasa bajo

normalizado para un rizado de 0.05 dB.

El primer paso es encontrar los filtros pasa banda con elementos concentrados y simularlos en ADS, para lo cual se realizan las siguientes operaciones para el filtro del canal uno:

$$
L_1 = L_5 = \frac{\Delta * R_0}{\omega_0 * g_1} = \frac{0.012270 * 50}{(1.0241 * 10^{11})(0.9984)} = 6.0001 \ pH
$$
\n(62)

$$
C_1 = C_5 = \frac{g_1}{\omega_0 * \Delta * R_0} = \frac{0.9984}{(1.0241 * 10^{11})(0.012270)(50)} = 15.89 \ pF
$$
\n(63)

$$
L_2 = L_4 = \frac{g_2 * R_0}{\omega_0 * \Delta} = \frac{1.3745 * 50}{(1.0241 * 10^{11})(0.012270)} = 54.69 \text{ nH}
$$
\n(64)

$$
C_2 = C_4 = \frac{\Delta}{\omega_0 * g_2 * R_0} = \frac{0.012270}{(1.0241 * 10^{11})(1.3745)(50)} = 0.0017433 pF
$$
(65)

$$
L_3 = \frac{\Delta * R_0}{\omega_0 * g_3} = \frac{0.012270 * 50}{(1.0241 * 10^{11})(1.8283)} = 3.2765 \text{ pH}
$$
 (66)

$$
C_3 = \frac{g_3}{\omega_0 * \Delta * R_0} = \frac{1.8283}{(1.0241 * 10^{11})(0.012270)(50)} = 29.098 \ pF \tag{67}
$$

En el filtro del canal dos, se ocupa el mismo procedimiento anterior:

$$
L_1 = L_5 = \frac{\Delta * R_0}{\omega_0 * g_1} = \frac{0.011561 * 50}{(1.0241 * 10^{11})(0.9984)} = 5.3265 \text{ pH}
$$
\n(68)

$$
C_1 = C_5 = \frac{g_1}{\omega_0 * \Delta * R_0} = \frac{0.9984}{(1.0241 * 10^{11})(0.011561)(50)} = 15.89 \ pF
$$
 (69)

$$
L_2 = L_4 = \frac{g_2 * R_0}{\omega_0 * \Delta} = \frac{1.3745 * 50}{(1.0241 * 10^{11})(0.011561)} = 54.69 \text{ nH}
$$
\n(70)

$$
C_2 = C_4 = \frac{\Delta}{\omega_0 * g_2 * R_0} = \frac{0.011561}{(1.0241 * 10^{11})(1.3745)(50)} = 0.0015476 \ pF \tag{71}
$$

$$
L_3 = \frac{\Delta * R_0}{\omega_0 * g_3} = \frac{0.011561 * 50}{(1.0241 * 10^{11})(1.8283)} = 2.9087 \ pH
$$
\n<sup>(72)</sup>

$$
C_3 = \frac{g_3}{\omega_0 * \Delta * R_0} = \frac{1.8283}{(1.0241 * 10^{11})(0.011561)(50)} = 29.098 \ pF \tag{73}
$$

Utilizando las especificaciones de diseño se obtienen los valores de los

inductores y capacitores que se indican en la [Tabla 22:](#page-110-0)

## <span id="page-110-0"></span>**Tabla 22**

*Resultados para filtros*

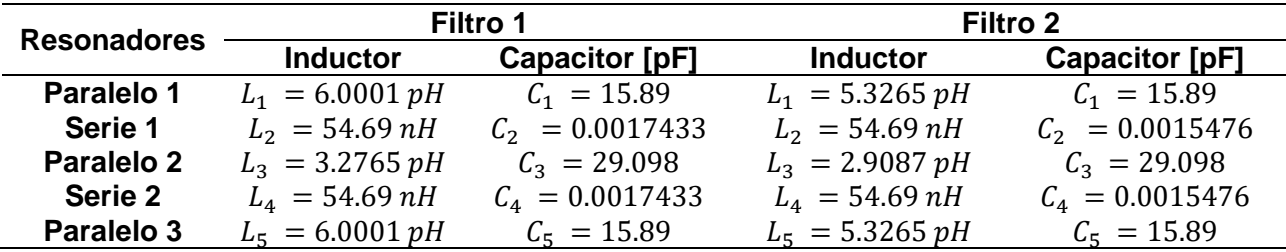

*Nota.* En la tabla se encuentran los valores que se obtuvieron al diseñar los filtros con elementos concentrados en ADS.

En la [Figura 68](#page-110-1) y [Figura 70](#page-111-0) se muestra los circuitos para el filtro uno y el filtro dos y en la [Figura 69](#page-111-1) y [Figura 71](#page-112-0) se observa la respuesta respectiva a cada filtro pasa banda, donde en ambos casos el parámetro S11 está en −20 dB cumpliendo así con el criterio de diseño.

### <span id="page-110-1"></span>**Figura 68**

*Circuito del Filtro 1*

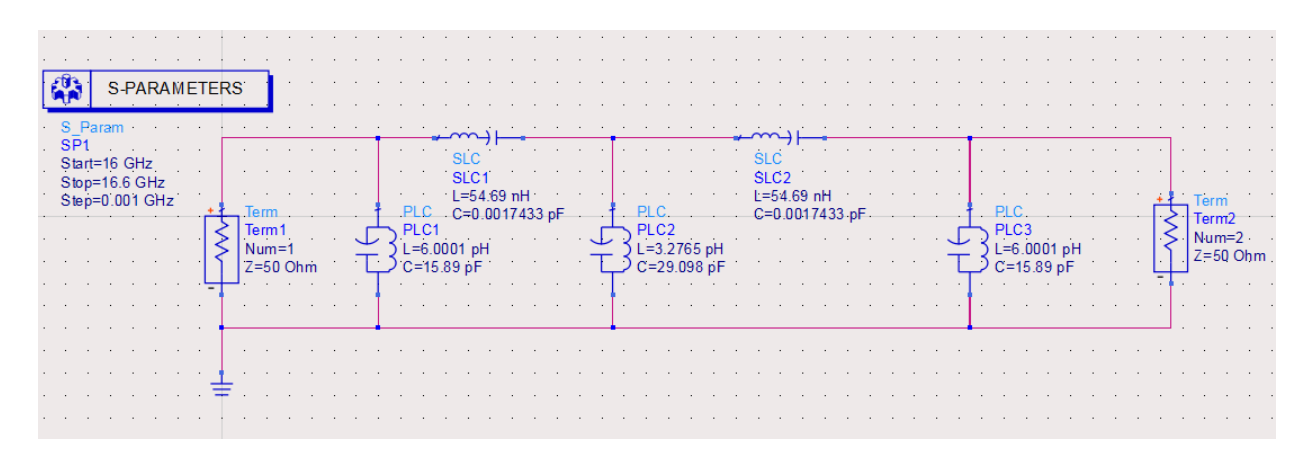

*Nota.* En la figura se observa el circuito del filtro 1 realizado en el software ADS.

## <span id="page-111-1"></span>*Respuesta Filtro 1*

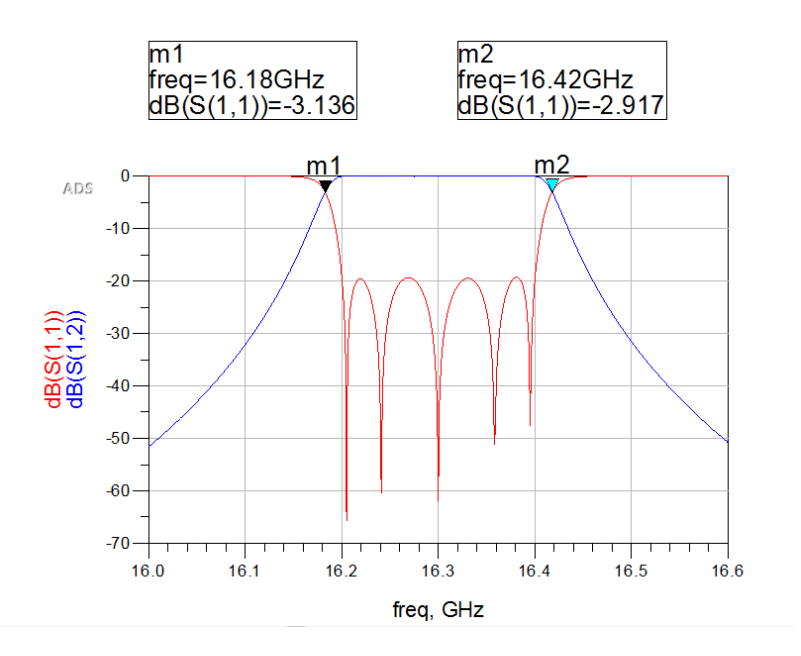

*Nota.* La imagen muestra la respuesta que se obtiene después de la simulación, donde se observa las frecuencias corte y los parámetros S11 y S12.

### <span id="page-111-0"></span>**Figura 70**

*Circuito del Filtro 2*

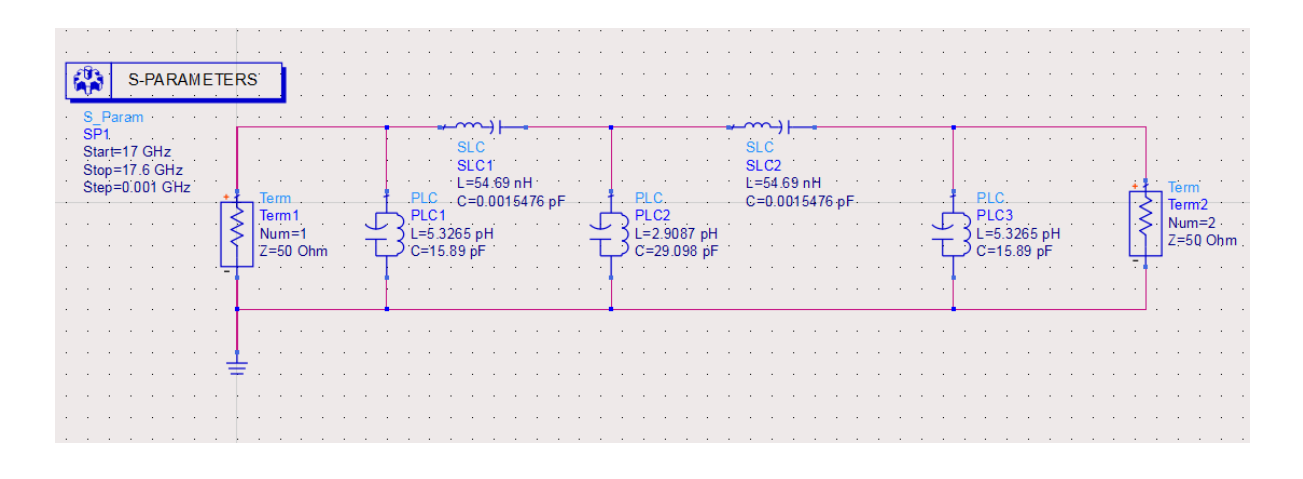

*Nota.* En la figura se observa el circuito del filtro 2 realizado en el software ADS.

## <span id="page-112-0"></span>*Respuesta Filtro 2*

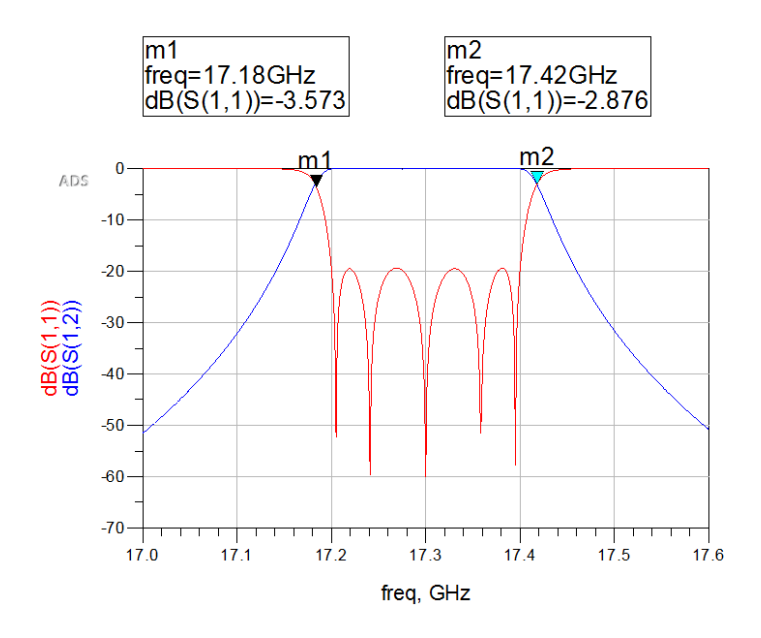

*Nota.* La imagen muestra la respuesta que se obtiene después de la simulación, donde se observa las frecuencias corte y los parámetros S11 y S12.

A continuación, se realizan los cálculos de los inversores con la ecuación (*[48](#page-78-0)*) para el filtro del canal uno:

$$
K_1 = K_6 = \sqrt{\frac{\pi (0.024777)}{2(1)(0.9984)}} = 0.1974
$$
\n(74)

$$
K_2 = K_5 = \frac{\pi (0.024777)}{2\sqrt{(0.9984)(1.3745)}} = 0.0332
$$
\n<sup>(75)</sup>

$$
K_3 = K_4 = \frac{\pi (0.024777)}{2\sqrt{(1.3745)(1.8283)}} = 0.0246\tag{76}
$$

Se hacen los mismos cálculos para los inversores del filtro del canal dos:

$$
K_1 = K_6 = \sqrt{\frac{\pi (0.020947)}{2(1)(0.9984)}} = 0.1815
$$
\n(77)

$$
K_2 = K_5 = \frac{\pi (0.020947)}{2\sqrt{(0.9984)(1.3745)}} = 0.0281
$$
\n(78)

$$
K_3 = K_4 = \frac{\pi (0.020947)}{2\sqrt{(1.3745)(1.8283)}} = 0.0208
$$
\n<sup>(79)</sup>

Después de realizar los cálculos pertinentes, se encuentran los valores de los inversores de impedancia para el filtro 1 y el filtro 2, mismos que se detallan en la [Tabla](#page-113-0)  [23:](#page-113-0)

### <span id="page-113-0"></span>**Tabla 23**

*Inversores de impedancia*

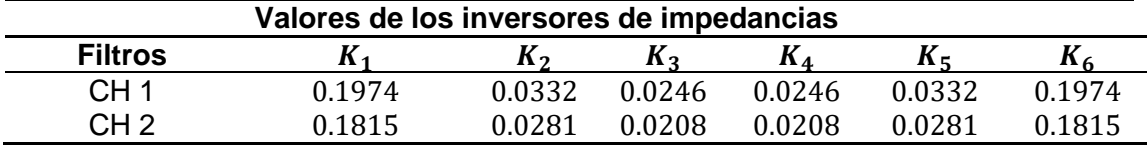

*Nota.* En la tabla están los valores de los seis inversores de impedancia para los filtros pasa banda.

Usando el simulador electromagnético se calculan los parámetros de dispersión de cada iris realizando un barrido paramétrico. Al efectuar este proceso y con las ecuaciones [\(34\)](#page-62-0) - [\(37\)](#page-62-1) se obtendrán  $X_p$  y  $X_s$ , y en consecuencia  $K$  y  $\phi$  que son una función del ancho del iris.

Se partió de una medida inicial del ancho del iris de 4 mm hasta 10 mm y se obtuvieron los parámetros S11 y S12 para cada punto. En la [Figura 72](#page-114-0) se observa el iris electromagnético a simular, en el cual se colocan a sus extremos dos guías de longitud  $\lambda_0/2$  que se comportarán como cavidades resonantes.

<span id="page-114-0"></span>*Iris electromagnético*

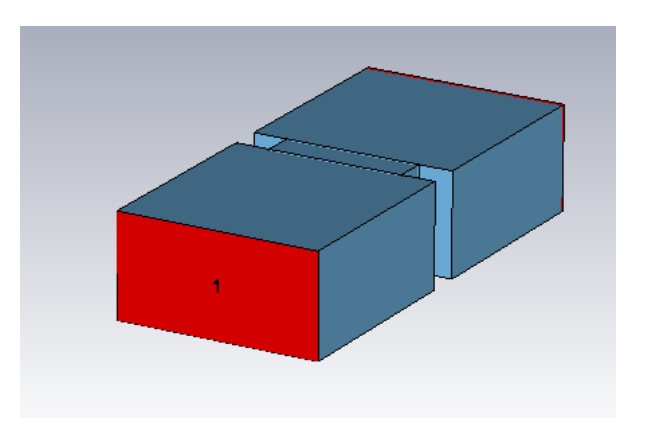

*Nota.* En la imagen se observa la simulación electromagnética del iris en CST.

Al llevar a cabo el barrido paramétrico y obtener los parámetros de dispersión, se tiene un gran número de valores, por esto al igual que en el diseño anterior, como ejemplo se van a hacer los siguientes cálculos del filtro canal uno para los siguientes valores:  $S_{11} = -0.847617$  y  $S_{12} = 0.117892$  con  $W = 5.7551$  mm.

$$
X_{S_1} = \left(\frac{1 - S_{12} + S_{11}}{1 - S_{11} + S_{12}}\right) = \frac{1 - 0.117892 - 0.847617}{1 + 0.847617 + 0.117892} = 0.017548\tag{80}
$$

$$
Xp_1 = \left(\frac{2 * S_{12}}{(1 - S_{11})^2 - (S_{12}^2)}\right) = \frac{2 * 0.117892}{(1 + 0.847617)^2 - (0.117892^2)} = 0.069353
$$
\n(81)

$$
\phi_1 = -\operatorname{atan}((2 * Xp_1) + Xs_1) - \operatorname{atan}(Xs_1)
$$
\n
$$
= -\operatorname{atan}((2 * 0.069353) + 0.017548) - \operatorname{atan}(0.017548)
$$
\n
$$
= -0.172547 \, rad
$$
\n(82)

$$
K_1 = \left| \tan\left(\left(\frac{\phi_1}{2}\right) + \tan(X_{s_1})\right) \right| = \left| \tan\left(\left(\frac{-0.172547}{2}\right) + \tan(0.017548)\right) \right| \tag{83}
$$

$$
= 0.0688357
$$

Posteriormente se obtienen las gráficas del inversor versus el ancho de los iris [\(Figura 73\)](#page-115-0) y otra del inversor versus el ángulo  $\phi$  [\(Figura 74\)](#page-116-0), con esto finalmente se obtiene la longitud de los resonadores.

## <span id="page-115-0"></span>**Figura 73**

*Inversor de impedancia normalizado.*

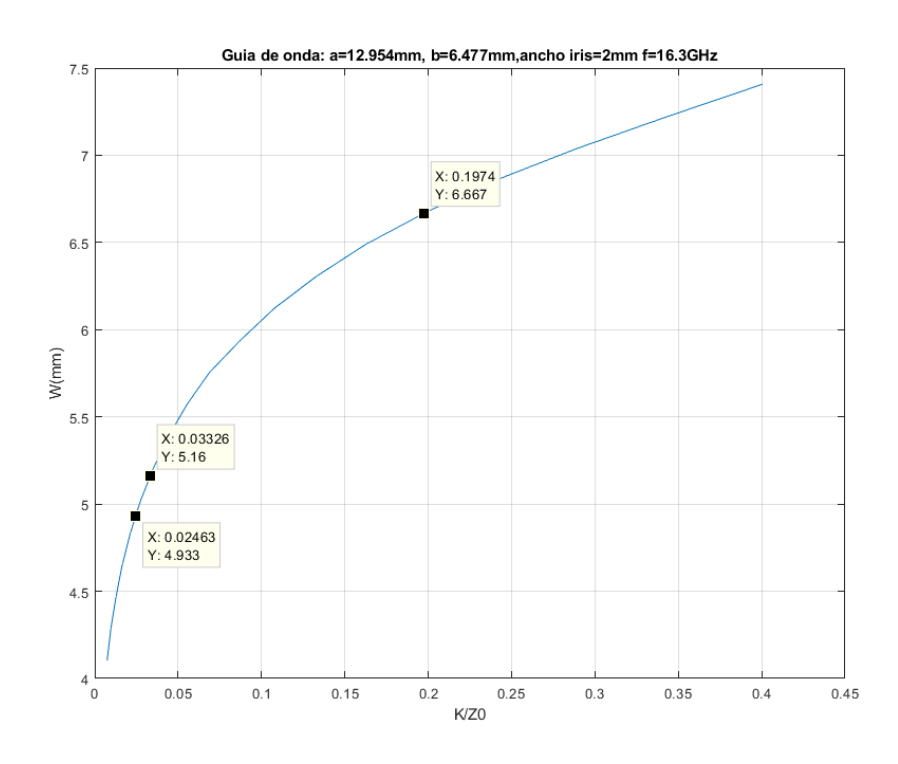

*Nota.* En la gráfica se encuentran los valores del inversor de impedancia normalizado frente a la apertura del iris. Guía de onda: a=12.954 mm, b=6.477 mm, ancho del iris=2 mm, f=16.3 GHz.

<span id="page-116-0"></span>*Inversor de impedancia normalizado.*

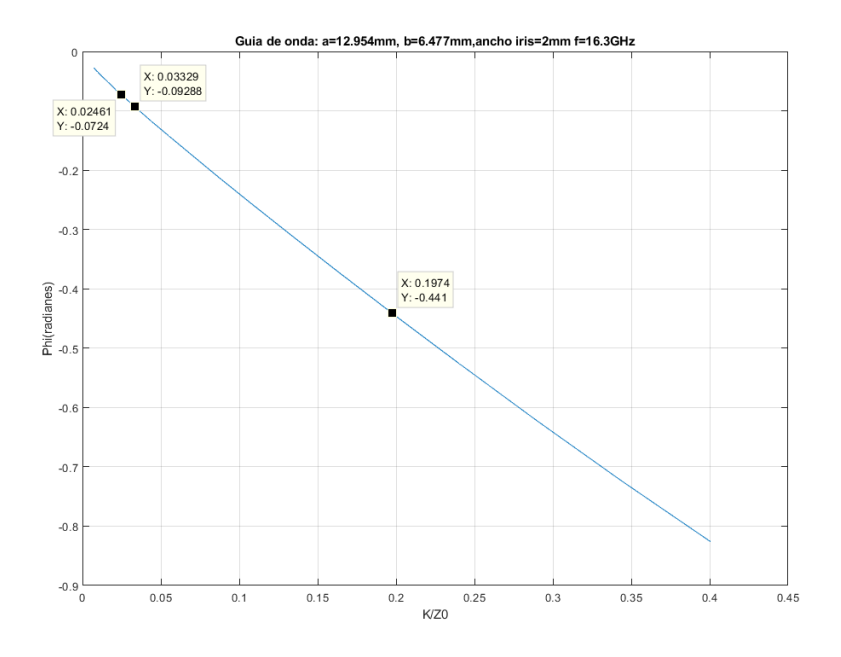

*Nota.* En la gráfica se encuentran los valores del inversor de impedancia normalizado frente a la apertura del iris. Guía de onda: a=12.954 mm, b=6.477 mm, ancho del iris=2 mm, f=16.3 GHz.

El procedimiento es el mismo para el filtro del canal dos, con los siguientes valores:  $S_{11} = -0.034412$  y  $S_{12} = 0.430320$  con  $W = 6.4898$  mm.

$$
X_{S_1} = \left(\frac{1 - S_{12} + S_{11}}{1 - S_{11} + S_{12}}\right) = \frac{1 - 0.430320 - 0.034412}{1 + 0.034412 + 0.430320} = 0.3654
$$
\n(84)

$$
Xp_1 = \left(\frac{2 * S_{12}}{(1 - S_{11})^2 - (S_{12}^2)}\right) = \frac{2 * 0.430320}{(1 + 0.034412)^2 - (0.430320^2)} = 0.9727
$$
\n
$$
\phi_1 = -\operatorname{atan}\left((2 * Xp_1) + Xs_1\right) - \operatorname{atan}(Xs_1)
$$
\n
$$
= -\operatorname{atan}\left((2 * 0.9727) + 0.3654\right) - \operatorname{atan}(0.3654)
$$
\n
$$
= -1.51271 rad
$$
\n(86)

$$
K_1 = \left| \tan\left(\left(\frac{\phi_1}{2}\right) + \tan(X_{S_1})\right) \right| = \left| \tan\left(\left(\frac{-1.51271}{2}\right) + \tan(0.3654)\right) \right|
$$
\n
$$
= 0.429916
$$
\n(87)

Las gráficas del inversor de impedancia versus el ancho de los iris [\(Figura 75\)](#page-117-0) y otra del inversor de impedancia versus el ángulo  $\phi$  [\(Figura 76\)](#page-118-0), con esto finalmente se obtiene la longitud de los resonadores.

## <span id="page-117-0"></span>**Figura 75**

*Inversor de impedancia.*

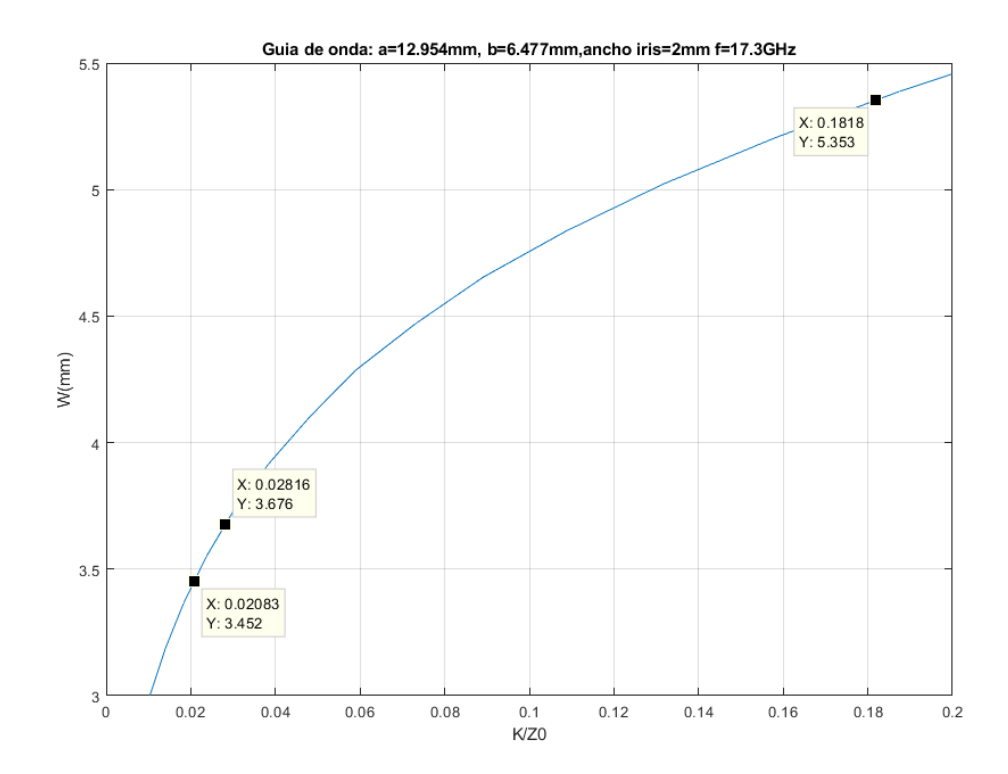

*Nota.* En la gráfica se encuentran los valores del inversor de impedancia normalizado frente a la apertura del iris. Guía de onda: a=12.954 mm, b=6.477 mm, ancho del iris=2 mm, f=17.3 GHz.

<span id="page-118-0"></span>*Inversor de impedancia.*

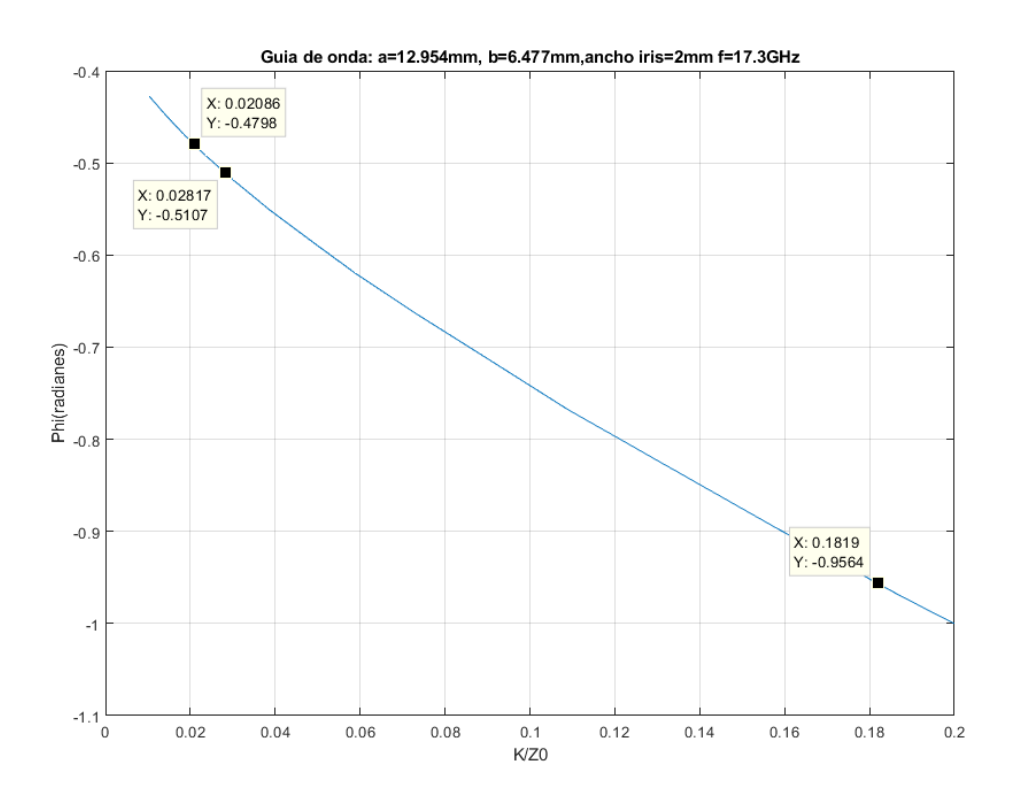

*Nota.* En la gráfica se encuentran los valores del inversor de impedancia normalizado frente a la apertura del iris. Guía de onda: a=12.954 mm, b=6.477 mm, ancho del iris=2 mm, f=17.3 GHz.

Los filtros de quinto orden tanto para el filtro de canal uno como para el dos, son como el que se observa en la [Figura 77:](#page-119-0)

<span id="page-119-0"></span>*Filtro de quinto orden*

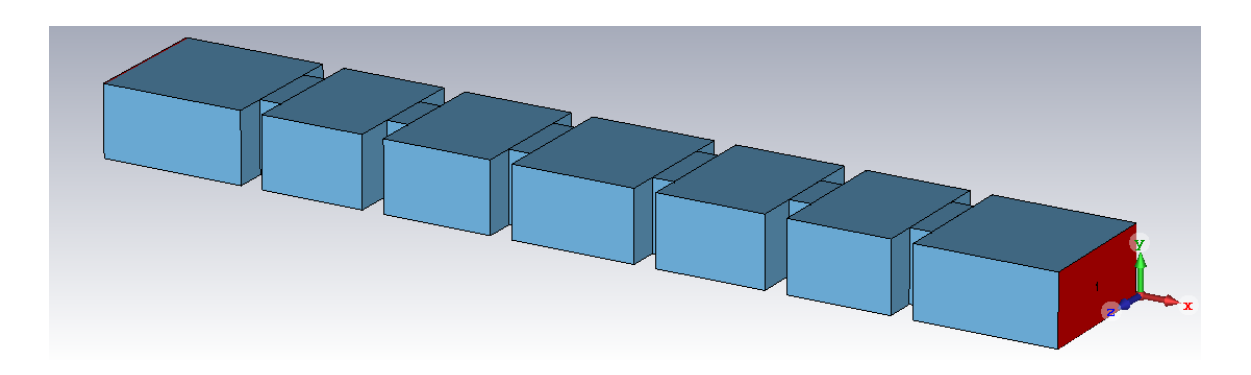

*Nota.* En la figura se indica el filtro pasa banda de quinto orden, donde se observan cinco resonadores separados por seis iris y cuyos puertos se encuentran en guías rectangulares de longitud  $\lambda_0/2$ .

Después de realizar el proceso de optimización de cada filtro en el software CST, finalmente se tienen los resultados de la [Tabla 24,](#page-119-1) y en la [Figura 78](#page-120-0) y [Nota. En la](#page-120-1)  [imagen están los parámetros S para la simulación del segundo filtro en guía de onda, y](#page-120-1)  [el S11 cumple con la especificación de ser menor a -20dB.](#page-120-1)

**[Figura](#page-120-1)** *79* están las respuestas del filtro canal uno y dos respectivamente:

## <span id="page-119-1"></span>**Tabla 24**

*Dimensiones de los filtros 1 y 2 en guía de onda*

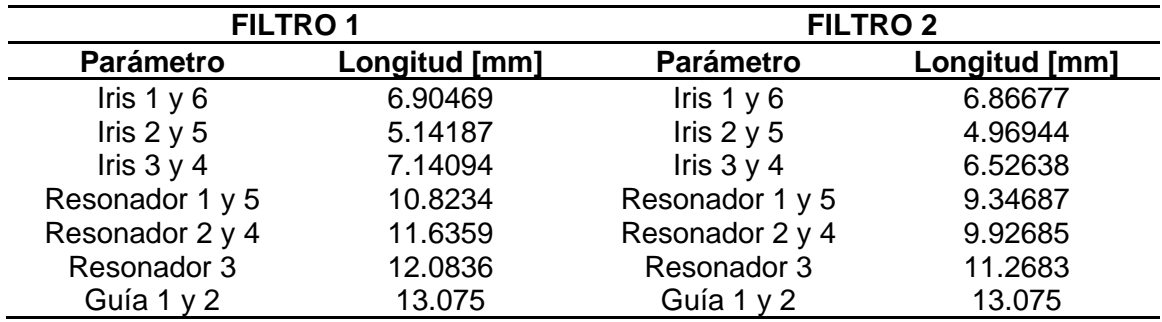

*Nota.* La tabla presenta los valores que tienen los parámetros de los filtros después de

la optimización en CST.

### <span id="page-120-0"></span>*Respuesta Filtro 1*

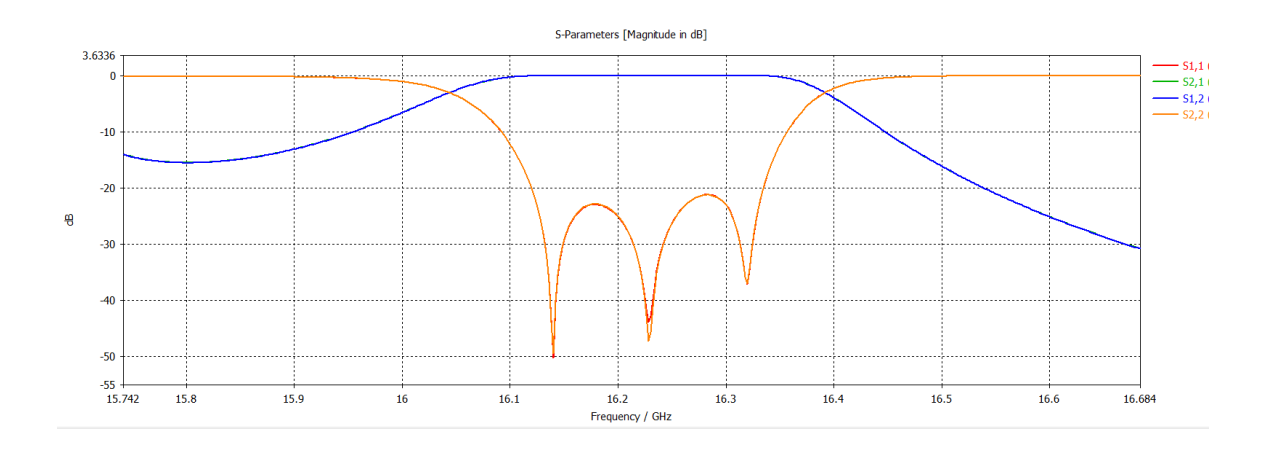

<span id="page-120-1"></span>*Nota.* En la imagen están los parámetros S para la simulación del segundo filtro en guía de onda, y el S11 cumple con la especificación de ser menor a -20dB.

## **Figura 79**

### *Respuesta Filtro 2*

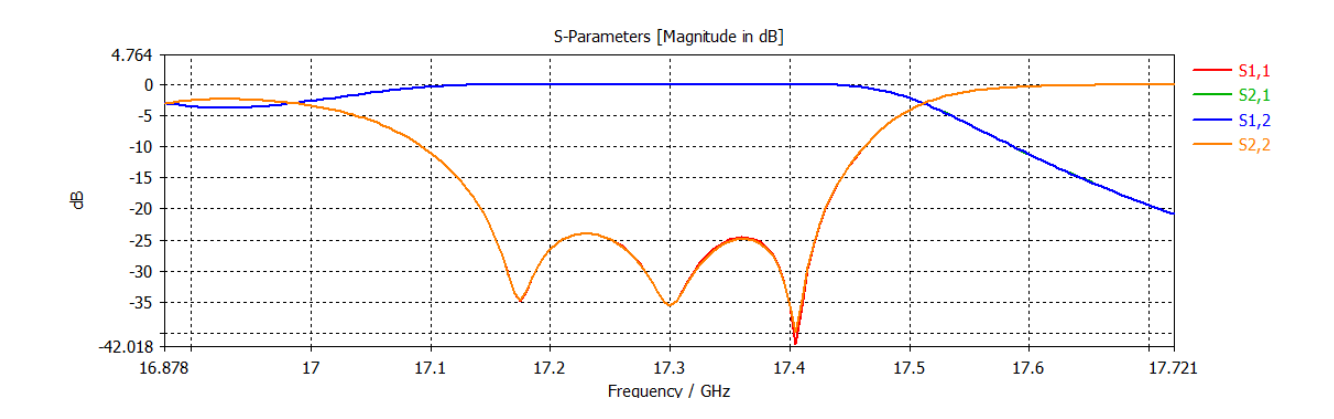

*Nota.* En la imagen están los parámetros S para la simulación del segundo filtro en guía de onda, y el S11 cumple con la especificación de ser menor a -20dB.

A fin de obtener el mejor divisor de potencia que permita el acoplo de los filtros pasa banda diseñados, se utiliza la misma estructura de la [Figura 25](#page-66-0) con los cambios que se indican en la [Tabla 25:](#page-121-0)

## <span id="page-121-0"></span>**Tabla 25**

*Dimensiones del divisor de potencia.*

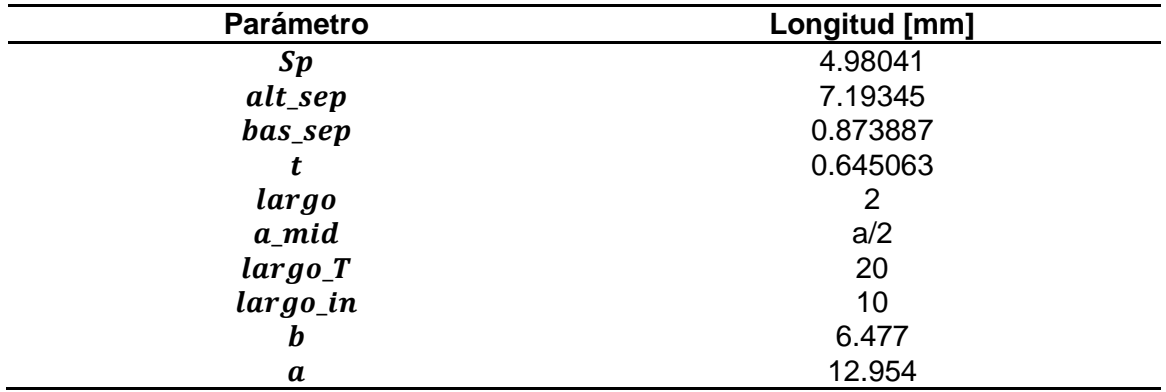

*Nota.* En la tabla se detallan las longitudes de los parámetros utilizados en el diseño del divisor de potencia en guía de onda.

## **Figura 80**

*Respuesta del divisor de potencia.*

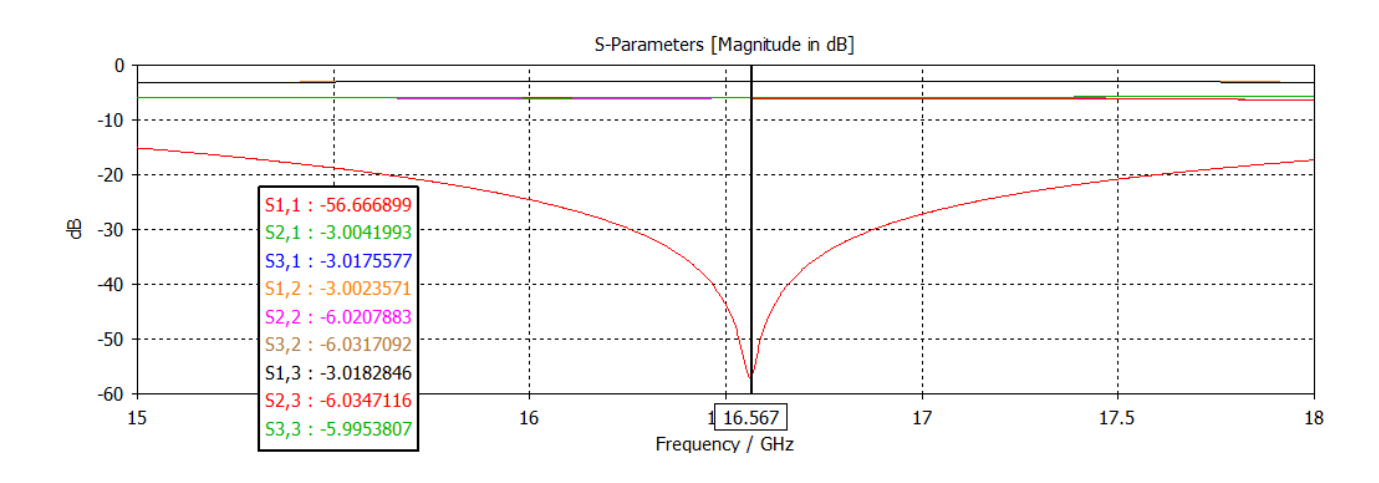

*Nota.* En la figura se observa los parámetros de dispersión del divisor de potencia para la frecuencia de 16.567 GHz.

La respuesta del divisor de potencia a implementar, es la que se indica en la donde el parámetro S11 es de  $-56.67$  dB y el S21 es de aproximadamente  $-3$  dB, lo que garantiza una correcta distribución de potencia y mejor acoplo.

Finalmente se indica en la [Figura 81](#page-122-0) el diplexor completo, uniendo los filtros pasa banda con el divisor de potencia.

### <span id="page-122-0"></span>**Figura 81**

*Diplexor*

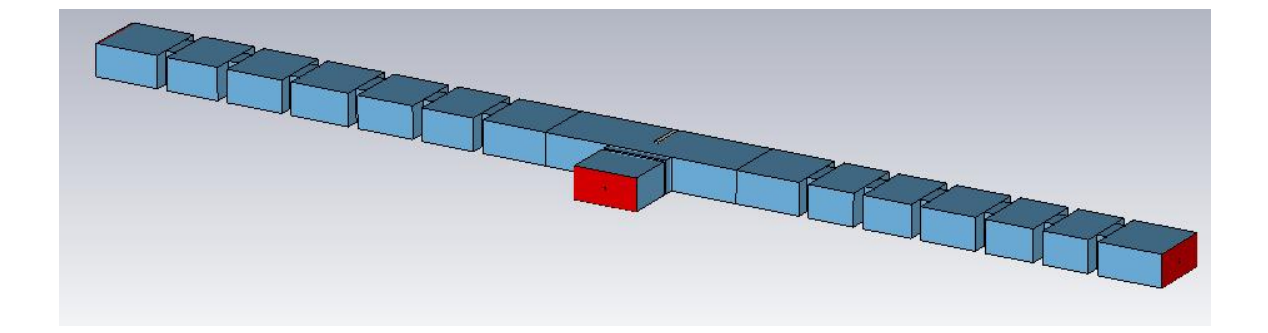

*Nota.* Se observa el diplexor completo en guía de onda, en el puerto dos está el filtro de 17.3 GHz y en el puerto tres el filtro de 16.3 GHz.

### **Figura 82**

*Respuesta del diplexor*

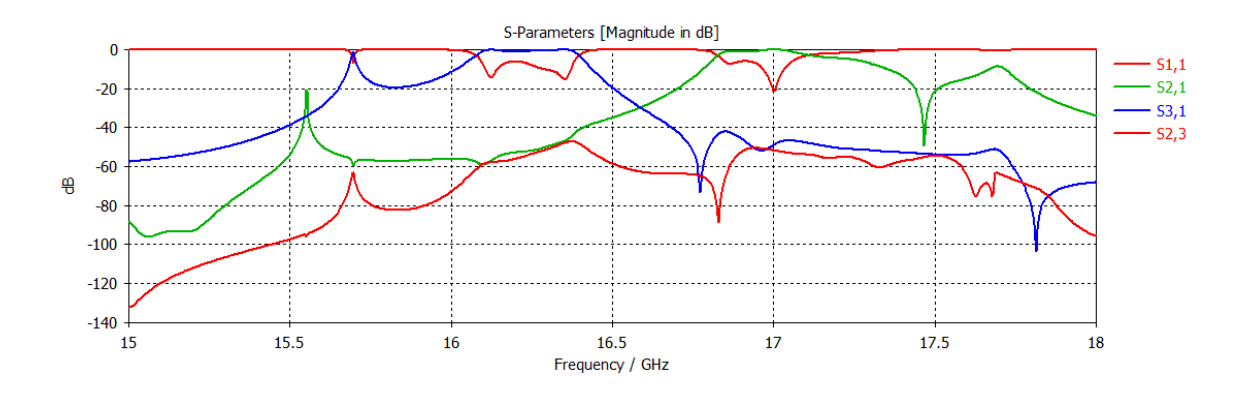

*Nota.* En la figura se muestra la respuesta del diplexor en guía de onda.

Sin embargo, pese a realizar el proceso de optimización en cada componente del diplexor (filtros y divisor de potencia) no se logra obtener la respuesta esperada, por este motivo se modifica y optimiza el diplexor en conjunto para observar si mejora la respuesta. En la [Figura 83](#page-123-0) se tiene el cambio en el divisor de potencia y en la [Figura](#page-123-1)  [84](#page-123-1) los parámetros de dispersión.

### <span id="page-123-0"></span>**Figura 83**

*Diplexor modificado*

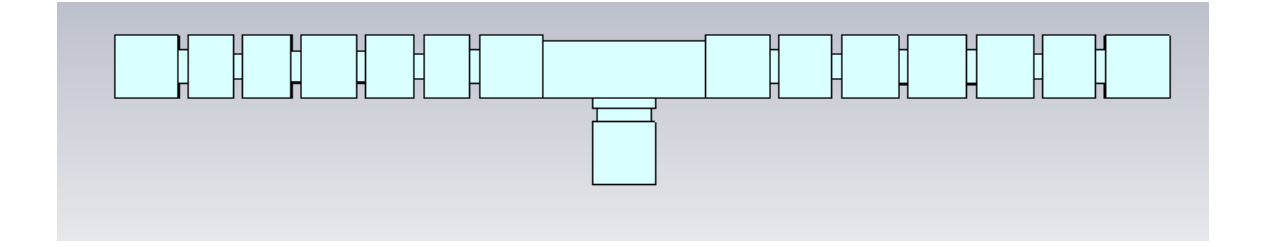

*Nota.* Se observa el diplexor mejorado en guía de onda, en el puerto dos está el filtro de 17.3 GHz y en el puerto tres el filtro de 16.3 GHz.

### <span id="page-123-1"></span>**Figura 84**

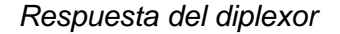

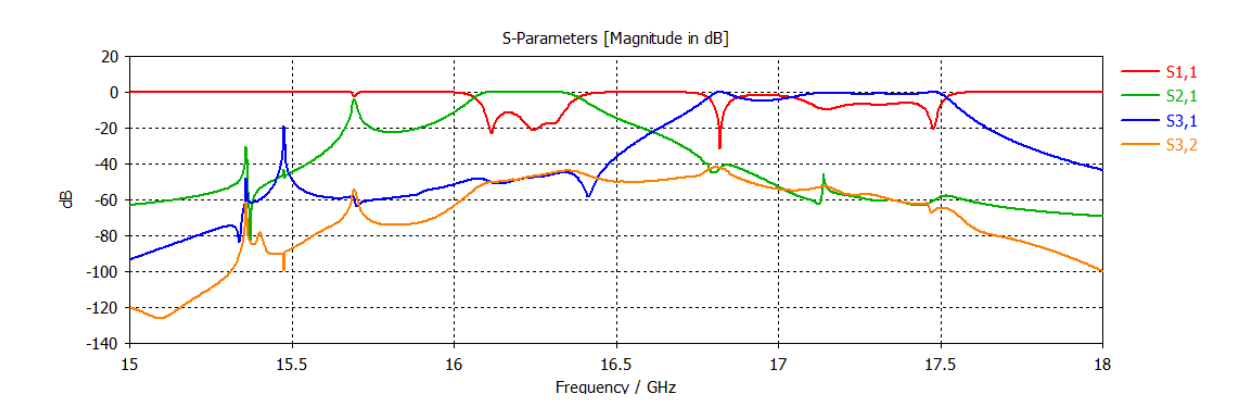

*Nota.* En la figura se muestra la respuesta del diplexor en guía de onda.

La ejecución de la herramienta de optimización del diplexor en el software CST requiere procesos de simulación muy largos. Aunque se busca una respuesta adecuada, en la [Figura 84](#page-123-1) se tiene lo más cercano a la respuesta ideal que se pudo obtener, ya que el diseño y optimización del diplexor es una tarea realmente compleja. Por esta razón se establece esta tarea como un trabajo futuro para un nuevo proyecto de investigación.

#### **Capítulo V**

### **Conclusiones y Recomendaciones**

En este capítulo del proyecto de investigación, se redactan las conclusiones, recomendaciones y trabajos futuros una vez llevado a cabo el diseño y simulación del diplexor para la banda C.

#### **Conclusiones**

En este proyecto de investigación se ha realizado el diseño y simulación de filtros pasa banda, divisor de potencia y diplexor tanto en guía de onda rectangular como en SIW (Sustrato Integrado en Guía de Onda).

En la primera etapa de este trabajo se realizó el desarrollo de técnicas de diseño aproximadas mediante las cuales se calculan las dimensiones (largo de resonadores y apertura de los iris) de los filtros pasa banda una vez proporcionadas las frecuencias de corte, orden del filtro, ancho de los iris y las pérdidas de retorno. Cabe recalcar que como se trata de un modelo aproximado, las respuestas inicialmente no fueron las esperadas, por lo que se realizó la optimización en el software electromagnético para obtener un comportamiento más aproximado hacia la frecuencia central, este proceso de optimización modificó las dimensiones del filtro.

La simulación de los filtros tuvo complicaciones al momento de encontrar las longitudes iniciales de los resonadores y las aperturas de los iris, ya que, para poder realizar la optimización, primero se debe escoger un rango de variación de parámetros que permita tener la respuesta esperada, lo que implicó procesos de simulación largos.

De la misma forma que con los filtros pasa banda, se buscó el divisor de potencia que mejor se adaptara al ancho de banda apropiado y que diera la respuesta adecuada para su acoplo con los filtros. En este caso se simuló un divisor tipo T de tres puertos con dos iris inductivos. Posteriormente se unieron estos componentes para formar el diplexor en guía de onda que inicialmente estaba en una frecuencia de 17 GHz.

Al momento de realizar la simulación del divisor de potencia, saber dónde colocar los iris inductivos que mejoran la respuesta, fue inicialmente un procedimiento de larga ejecución. Porque inicialmente se variaban las dimensiones del segundo iris y resultó ser que el primero influía más en la respuesta del divisor. Este rango era muy sensible debido a que, si se modificaba en exceso estos límites, cambiaba totalmente los parámetros Scattering.

Para la segunda etapa se realizó el paso de guía de onda a SIW, donde se utilizó el sustrato RF-35 en el diseño de cada parte del diplexor, filtros pasa banda y divisor de potencia.

Se concluyó que, mediante la simulación de estructuras pequeñas para más altas frecuencias, el diplexor actúa de mejor manera y el ancho de banda es más grande. Además, que el tiempo de simulación en CST es considerablemente menor, debido a que a cuando se aumenta el tamaño de la estructura, entonces se torna un proceso de lenta ejecución en el software de simulación.

Cuando se colocaron las transiciones en el diplexor SIW fue necesario realizar modificaciones necesarias para seguir obteniendo la respuesta apropiada en la simulación de CST, ya que al alargar el sustrato y aumentar componentes en la estructura, estas también afectaban a los parámetros Scattering.

Un aspecto importante en este proyecto es el escalado de las estructuras, en un inicio el diplexor se desarrolló para frecuencia de 17 GHz que posteriormente mediante procesos de escala en la simulación se aumentó el tamaño y se redujo la frecuencia a 5 GHz. Sin embargo, estos procesos fueron de ejecución muy lenta por las dimensiones mayores a 80 cm.

### **Recomendaciones**

Al realizar la simulación de las estructuras tanto en guía de onda rectangular como en SIW, es necesario que el Setup Solver del software CST esté como solucionador de dominio de frecuencia para que el tiempo de ejecución sea más corto.

La simulación del diplexor es mejor hacerla por partes en ambos modos de guía de onda rectangular y en SIW porque así se consigue obtener la respuesta adecuada en los filtros y divisor de potencia por separado para después unificar en un solo componente que es el diplexor. Este procedimiento conlleva a tener parámetros Scattering apropiados en la simulación completa.

También es necesario considerar que para la guía SIW el diámetro de las vías deben ser adecuadas a dimensiones que sean accesibles en el país y que la separación de las mismas debe ser menor o igual al doble del diámetro de las mismas para garantizar se cumpla con las especificaciones de diseño.

Por último, se recomienda tener un computador con buen rendimiento ya que, al realizar el corrido del diplexor, el barrido paramétrico y la optimización toma largos de tiempos de ejecución y una PC con baja capacidad no soporta estos procesos y se detiene la simulación.

#### **Trabajos futuros**

Se pretende construir físicamente el diplexor en SIW con el sustrato RF-35 y comprobar los resultados en el laboratorio de la Universidad de las Fuerzas Armadas ESPE.

128

También se puede realizar el diseño y construcción del diplexor con filtros en diferentes frecuencias y que se identifiquen los canales por separado.

Este proyecto se realizó a partir de filtros y divisor de potencia en guía de onda rectangular, más adelante se puede usar guía circular o ridge y observar el comportamiento de la estructura.

Una propuesta de trabajo a futuro también sería buscar otro tipo de divisor de potencia porque en este proyecto se utilizó la tipo T con iris inductivos, además se puede cambiar la transición tipo Taper por otra que ofrezca mejor comportamiento al diplexor por un menor coste.

#### **Capítulo VI**

#### **Referencias bibliográficas**

Barik, R. K., Cheng, Q. S., Pradhan, N. C., & Karthikeyan, S. S. (2020). *Design of Miniaturized SIW Filter Loaded with Open-Loop Resonators and its Application to Diplexer*. *Radioengineering*, *29*(4), 609–616. https://doi.org/10.13164/re.2020.0609

Burbano, J. (2017). *Diseño de divisores de potencia tipo t truncada para banda X, y, Ku en tecnología de guía de onda integrada en sustrato (SIW)* [Universidad de las Fuerzas Armadas ESPE]. http://repositorio.espe.edu.ec/xmlui/bitstream/handle/21000/14368/T-ESPE-057501.pdf?sequence=1&isAllowed=y

- CADTECH. (2019). *Simulación electromagnética con CST Studio - Cadtech*. https://cadtech.es/actualidad/canal-de-noticias/jornada-simulacion-deelectromagnetismos-con-cst-studio-en-el-sector-aeronautico/
- Cameron, R., Kudsia, C., & Mansour, R. (2018). *Microwave Filters for Communication Systems*.
- Cogollos, S. (2017). *Fundamentos de la Teoría de Filtros.* [Universidad Politécnica de Valencia]. https://gdocu.upv.es/alfresco/service/api/node/content/workspace/SpacesStore/266 76f62-b98e-48da-b015-6a5afa088157/TOC\_0287\_04\_01.pdf?guest=true
- Criado López, F. (2016). *Diseño de redes de alimentación corporativas en guía de onda cuadrada para polarización dual*.
- Dassault Systems. (2002). *Software de simulación y análisis de EM 3D CST Studio Suite*. CST STUDIO SUITE. https://www.3ds.com/es/productos-yservicios/simulia/productos/cst-studio-suite/
- EM Spectrum Lab. (n.d.). *(34) Design Tutorial of Waveguide Iris Bandpass Filter - YouTube*. Retrieved June 12, 2022, from https://www.youtube.com/watch?v=2 ytE16ErZw&list=LL&index=14
- everythingRF. (2020). *Waveguide Sizes | Dimensions & Cutoff Frequency - everything RF*. https://www.everythingrf.com/tech-resources/waveguides-sizes
- García, P. P. (2012). *Modelos de análisis y diseño de dispositivos en guía integrada en sustrato para banda Ku*. https://repositorio.uam.es/handle/10486/10358
- Jia-Sheng Hong. (2011). *Microstrip Filters for RF/Microwave Applications* (Kai Chang, Ed.; Segunda).
- Keysight. (2022). *Diseño de circuitos de rf y microondas pathwave ads keysight*. https://www.keysight.com/zz/en/products/software/pathwave-designsoftware/pathwave-advanced-design-system/pathwave-ads-rf-microwave-circuitdesign.html
- Llugsha Toapanta, E. R. (2018). *Diseño y construcción de redes de distribución de potencia para la banda ku en tecnología de guía de onda integrada en substrato (SIW)*. http://repositorio.espe.edu.ec/xmlui/bitstream/handle/21000/14061/T-ESPE-057621.pdf?sequence=1&isAllowed=y
- Mathworks. (2022). *MATLAB - El lenguaje del cálculo técnico - MATLAB & Simulink*. https://la.mathworks.com/products/matlab.html
- Millimeter Wave Products Inc. (2017). *Waveguide Frequency Bands with Interior Dimensions*. http://miwv.com/images/Waveguide-Chart.pdf
- Nwajana, A. O., Dainkeh, A., & Yeo, K. (2018). *Substrate Integrated Waveguide (SIW) Diplexer with Novel Input/Output Coupling and no Separate Junction*. *67*, 75–84. https://www.jpier.org/pierm/pier.php?paper=18021603
- Pérez, A. (2013). *Filtros con acoplamientos cruzados en tecnología de guía de ondas integrada en sustrato.* https://earchivo.uc3m.es/bitstream/handle/10016/18676/PFC\_APC.pdf?sequence=1&isAllo wed=y
- Pinazo, V. (2019). *Diseño de un sistema radiante sectorial con capacidad de transmisión y recepción simultánea en banda W.* https://repositorio.uam.es/handle/10486/686867
- Pozar, D. (2012). *Microwave Engineering* (4 th). http://mwl.diet.uniroma1.it/people/pisa/RFELSYS/MATERIALE%20INTEGRATIVO/ BOOKS/Pozar\_Microwave%20Engineering(2012).pdf
- Pradhan, N. C., Subramanian, K. S., Barik, R. K., & Cheng, Q. S. (2020). *Design of a Compact SIW Diplexer with Square Cavities for C-Band Applications*. 12–14. https://ieeexplore.ieee.org/document/9113580
- Quinte Sinche, C. E. (2020). *Diseño, simulación e implementación de un prototipo de filtro pasa banda con tecnología microstrip en banda S*.
- Rosero, V. (2007). *Análisis de alternativa optimización del sistema de comunicaciones petroproducción.* [Escuela Politécnica Nacional]. https://bibdigital.epn.edu.ec/bitstream/15000/189/1/CD-0587.pdf
- Sánchez, N. (2016). *Análisis y diseño de filtros de cavidades directamente acopladas en tecnología SIW*. https://core.ac.uk/download/pdf/288500921.pdf
- Simuleon. (2022). *CST Studio Suite Software - Simulación electromagnética 3D | Simuleón*. https://www.simuleon.com/simulia-cst-studio-suite/
- Taconic. (n.d.). *RF-35 High volume commercial microwave and RF laminate*. Retrieved June 19, 2022, from http://www.taconic.co.kr/download/RF-35.pdf

Wikipedia. (2022). *Sistema de diseño avanzado*.

https://en.wikipedia.org/wiki/Advanced\_Design\_System

**Apéndices**